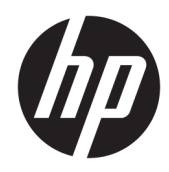

# HP ScanJet Enterprise 7500/Flow 7500

Uporabniški priročnik

#### Avtorske pravice in licenca

© Copyright 2020 HP Development Company, L.P.

Prepovedana je reprodukcija, prilagajanje ali prevajanje dokumenta brez predhodnega pisnega dovoljenja, razen v primerih, ki jih dovoljujejo zakoni o avtorskih pravicah.

Te informacije se lahko spremenijo brez predhodnega obvestila.

Garancije za izdelke in storitve podjetja HP so navedene v garancijskih izjavah, ki so priložene izdelkom in storitvam. Informacij na tem mestu ni mogoče razlagati kot dodatne garancije. HP ni odgovoren za tehnične ali uredniške napake ali izpuste v tem dokumentu.

Edition 4, 7/2020

#### Zaščitne znamke

ENERGY STAR® in oznaka ENERGY STAR® sta v ZDA registrirani znamki.

# Kazalo

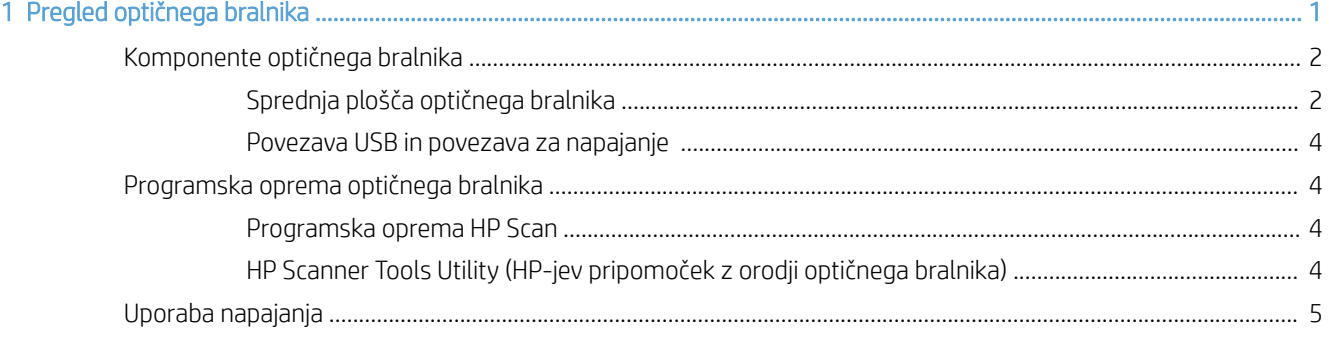

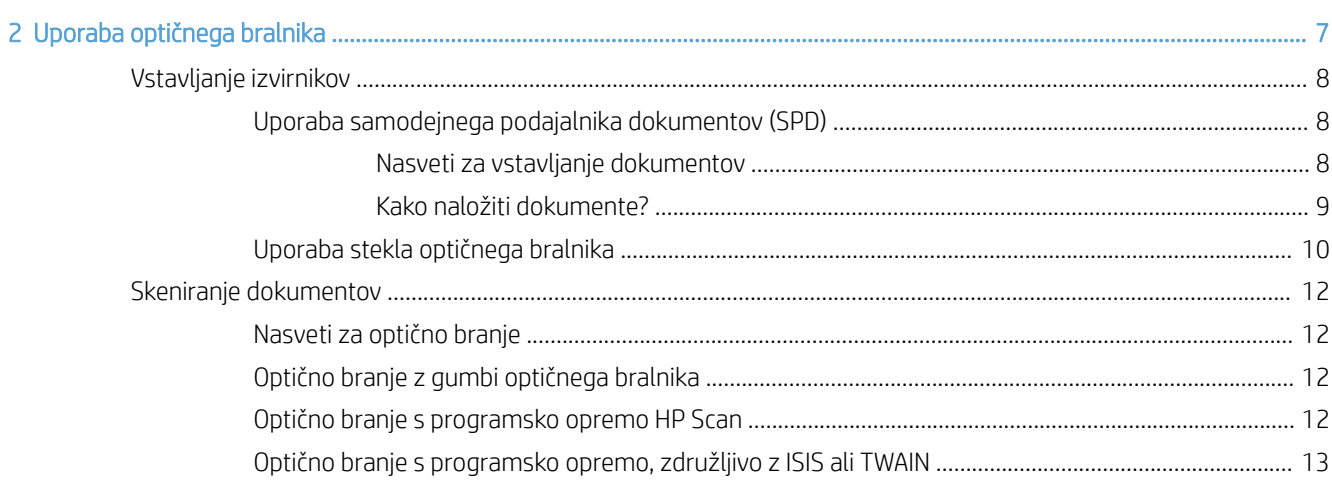

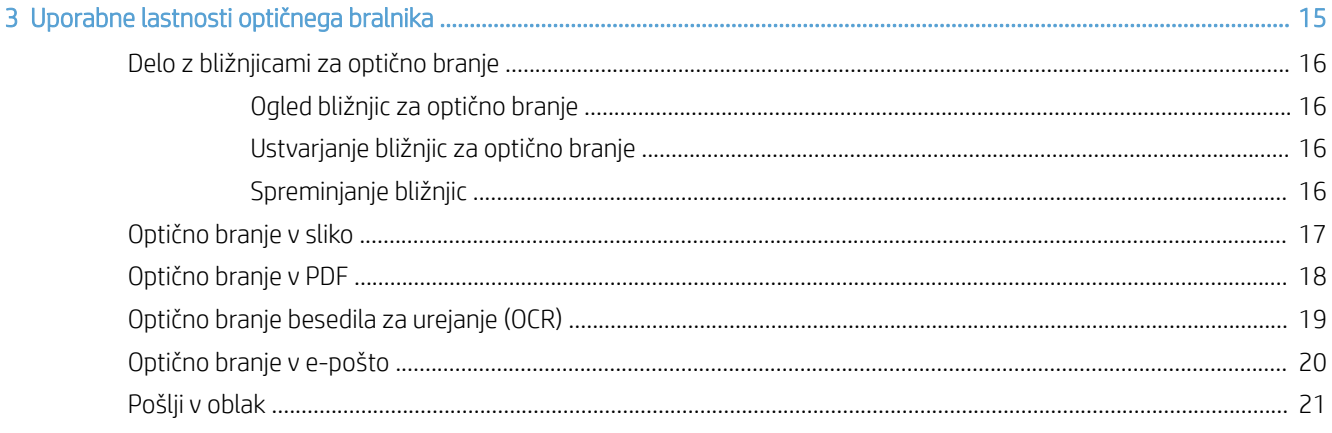

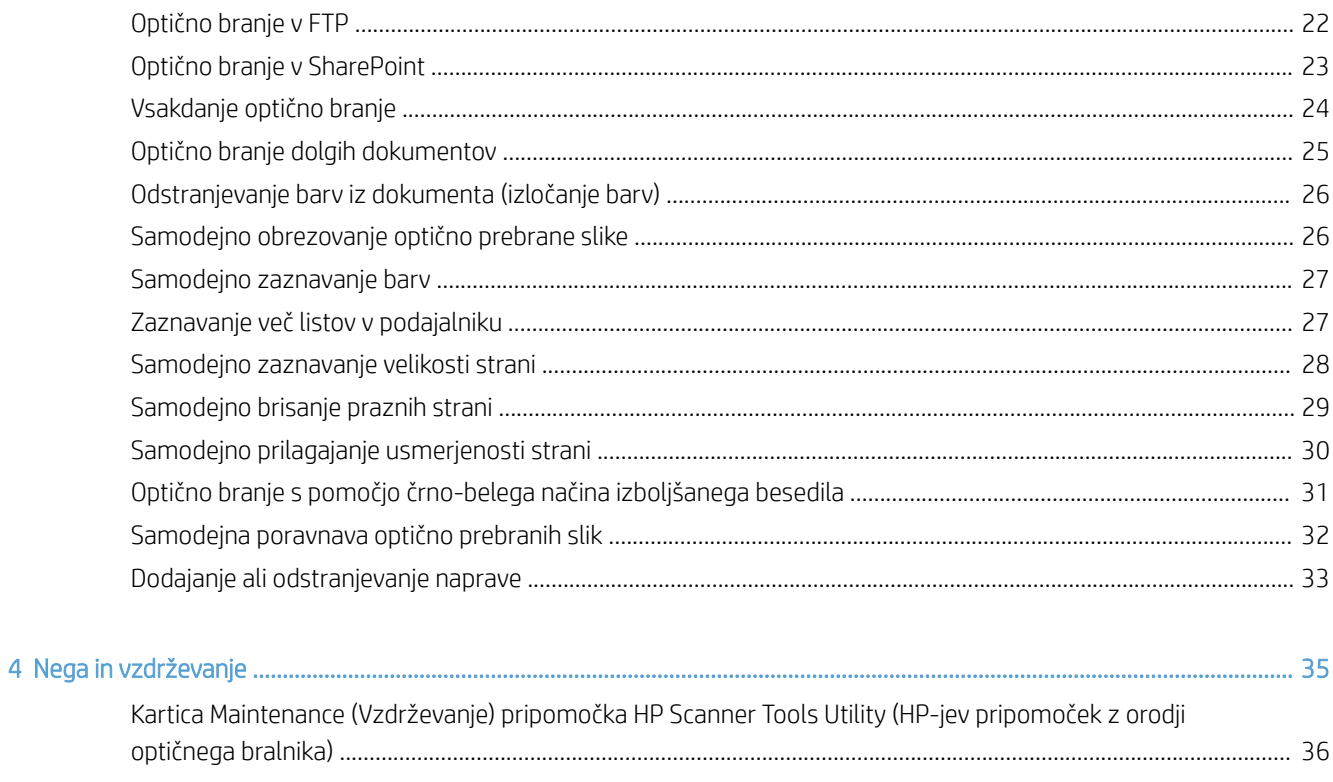

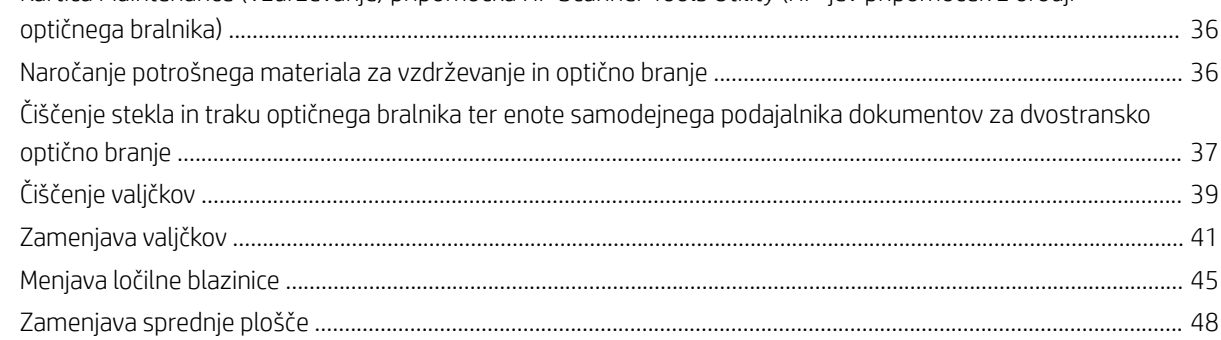

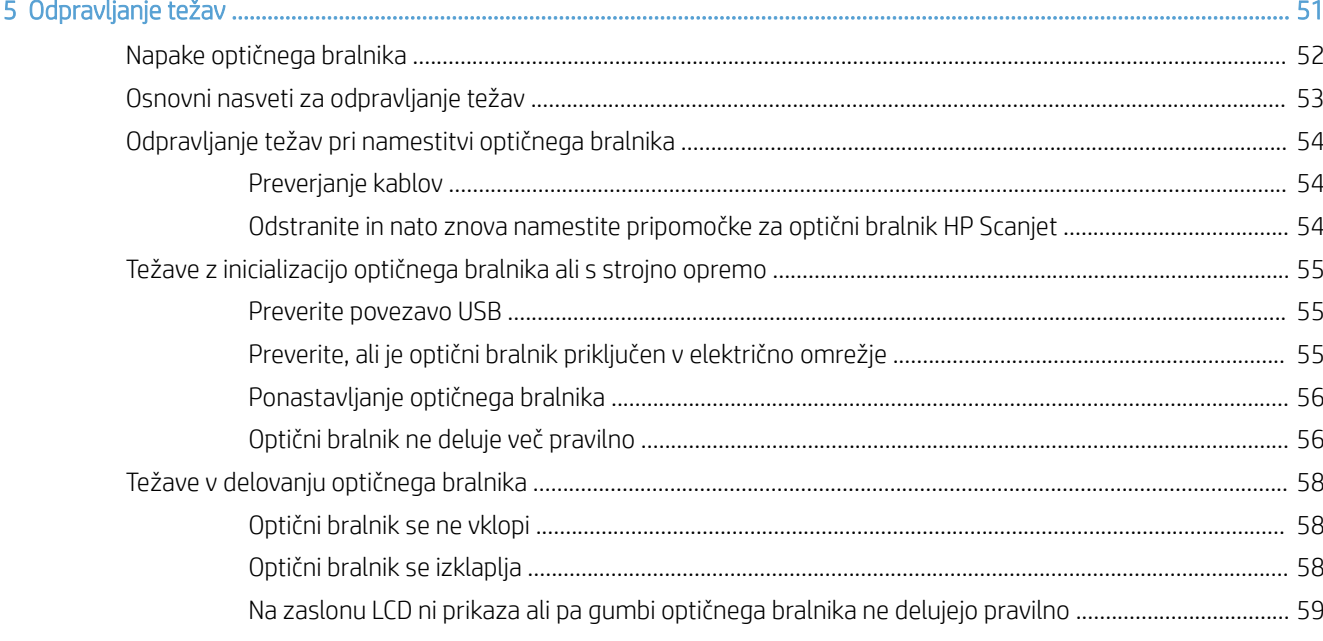

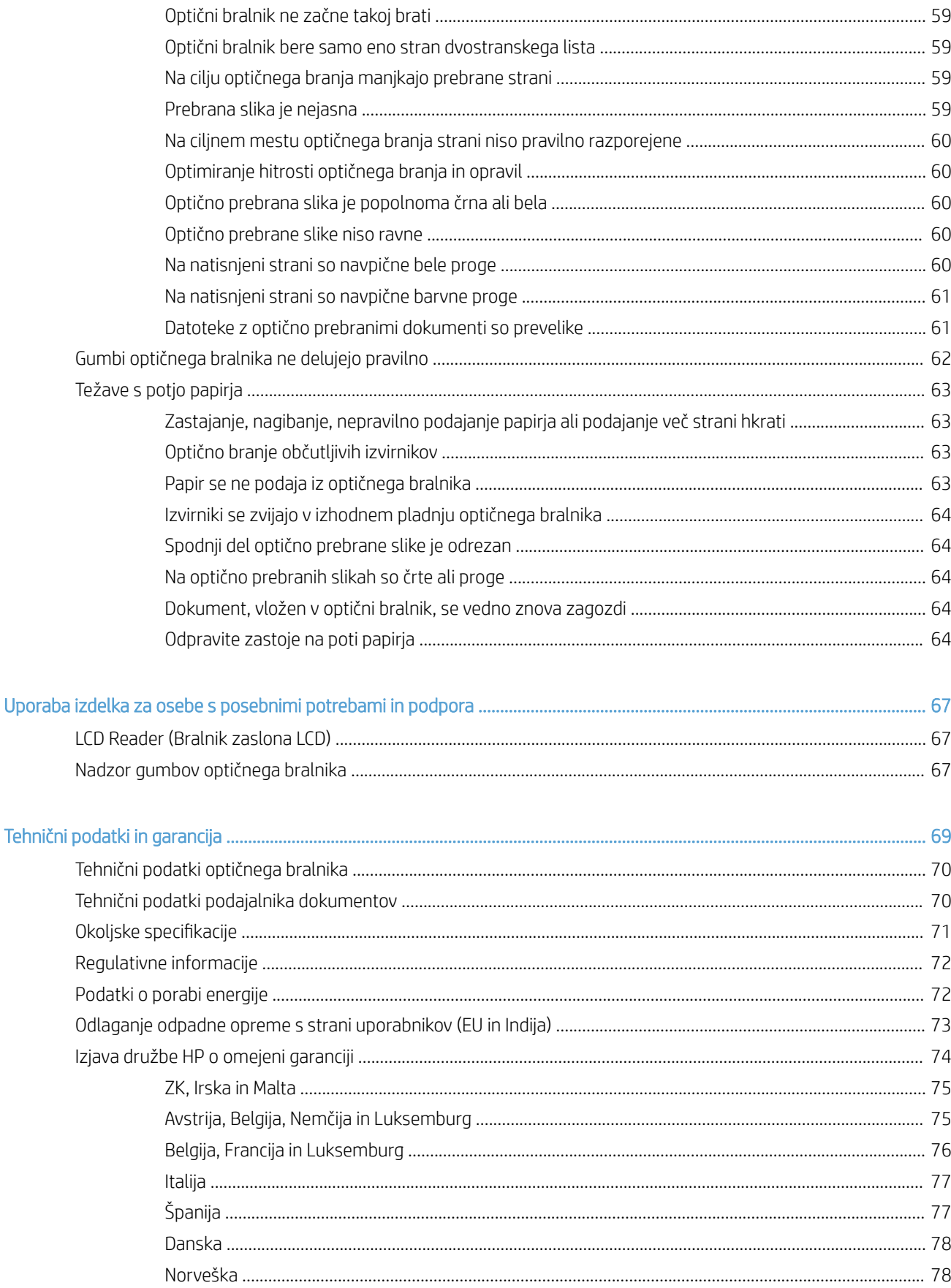

 $\overline{6}$ 

 $\overline{7}$ 

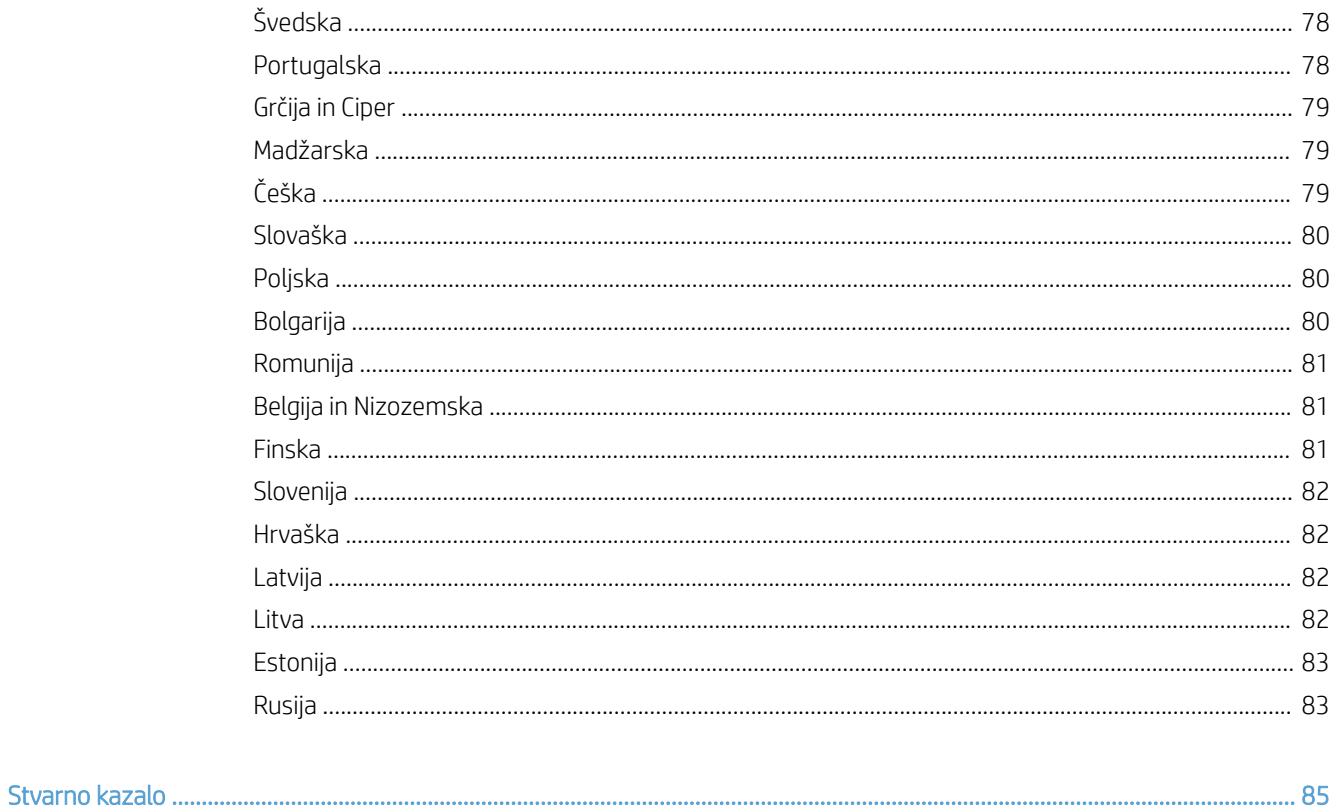

# <span id="page-6-0"></span>1 Pregled optičnega bralnika

Ta uporabniški priročnik pokriva tisto, kar morate vedeti o uporabi optičnega bralnika.

- [Komponente optičnega bralnika](#page-7-0)
- [Programska oprema optičnega bralnika](#page-9-0)
- [Uporaba napajanja](#page-10-0)

## <span id="page-7-0"></span>Komponente optičnega bralnika

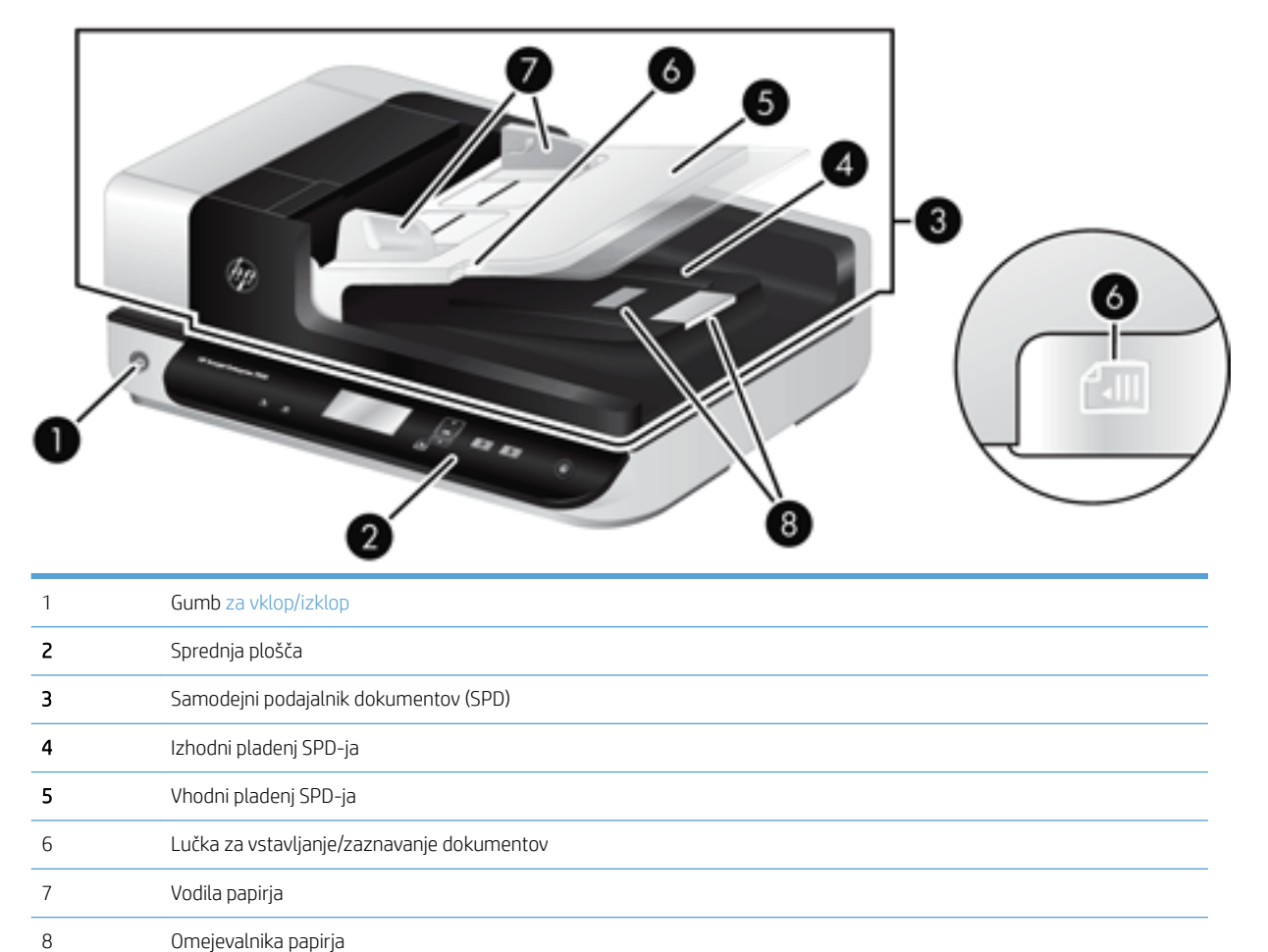

#### Sprednja plošča optičnega bralnika

Z gumbi na sprednji plošči lahko začnete postopek optičnega branja in spremenite nastavitve optičnega bralnika.

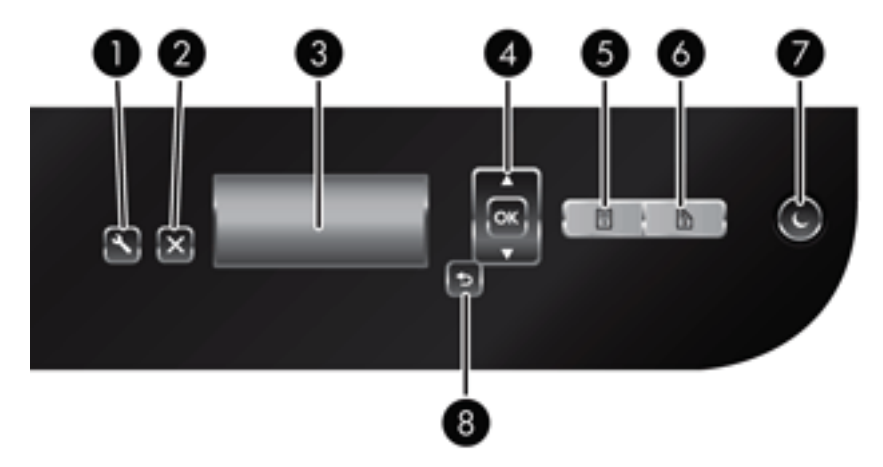

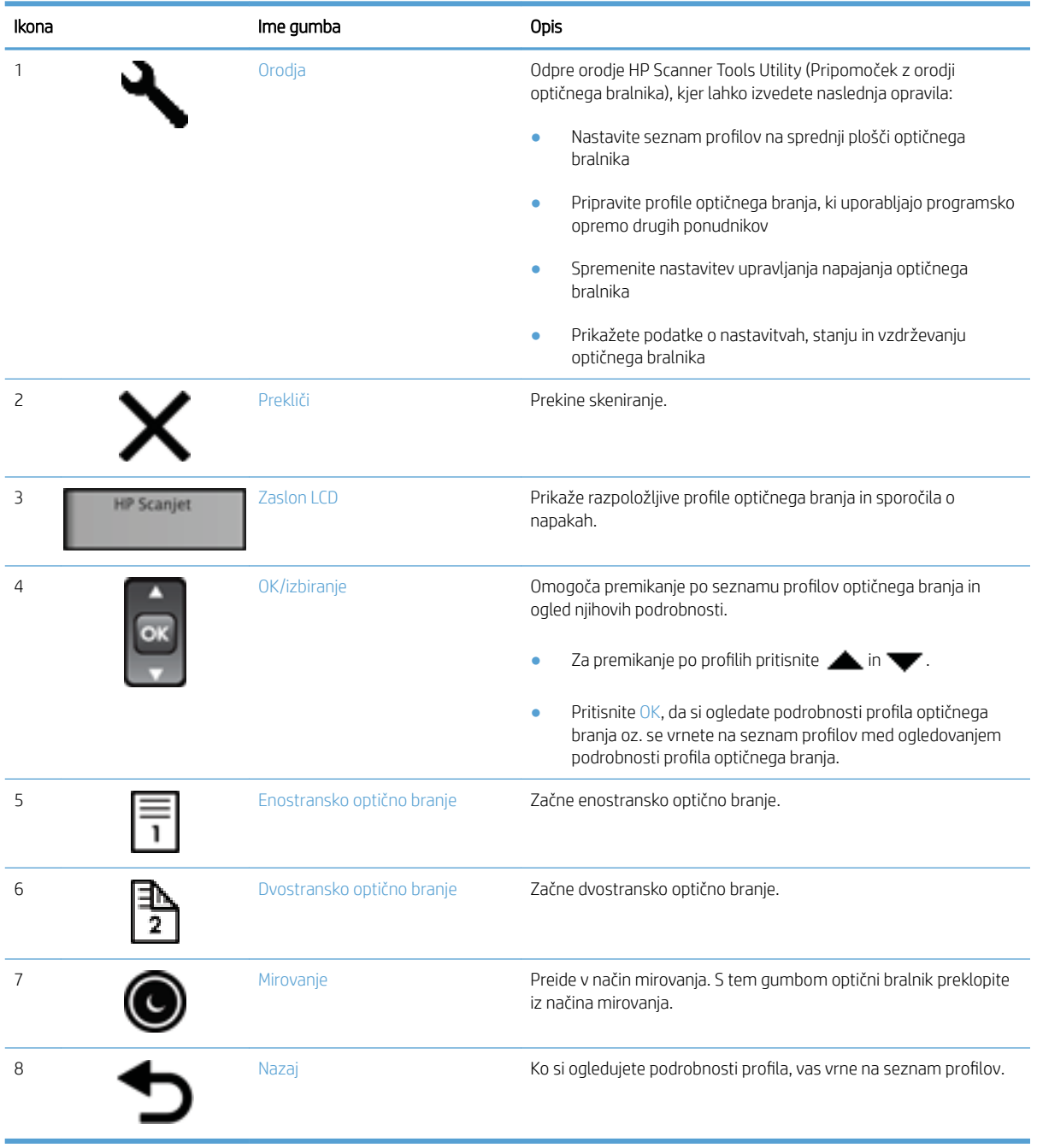

#### <span id="page-9-0"></span>Povezava USB in povezava za napajanje

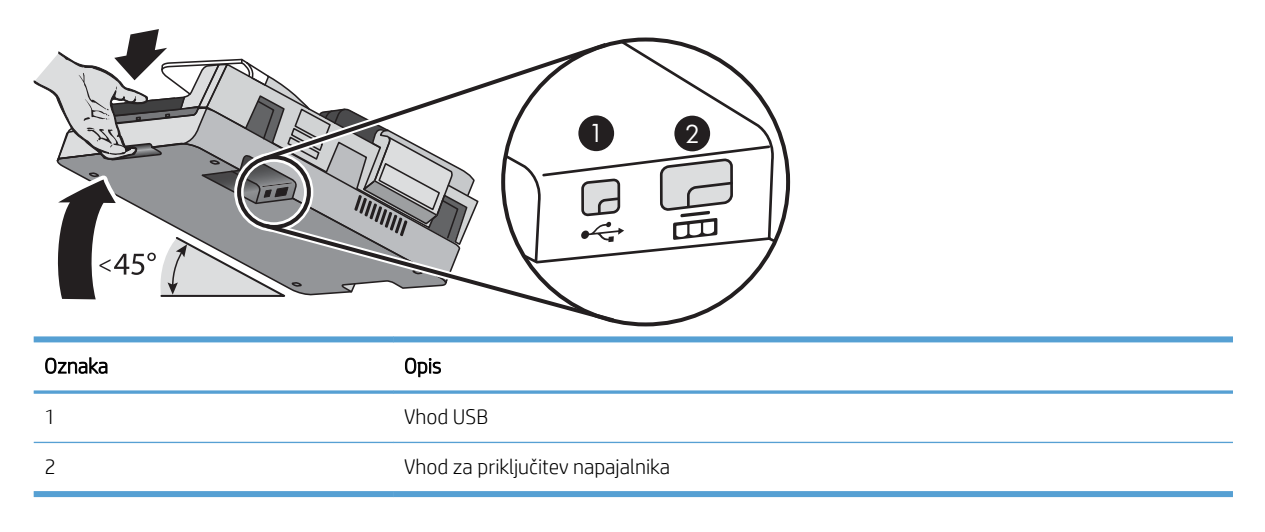

**A** POZOR: Med nagibanjem enote bodite previdni in ne dovolite, da bi se samodejni podajalnik dokumentov (SPD) nenamerno odprl.

### Programska oprema optičnega bralnika

Optičnemu bralniku so priloženi različni programi za optično branje in upravljanje dokumentov, vključno s programoma:

- Programska oprema HP Scan
- HP Scanner Tools Utility (HP-jev pripomoček z orodji optičnega bralnika)

#### Programska oprema HP Scan

Programska oprema HP scan vam omogoča naslednje:

- optično branje v PDF,
- optično branje v JPEG,
- pošiljanje po e-pošti kot PDF,
- pošiljanje po e-pošti kot JPEG,
- optično branje besedila za urejanje (OCR),
- optično branje v oblak,
- vsakdanje optično branje.

#### HP Scanner Tools Utility (HP-jev pripomoček z orodji optičnega bralnika)

Pripomoček HP Scanner Tools Utility vam omogoča naslednje:

- nastavite možnosti za obvestila o vzdrževanju in posodobitvah stanja,
- spremenite nastavitev upravljanja napajanja optičnega bralnika,
- <span id="page-10-0"></span>● prikažite podatke o optičnem bralniku, kot so različica, serijska številka, skupno število optično prebranih strani,
- spremenite profile optičnega branja.

Če želite odpreti pripomoček, naredite nekaj od naslednjega:

- Windows 8.1 in 10: na začetnem zaslonu kliknite ploščico HP Scanner Tools Utility.
- Z namizja zaženite Pomočnika za HP Scan in nato izberite možnost Orodja.

#### Uporaba napajanja

Zaradi varčevanja z energijo optični bralnik privzeto preide v način mirovanja po petnajstih minutah nedejavnosti, samodejno pa se izklopi po dveh urah nedejavnosti. Če želite spremeniti privzete nastavitve ali onemogočiti te načine, sledite naslednjim korakom.

- 1. Pritisnite gumb Orodja (.), da zaženete HP Scanner Tools Utility.
- 2. Kliknite kartico Settings (Nastavitve), nato pa izberite ustrezne nastavitve za način mirovanja in samodejni izklop.
	- Da določite obdobje nedejavnosti, po katerem optični bralnik preide v način mirovanja, izberite 15 minutes (15 minut) ali Never (Nikoli) na spustnem seznamu Sleep (Mirovanje): Put the scanner to sleep after (Prehod optičnega bralnika v način mirovanja po) .
	- Da določite obdobje nedejavnosti, po katerem se optični bralnik samodejno izkopi, izberite ustrezno vrednost na spustnem seznamu Auto-Off (Samodejni izklop): Izklop optičnega bralnika po .

# <span id="page-12-0"></span>2 Uporaba optičnega bralnika

V nadaljevanju so opisani optični bralnik HP Scanjet 7500/Flow 7500 in postopki za optično branje izvirnikov.

- [Vstavljanje izvirnikov](#page-13-0)
- · [Skeniranje dokumentov](#page-17-0)

### <span id="page-13-0"></span>Vstavljanje izvirnikov

Za vstavljanje izvirnikov v optični bralnik lahko uporabite naslednje načine:

- Uporaba samodejnega podajalnika dokumentov (SPD)
- [Uporaba stekla optičnega bralnika](#page-15-0)

#### Uporaba samodejnega podajalnika dokumentov (SPD)

Če potrebujete informacije o vstavljanju dokumentov, si oglejte naslednje teme

- Nasveti za vstavljanje dokumentov
- [Kako naložiti dokumente?](#page-14-0)

#### Nasveti za vstavljanje dokumentov

- Največja zmogljivost podajalnika papirja in izhodnega pladnja je odvisna od velikosti in teže papirja. Za papir teže 75 g/m² (20 funtov) (običajna teža večine papirja za tiskanje in fotokopiranje) je največja zmogljivost 100 listov. Za težji papir je največja zmogljivost manjša.
- Samodejni podajalnik dokumentov (SPD) omogoča uporabo teh vrst papirja.

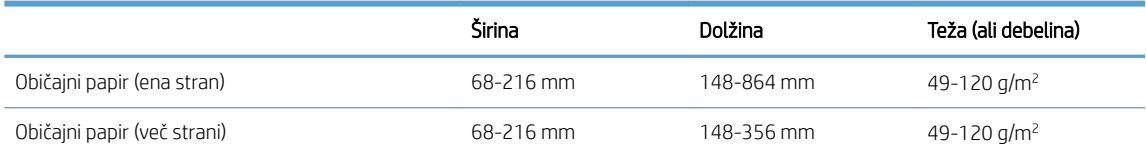

- V programski opremi za optično branje morate vedno določiti te elemente:
	- Nastaviti velikost strani v skladu s širino in dolžino papirja, ki ga želite prebrati.
	- Izbrati profil z izbiro vstavljanja papirja, ki se ujema z načinom, kako vstavljate papir.
- Optično branje teh vrst dokumentov s samodejnim podajalnikom (SPD) lahko povzroči zagozditve papirja ali poškodbe dokumentov. Za optično branje takšnih dokumentov raje uporabite steklo optičnega bralnika.

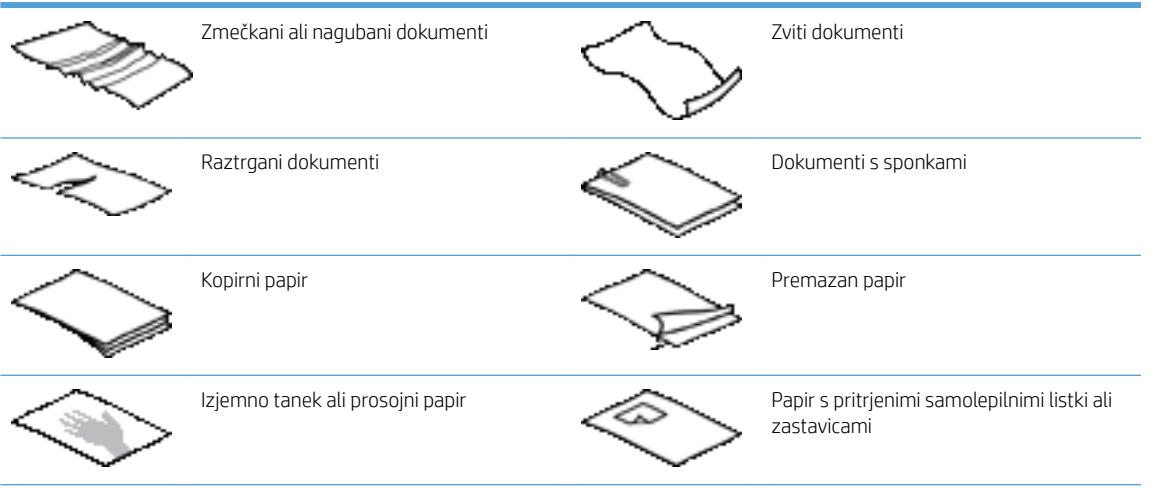

<span id="page-14-0"></span>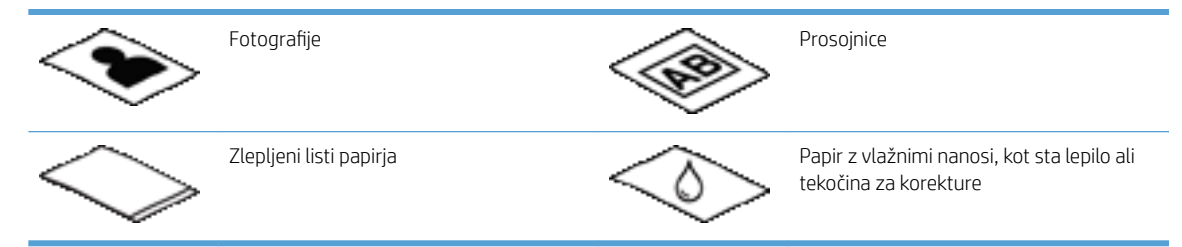

- Preden daste dokumente v podajalnik, jih zgladite in zravnajte. Zvit ali naguban papir se lahko zagozdi.
- Ko vstavljate papir, ki je po širini manjši od 148 mm , daljši rob strani postavite vzporedno z vodili papirja.
- Za optično branje občutljivih dokumentov (npr. fotografij ali dokumentov na nagubanem oz. zelo lahkem papirju) položite dokument na steklo optičnega bralnika z licem navzdol.
- Pokrov podajalnika dokumentov mora biti trdno zapahnjen. To naredite tako, da ga pritisnete, da se zaskoči.
- Prilagodite vodila papirja širini dokumentov. Vodila se morajo dotikati robov izvirnika. Če je med vodili in robovi dokumentov prostor, je optično prebrana slika lahko postrani.
- Pri vlaganju svežnja dokumentov v podajalnik, jih previdno vstavite vanj. Ne dovolite da sveženj pade v podajalnik.
- $\hat{X}$  NASVET: Ko so dokumenti vstavljeni pravilno, na prostem delu podajalnika dokumentov vhodnega pladnja sveti lučka za vstavljanje/zaznavanje dokumentov.
- Da strani ne bodo vstavljene postrani, morate vedno vstavljati le dokumente enakih velikosti. Če pa morate vstaviti dokumente različnih velikosti, jih po širini poravnajte v sredino in jih šele nato vstavite v podajalnik dokumentov.
- Če je na valjčkih optičnega bralnika vidna umazanija ali če ste optično brali dokument, popisan s svinčnikom, valjčke očistite.

#### Kako naložiti dokumente?

1. Prilagodite vodila papirja širini dokumentov. Pazite, da vodil ne zatisnete preveč, ker lahko s tem omejite podajanje papirja.

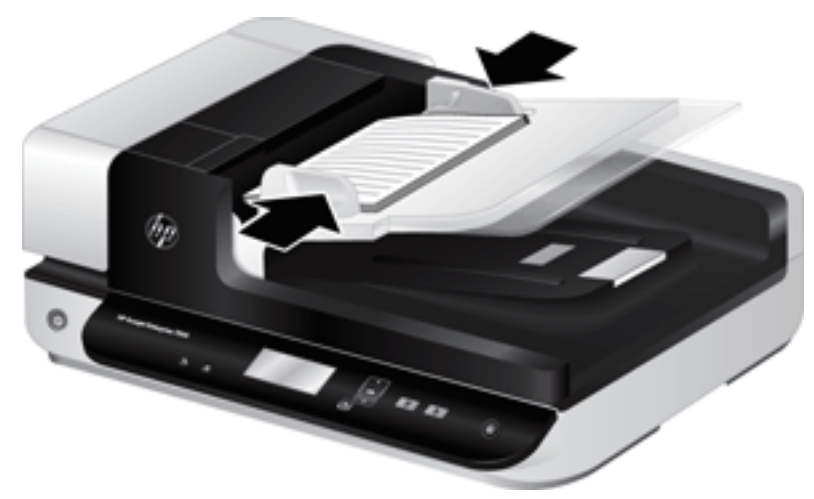

Ko optično berete manjše izvirnike, npr. čeke, je še zlasti pomembno, da so vodila papirja nastavljena tesno ob robove izvirnika.

<span id="page-15-0"></span>2. Na hitro prelistajte skozi sveženj dokumentov, da se prepričate, da se ne držijo skupaj. Rob, ki bo obrnjen v podajalnik, prelistajte v eno smer, nato pa še v nasprotno.

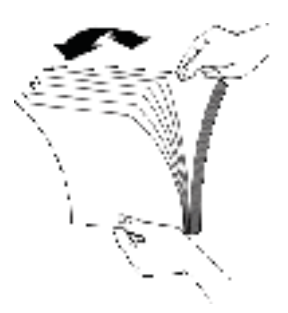

3. Poravnajte robove dokumentov, tako da spodnji rob svežnja narahlo udarite ob mizo. Zasukajte sveženj za 90 stopinj in ponovite.

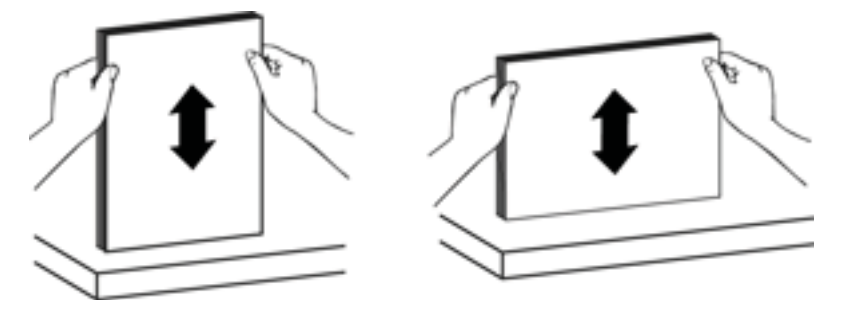

4. Sveženj previdno vstavite v podajalnik dokumentov. Vstavite strani z licem navzgor in zgornjim robom, obrnjenim v podajalnik.

*Za najboljše rezultate svežnje v podajalnik ne spuščajte z višine in ne udarite roba svežnja, ko jih vstavite.*

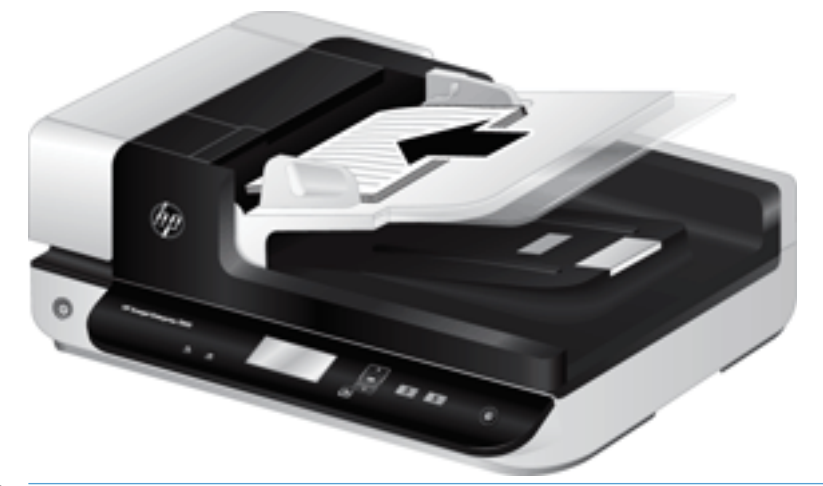

- X<sup>2</sup> NASVET: Ne vstavljajte dokumentov z zmečkanim ali natrganim vodilnim robom. Ob začetku optičnega branja izberite profil z izbiro vstavljanja papirja, ki se ujema z načinom, kako vstavljate papir, saj bo optično prebran dokument le tako izražal usmerjenost izvirnega dokumenta.
- 5. Preverite, ali so vodila papirja poravnana z robom svežnja.

#### Uporaba stekla optičnega bralnika

Izvirnike, katerih velikost ne ustreza zahtevam za samodejni podajalnik dokumentov, postavite neposredno na steklo optičnega bralnika.

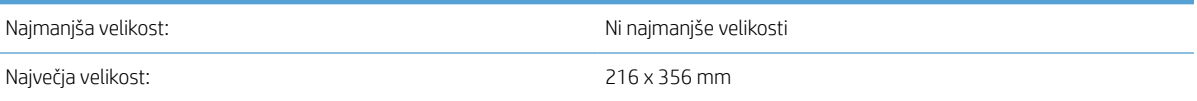

<sup>2</sup> OPOMBA: Celotna dolžina stekla optičnega bralnika ni aktivno področje optičnega branja, zato morate izvirnike položiti tako, kot določajo oznake na robu stekla optičnega bralnika.

Izvirnik postavite s potiskano stranjo navzdol, kot označuje oznaka. Ležeče usmerjene strani položite s potiskano stranjo navzdol tako, da bo zgornji del strani obrnjen proti hrbtni strani optičnega bralnika.

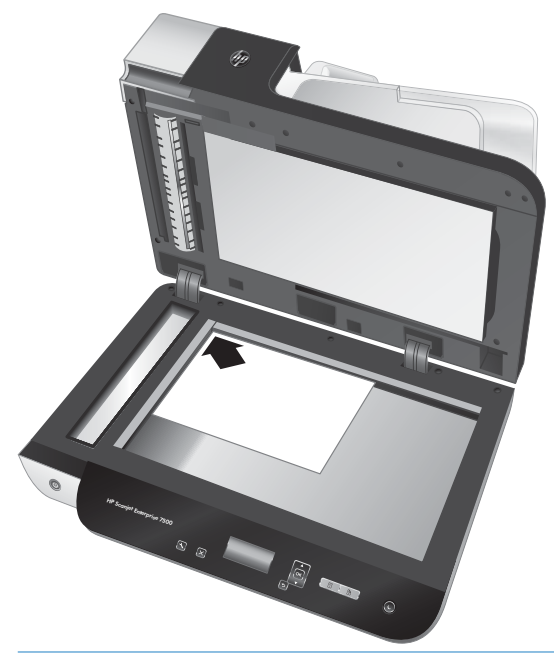

X: NASVET: Če želite optično prebrati več slik hkrati, jih položite na steklo optičnega bralnika tako, da bo med njimi najmanj 6 mm .

### <span id="page-17-0"></span>Skeniranje dokumentov

V nadaljevanju je opisan postopek optičnega branja z optičnim bralnikom in ustrezno programsko opremo.

- Nasveti za optično branje
- Optično branje z gumbi optičnega bralnika
- Optično branje s programsko opremo HP Scan
- [Optično branje s programsko opremo, združljivo z ISIS ali TWAIN](#page-18-0)

#### Nasveti za optično branje

- Če na zaslonu optičnega bralnika niso prikazani profili optičnega branja, odprite orodje HP Scanner Tools Utility (Pripomoček z orodji optičnega bralnika), da naložite profile v optični bralnik.
- Če se želite izogniti zmečkanemu papirju, uporabite nastavitve optičnega branja, ki ustrezajo dejanski velikosti strani, ki jih optično berete.
- $\bullet$  Če želite preklicati optično branje, pritisnite gumb Prekliči ( $\blacktriangleright$ ).
- Če pritisnete gumb Dvostransko optično branje (**)**, izbrani profil pa je konfiguriran za uporabo samodejnega podajalnika dokumentov (SPD), bo optični bralnik obdelal obe strani izvirnika, ne glede na nastavitev profila optičnega branja. Če pritisnete gumb Enostransko optično branje ( $\Box$ ), bo optični bralnik med optičnim branjem iz SPD-ja obdelal stran izvirnika, ki je obrnjena navzgor oz. med branjem s stekla optičnega bralnika pa stran, ki je obrnjena navzdol.
- OPOMBA: Če je izbrani profil optičnega branja konfiguriran za uporabo stekla optičnega bralnika (namesto SPD-ja), bo optični bralnik obdelal samo eno stran izvirnika, ne glede na pritisnjeni gumb optičnega branja ali $\blacksquare$ ).
- Ustvarite lahko profile optičnega branja, ki uporabljajo programsko opremo drugih ponudnikov. Če želite več informacij, glejte HP Scanner Tools Utility pomoč.

#### Optično branje z gumbi optičnega bralnika

Če želite optično prebirati z gumbi optičnega bralnika, sledite naslednjim korakom:

- 1. Naložite izvirnike.
- 2. Za izbiro želenega profila optičnega branja uporabite  $\triangle$  in  $\blacktriangledown$ .
	- $\mathcal{X}$  NASVET: Če pritisnete OK, se prikažejo vrsta profila optičnega branja, barvni način in ločljivost. Če se želite vrniti na seznam profilov, pritisnite gumb Nazaj ( $\blacktriangleright$ ).
- 3. Pritisnite gumb Enostransko optično branje ( ), če želite enostransko optično branje, ali gumb Dvostransko optično branje (**)**, če želite dvostransko optično branje.

#### Optično branje s programsko opremo HP Scan

Programska oprema HP Scan vam omogoča optično branje.

- 1. Odprite programsko opremo HP Scan.
- 2. Izberite bližnjico in kliknite Optično preberi.

X<sup>2</sup>: NASVET: Izberite katero koli bližnjico za optično branje, izberite Vrsta datoteke in ciljno lokacijo datoteke ter nato kliknite Optično preberi.

#### <span id="page-18-0"></span>Optično branje s programsko opremo, združljivo z ISIS ali TWAIN

Če je program združljiv s standardom TWAIN ali ISIS, lahko sliko ali dokument optično preberete neposredno vanj. Običajno je program združljiv, če ima menijske možnosti, kot so Acquire (Pridobitev), Scan (Optično branje), Import New Object (Uvoz novega predmeta) ali Insert (Vstavljanje). Če niste prepričani, ali je program združljiv ali katera je ustrezna možnost, si oglejte njegovo dokumentacijo.

- 1. Zaženite programsko opremo za optično branje in izberite podatkovni vir ISIS oziroma TWAIN.
- 2. Izberite ustrezne nastavitve v skladu z dokumenti, ki jih optično berete.
- 3. Opravite potrebna opravila in končajte optično branje.

Če želite več informacij, glejte sprotno pomoč programske opreme za optično branje.

# <span id="page-20-0"></span>3 Uporabne lastnosti optičnega bralnika

Izkušene strokovnjake za upravljanje dokumentov bi lahko zanimale naslednje funkcije optičnega branja. Te funkcije so na voljo v vsakem programu za dokumente z gonilniki TWAIN ali ISIS, ki v svojem uporabniškem vmesniku omogoča spreminjanje nastavitev optičnega branja.

- [Delo z bližnjicami za optično branje](#page-21-0)
- **•** [Optično branje v sliko](#page-22-0)
- [Optično branje v PDF](#page-23-0)
- [Optično branje besedila za urejanje \(OCR\)](#page-24-0)
- [Optično branje v e-pošto](#page-25-0)
- [Pošlji v oblak](#page-26-0)
- [Optično branje v FTP](#page-27-0)
- [Optično branje v SharePoint](#page-28-0)
- [Vsakdanje optično branje](#page-29-0)
- [Optično branje dolgih dokumentov](#page-30-0)
- [Odstranjevanje barv iz dokumenta \(izločanje barv\)](#page-31-0)
- [Samodejno obrezovanje optično prebrane slike](#page-31-0)
- [Samodejno zaznavanje barv](#page-32-0)
- [Zaznavanje več listov v podajalniku](#page-32-0)
- [Samodejno zaznavanje velikosti strani](#page-33-0)
- [Samodejno brisanje praznih strani](#page-34-0)
- [Samodejno prilagajanje usmerjenosti strani](#page-35-0)
- [Optično branje s pomočjo črno-belega načina izboljšanega besedila](#page-36-0)
- [Samodejna poravnava optično prebranih slik](#page-37-0)
- [Dodajanje ali odstranjevanje naprave](#page-38-0)

# <span id="page-21-0"></span>Delo z bližnjicami za optično branje

Bližnjice za optično branje omogočajo hitro in učinkovito izbiranje nastavitev za pogosto uporabljena opravila optičnega branja. S programsko opremo HP Scan ustvarite ali spremenite bližnjice optičnega branja.

- Ogled bližnjic za optično branje
- Ustvarjanje bližnjic za optično branje
- Spreminjanje bližnjic

#### Ogled bližnjic za optično branje

Če si želite ogledati obstoječe bližnjice za optično branje, zaženite programsko opremo HP Scan. Obstoječe bližnjice za optično branje bodo prikazane na seznamu na levi strani.

#### Ustvarjanje bližnjic za optično branje

Če želite ustvariti bližnjico za optično branje, sledite tem korakom:

- 1. Odprite programsko opremo HP Scan.
- 2. Kliknite Ustvari novo bližnjico za optično branje.
- 3. Vnesite ime nove bližnjice.
- 4. Izberite, ali želite ustvariti novo bližnjico s trenutnimi nastavitvami ali vnaprej obstoječo bližnjico.
- 5. Kliknite Ustvari.
- 6. Spremenite nastavitve za novo bližnjico za optično branje. Za dodatne nastavitve kliknite Več .
- 7. Kliknite ikono Shrani ob imenu nove bližnjice na seznamu bližnjic, da shranite spremembe v bližnjico.

-ali-

Kliknite ikono Razveljavi, če želite spremembe razveljaviti.

#### Spreminjanje bližnjic

Če želite spremeniti bližnjico za optično branje, upoštevajte ta navodila:

- 1. Odprite programsko opremo HP Scan.
- 2. Na seznamu na levi strani izberite bližnjico, ki jo želite spremeniti.
- 3. Nastavitve spremenite na desni strani zaslona. Za dodatne nastavitve kliknite Več.
- 4. Kliknite ikono Shrani na desni strani imena bližnjice, da shranite spremembe.

# <span id="page-22-0"></span>Optično branje v sliko

- 1. Naložite dokument v vhodni pladenj.
- 2. Odprite programsko opremo HP Scan.
- 3. Izberite Shrani kot JPEG ali Pošlji po e-pošti kot JPEG in kliknite Optično preberi.

-ali-

Izberite katero koli drugo bližnjico za optično branje, možnost v polju Vrsta elementa spremenite v Fotografija, na spustnem seznamu Vrsta datoteke izberite slikovno datoteko in nato kliknite Optično preberi.

# <span id="page-23-0"></span>Optično branje v PDF

- 1. Naložite dokument v vhodni pladenj.
- 2. Odprite programsko opremo HP Scan.
- 3. Izberite Shrani kot PDF ali Pošlji po e-pošti kot PDF in kliknite Optično preberi.

-ali-

Izberite katero koli drugo bližnjico za optično branje in nato na spustnem seznamu Vrsta datoteke izberite PDF ter kliknite Optično preberi.

# <span id="page-24-0"></span>Optično branje besedila za urejanje (OCR)

HP-jeva programska oprema optičnega bralnika z optičnim prepoznavanjem znakov (OCR-jem) pretvori besedilo na strani v besedilo, ki ga je mogoče urejati v računalniku. Programska oprema za OCR je priložena programski opremi ReadIris Pro. Več informacij o uporabi programske opreme za optično prepoznavanje znakov najdete v temi optično branje besedila za urejanje v spletni pomoči.

# <span id="page-25-0"></span>Optično branje v e-pošto

**OPOMBA:** Za optično branje v e-pošto preverite, ali je na voljo internetna povezava.

- 1. Naložite dokument v vhodni pladenj.
- 2. Odprite programsko opremo HP Scan.
- 3. Izberite Pošlji po e-pošti kot PDF ali Pošlji e-pošti kot JPEG in kliknite optično preberi.

#### -ali-

Lahko pa izberete katero koli drugo bližnjico za optično branje in nato možnost E-pošta na spustnem seznamu Pošlji na mesto ter kliknete Optično preberi.

# <span id="page-26-0"></span>Pošlji v oblak

**OPOMBA:** Za optično branje v oblak preverite, ali je na voljo internetna povezava.

- 1. Naložite dokument v vhodni pladenj.
- 2. Odprite programsko opremo HP Scan.
- 3. Izberite Pošlji v oblak in nato cilj datoteke, npr. Google Drive ali DropBox.
- 4. Izberite Optično branje.

# <span id="page-27-0"></span>Optično branje v FTP

Optično prebrano sliko lahko prenesete v mapo FTP s pomočjo programske opreme HP Scan.

- 1. Dokument naložite v vhodni pladenj.
- 2. Odprite programsko opremo HP Scan.
- 3. Izberite bližnjico za optično branje. V območju Cilj izberite Pošlji v.
- 4. Kot cilj izberite mapo FTP.

**OPOMBA:** Če prvič uporabljate to funkcijo, kliknite **Dodaj** za nastavitev FTP-ja kot cilja.

5. Kliknite V redu in nato Optično preberi.

# <span id="page-28-0"></span>Optično branje v SharePoint

Optično prebrano sliko lahko naložite na spletno mesto SharePoint s programsko opremo HP Scan.

- 1. Dokument naložite v vhodni pladenj.
- 2. Odprite programsko opremo HP Scan.
- 3. Izberite bližnjico za optično branje. V območju Cilj izberite Pošlji v.
- 4. Kot cilj izberite spletno mesto SharePoint.

OPOMBA: Če prvič uporabljate to funkcijo, kliknite Dodaj, da nastavite spletno mesto SharePoint za cilj.

5. Kliknite V redu in nato Optično preberi.

# <span id="page-29-0"></span>Vsakdanje optično branje

Bližnjica Vsakdanje optično branje omogoča uporabnikom, da določijo in shranijo bližnjico za optično branje za vsakdanje potrebe. Če je izbrana bližnjica Vsakdanje optično branje, lahko prilagodite spodnje elemente v razdelku Nastavitve bližnjic za optično branje:

- Vrsta elementa
- Strani strani
- Velikost strani
- Barvni način
- Cilj/Vrsta datoteka

# <span id="page-30-0"></span>Optično branje dolgih dokumentov

Programska oprema HP Scan privzeto sprejme sveženj izvirnikov do 216 mm x 356 mm. Optično lahko preberete posamezne strani do 216 mm x 864 mm.

<sup>2</sup> OPOMBA: Če je nastavljeno optično branje dolgih strani in se stran zagozdi, se lahko zgodi, da bo zaradi tega pomečkanih do 864 mm strani dokumentov. Zato izberite profile, ki določajo dolge strani, samo takrat, ko optično berete strani, daljše od 356 mm .

# <span id="page-31-0"></span>Odstranjevanje barv iz dokumenta (izločanje barv)

Filtrirate lahko barvni kanal (rdečega, zelenega ali modrega) ali največ tri posamezne barve. Nastavitev občutljivosti za posamezne barve določa, kako natančno mora optično prebrana barva ustrezati izbrani.

Odstranitev barv iz optično prebrane slike lahko zmanjša velikost datoteke in izboljša rezultate optičnega prepoznavanja besedila (OCR).

Če želite v enem od profilov programske opreme HP Scan izbrati barve, ki naj bodo odstranjene iz optično prebrane slike, storite naslednje:

- 1. Odprite programsko opremo HP Scan.
- 2. V pregledovalnik optično preberite vzorčno stran, na kateri so barve, ki jih želite izpustiti.
- 3. Kliknite gumb Več in nato kliknite zavihek Slika in izberite funkcijo Izpust barve.
- 4. Omogočite izpustitev barve in nato v predogledu s kapalko izberite barvo. Shranite barve.

Izberete lahko samo možnosti izpuščanja barv, ki so na voljo za vaš optični bralnik.

Informacije o nastavitvah izločanja barv najdete v sprotni pomoči programske opreme za optično branje, ki jo uporabljate.

#### Samodejno obrezovanje optično prebrane slike

Če želite samodejno obrezati optično prebran dokument, storite to:

- 1. Odprite programsko opremo HP Scan.
- 2. Izberite bližnjico za optično branje in kliknite Več za več nastavitev.
- 3. Na spustnem seznamu Velikost vhodne strani izberite možnost obrezovanja.
	- Če želite, da se samodejno obreže vsebina dokumenta, izberite možnost Zaznaj vsebino na strani.
	- Če želite, da se dokument samodejno obreže na določene dimenzije, izberite možnost **Zaznaj velikost**.
- 4. Prepričajte se, da je za Velikost izhodne strani izbrana možnost Enaka kot vhodna in kliknite Optično preberi.
- **W** OPOMBA: Pri optičnem branju s programi drugih proizvajalcev lahko možnosti obrezovanja nastavite z uporabniškim vmesnikom ISIS ali TWAIN.
- OPOMBA: Informacije o nastavitvah samodejnega obrezovanja so v sprotni pomoči programske opreme za optično branje, ki jo uporabljate.

### <span id="page-32-0"></span>Samodejno zaznavanje barv

Uporabite to funkcijo, če želite zmanjšati velikost optično prebrane datoteke, tako da kot barvne optično prebrane dokumente shranite samo strani, ki vsebujejo barve, ostale strani pa kot črno-bele.

Če želite za optično prebrano sliko uporabiti samodejno zaznavanje barv, storite to:

- 1. Odprite programsko opremo HP Scan.
- 2. Izberite bližnjico za optično branje.
- 3. Če želite prilagoditi občutljivost za Samodejno zaznavanje barv in nastavitve za izhodni način, kliknite Več in izberite možnost Slika.
- 4. Kliknite spustno polje Barvni način in nato izberite Samodejno zaznaj barvo.
- 5. Izberite spustno polje Samodejno zaznavanje barv, spremenite nastavitve in nato kliknite V redu.
- 6. Kliknite Optično preberi.
- <sup>2</sup> OPOMBA: Informacije o nastavitvah za samodejno zaznavanje barv so v sprotni pomoči programske opreme za optično branje, ki jo uporabljate.
- **EX** OPOMBA: Pri optičnem branju s programi drugih proizvajalcev lahko za samodejno zaznavanje barve uporabite uporabniški vmesnik ISIS ali TWAIN.

# Zaznavanje več listov v podajalniku

Funkcija zaznavanja več listov v podajalniku ustavi optično branje, če zazna, da je bilo v optični bralnik podanih več strani naenkrat. Privzeto je ta funkcija omogočena.

To funkcijo boste morda želeli onemogočiti:

- če optično berete večdelnih obrazcev (uporaba, ki je HP ne priporoča);
- če imajo dokumenti pripete nalepke ali lepljive opombe.

<sup>2</sup> OPOMBA: Pri optičnem branju s programsko opremo drugih proizvajalcev lahko funkcijo zaznavanja več listov v podajalniku omogočite z uporabniškim vmesnikom ISIS ali TWAIN.

# <span id="page-33-0"></span>Samodejno zaznavanje velikosti strani

Programska oprema HP Scan lahko samodejno zazna velikost strani s pomočjo možnosti Zaznaj velikost. Ko je izbrana možnost Zaznaj velikost v spustnem seznamu Velikost strani, se optično prebrana slika obreže na velikost zaznane strani in vsa poševna vsebina se poravna.

### <span id="page-34-0"></span>Samodejno brisanje praznih strani

Ko je omogočena funkcija Izbriši prazne strani, se optično prebrane strani pregleda glede vsebine. Strani, ki so zaznane kot prazne, se v pregledovalniku prikažejo z opombo za brisanje. Te zaznane prazne strani se samodejno izbrišejo, ko se optično prebrani dokument shrani na ciljno mesto.

- 1. Odprite programsko opremo HP Scan.
- 2. Izberite bližnjico za optično branje.
- 3. Kliknite Več.
- 4. Izberite zavihek Dokument, v spustnem polju Prilagoditev dokumentov izberite možnost Izbriši prazne strani in nato kliknite V redu.
- X<sup>+</sup> NASVET: Drsnik Občutljivost vam omogoča prilagoditev vrednosti za občutljivost glede načina zaznave in brisanja praznih strani. Nastavitev na spodnjem delu drsnika pomeni, da se več strani zazna kot praznih in se izbrišejo. Nastavitev na zgornjem delu drsnika pomeni, da morajo biti strani skoraj povsem prazne, da se zaznajo in izbrišejo. Vrednost občutljivosti lahko nastavite tudi tako, da vnesete vrednost ali kliknete smerne gumbe.

## <span id="page-35-0"></span>Samodejno prilagajanje usmerjenosti strani

S to funkcijo se samodejno prilagodi usmerjenost strani glede na jezik.

- 1. Odprite programsko opremo HP Scan.
- 2. Izberite bližnjico za optično branje.
- 3. Kliknite Več.
- 4. V zavihku Optično branje izberite spustno polje Usmerjenost strani in nato potrditveno polje Samodejno usmerjanje.
- 5. Izberite jezik dokumenta, kliknite V redu in nato zaženite Optično branje.
## Optično branje s pomočjo črno-belega načina izboljšanega besedila

S to funkcijo lahko izboljšate optično prebrano sliko pri optičnem branju dokumentov s črno-belim besedilom. Če želite uporabiti to funkcijo, upoštevajte ta navodila:

- 1. Odprite programsko opremo HP Scan.
- 2. Izberite bližnjico za optično branje.
- 3. Kliknite Več.
- 4. Izberite zavihek Slika in nato izberite Črno-bela (1 bit) v spustnem polju Način barve.
- 5. Izberite Mejna vrednost za črno-belo, izberite možnost Izboljšaj vsebino in nato kliknite V redu.

# Samodejna poravnava optično prebranih slik

Windows: S funkcijo Samodejna poravnava poravnate vsebino, ki se je nagnila glede na mere papirja izvirnika. S funkcijo Zaznaj velikost izravnate slike strani, ki so se morda nagnile med optičnim branjem.

- 1. Odprite programsko opremo HP Scan.
- 2. Izberite bližnjico za optično branje.
- 3. Kliknite Več ter izberite zavihek Dokument in nato Poravnava vsebine.

## Dodajanje ali odstranjevanje naprave

S programsko opremo HP Scan lahko dodate ali odstranite napravo v računalniku.

- 1. Odprite programsko opremo HP Scan.
- 2. Kliknite ikono Nastavitve @in odprite okno Nastavitve naprave.
- 3. Naredite nekaj od tega:
	- Če želite dodati napravo, kliknite ikono +, kliknite Priključitev nove naprave in nato sledite navodilom na zaslonu.
	- Če želite napravo odstraniti, na seznamu obstoječih optičnih bralnikov izberite ime optičnega bralnika in nato kliknite gumb Izbriši.
	- $\mathcal{X}$  NASVET: Izberete lahko več optičnih bralnikov in jih izbrišete hkrati.
- NASVET: Za dodajanje nove naprave lahko uporabite tudi pomočnika za HP Scan. Z namizja zaženite Pomočnika za HP Scan, kliknite Orodja, nato Nastavitev naprave in programska oprema in nato izberite Priključitev nove naprave.

# 4 Nega in vzdrževanje

V tem razdelku najdete informacije o tem, kako skrbeti za optični bralnik in ga vzdrževati. Najnovejše informacije o vzdrževanju najdete na spletnem mestu [www.hp.com/support.](http://www.hp.com/support)

- [Kartica Maintenance \(Vzdrževanje\) pripomočka HP Scanner Tools Utility \(HP-jev pripomoček z orodji](#page-41-0)  [optičnega bralnika\)](#page-41-0)
- [Naročanje potrošnega materiala za vzdrževanje in optično branje](#page-41-0)
- [Čiščenje stekla in traku optičnega bralnika ter enote samodejnega podajalnika dokumentov za dvostransko](#page-42-0) [optično branje](#page-42-0)
- [Čiščenje valjčkov](#page-44-0)
- **[Zamenjava valjčkov](#page-46-0)**
- [Menjava ločilne blazinice](#page-50-0)
- [Zamenjava sprednje plošče](#page-53-0)

Občasno čiščenje optičnega bralnika pomaga zagotavljati vrhunsko kakovost optičnega branja. Nega je odvisna od številnih dejavnikov, tudi od pogostosti uporabe in okolja. Redno čiščenje izvajajte po potrebi.

Programska oprema optičnega bralnika vključuje animacije, ki vas vodijo skozi naslednja vzdrževalna opravila. Te animacije so na voljo tudi na spletnem mestu [www.hp.com/support](http://www.hp.com/support).

- Odstranjevanje in zamenjava valjev
- Odstranjevanje in zamenjava ločilne blazinice
- Odstranjevanje in zamenjava sprednje plošče

### <span id="page-41-0"></span>Kartica Maintenance (Vzdrževanje) pripomočka HP Scanner Tools Utility (HP-jev pripomoček z orodji optičnega bralnika)

Kartica Maintenance (Vzdrževanje) pripomočka HP Scanner Tools Utility (HP-jev pripomoček z orodji optičnega bralnika) prikazuje podatke o rabi optičnega bralnika, preteklem vzdrževanju in nastavitvah vzdrževanja. Tu lahko zapišete opravljena vzdrževanja in spremenite nastavitve opozoril o vzdrževanju.

Za podrobne informacije glejte pomoč za HP Scanner Tools Utility (HP-jev pripomoček z orodji optičnega bralnika). Pomoč odprete tako, da na sprednji plošči optičnega bralnika pritisnete gumb Orodja ( $\Box$ ) in v pogovornem oknu kliknete Help (Pomoč).

# Naročanje potrošnega materiala za vzdrževanje in optično branje

Lahko kupite dele za vzdrževanje optičnega bralnika.

- 1. Obiščite HP-jevo spletno stran z deli optičnega bralnika na naslovu [www.hp.com/buy/parts](http://www.hp.com/buy/parts).
- 2. Izberite svoj jezik in kliknite puščico.

### <span id="page-42-0"></span>Čiščenje stekla in traku optičnega bralnika ter enote samodejnega podajalnika dokumentov za dvostransko optično branje

Steklo in trak optičnega bralnika ter enoto SDP za dvostransko optično branje je treba občasno očistiti oz. vedno, ko prebrana slika vsebuje proge.

Da očistite te komponente, naredite to:

- 1. Pritisnite gumb za vklop/izklop ((<sup>1</sup>), da izklopite optični bralnik, nato pa iz njega odstranite kabel USB in napajalnik.
- 2. Odprite pokrov optičnega bralnika.
- 3. Steklo in trak optičnega bralnika očistite z mehko krpo, ki ne pušča vlaken, navlaženo z blagim čistilom za steklo.

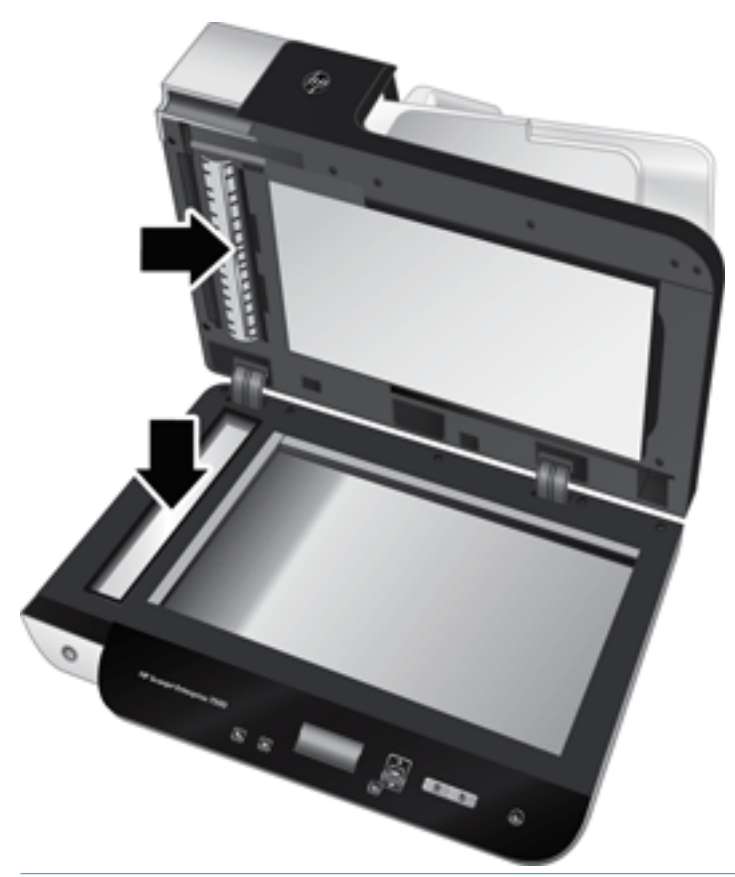

 $\bigwedge$  POZOR:  $\,$  Za čiščenie stekla in traku optičnega bralnika uporabliajte samo čistila za steklo. Ne uporabliajte čistil, ki vsebujejo abrazivne snovi, aceton, benzen in ogljikov tetraklorid, saj lahko poškodujejo steklo optičnega bralnika. Izogibajte se tudi izopropilnemu alkoholu, ki lahko na steklu pusti črte.

Čistila za steklo ne pršite neposredno na steklo ali trak optičnega bralnika. Če nanesete preveč čistila, lahko to steče pod steklo ali trak in poškoduje optični bralnik.

4. Steklo osušite s suho, mehko krpo brez nitk.

5. Zaprite pokrov optičnega bralnika, nato pa dvignite vhodni pladenj, dokler ni pravokotno na optični bralnik.

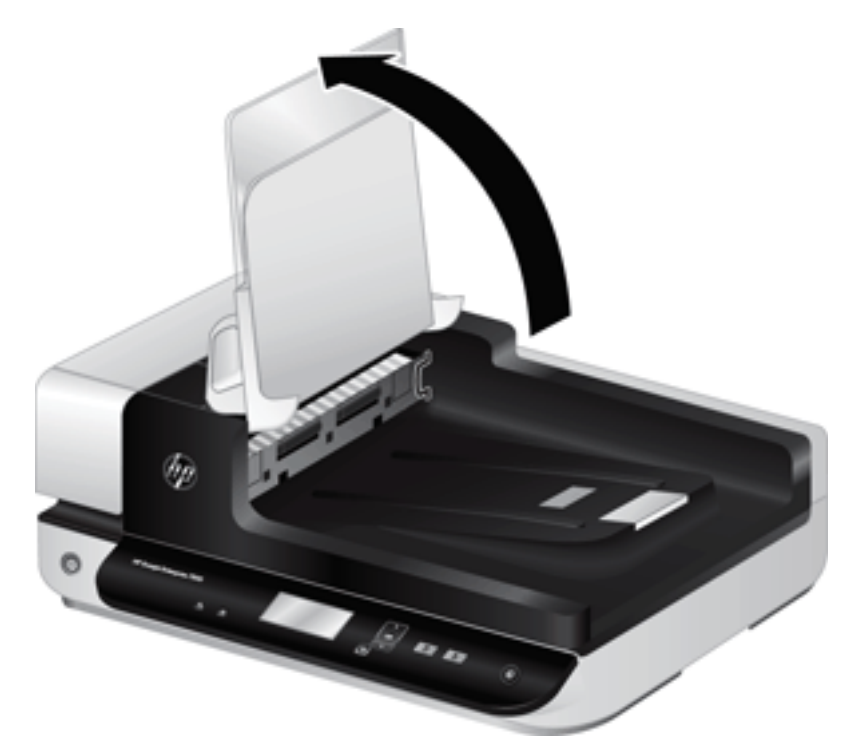

6. Pritisnite jezička na enoti SPD za dvostransko optično branje, da jo sprostite, nato povlecite naprej, da enoto odstranite iz ohišja.

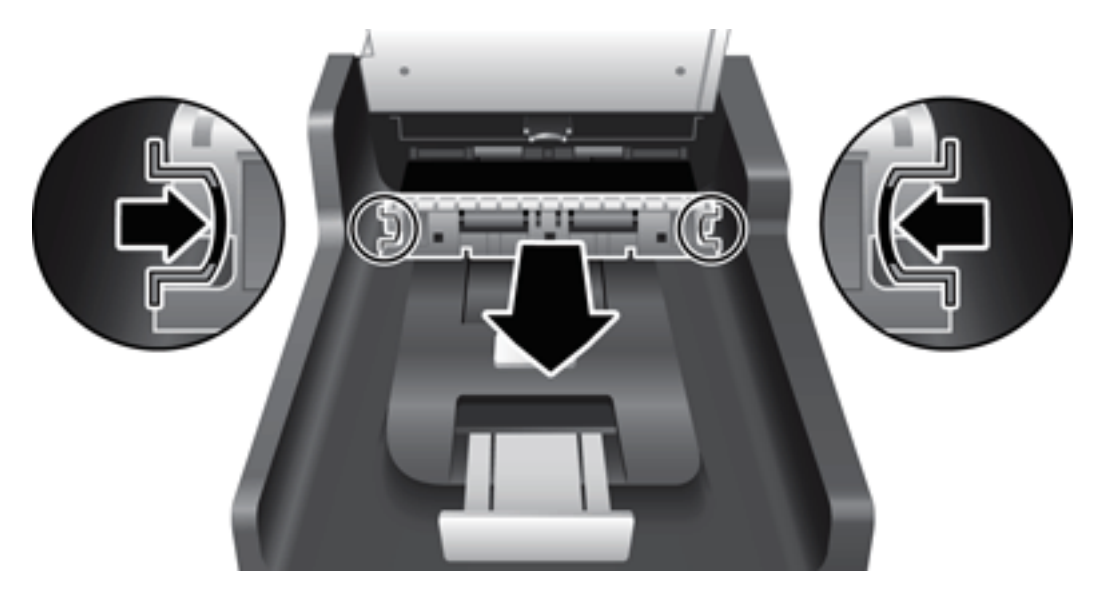

- 7. Obrišite zadnjo stran samodejnega podajalnika dokumentov za obojestransko optično branje z mehko krpo, ki ne pušča vlaken in ste jo navlažili s toplo vodo.
- 8. Osušite enoto s suho, mehko krpo, ki ne pušča vlaken, nato komponento namestite v ohišje, da se zaskoči.
- 9. Spustite vhodni pladenj optičnega bralnika in vanj znova priključite kabel USB in napajalnik.

# <span id="page-44-0"></span>Čiščenje valjčkov

Valjčke očistite pod naslednjimi pogoji:

- HP Scanner Tools Utility (HP-jev pripomoček z orodji optičnega bralnika) nakazuje, da je potrebno čiščenje.
- Večkrat se zagozdi papir.
- Optični bralnik strani ne poravna na pot papirja.
- Optično prebrane slike so podaljšane.
- Pogosto optično berete te vrste dokumentov: premazan papir, kemično obdelani dokumenti kot papir brez ogljika, dokumenti z veliko količino kalcijevega karbonata, dokumenti pisani s svinčniki in dokumenti, na katerih se črnilo utrdilo.

Za čiščenje valjčkov sledite naslednjim korakom:

- 1. Pritisnite gumb za vklop/izklop ((U), da izklopite optični bralnik, nato pa iz njega odstranite kabel USB in napajalnik.
- 2. Odprite pokrov samodejnega podajalnika dokumentov.

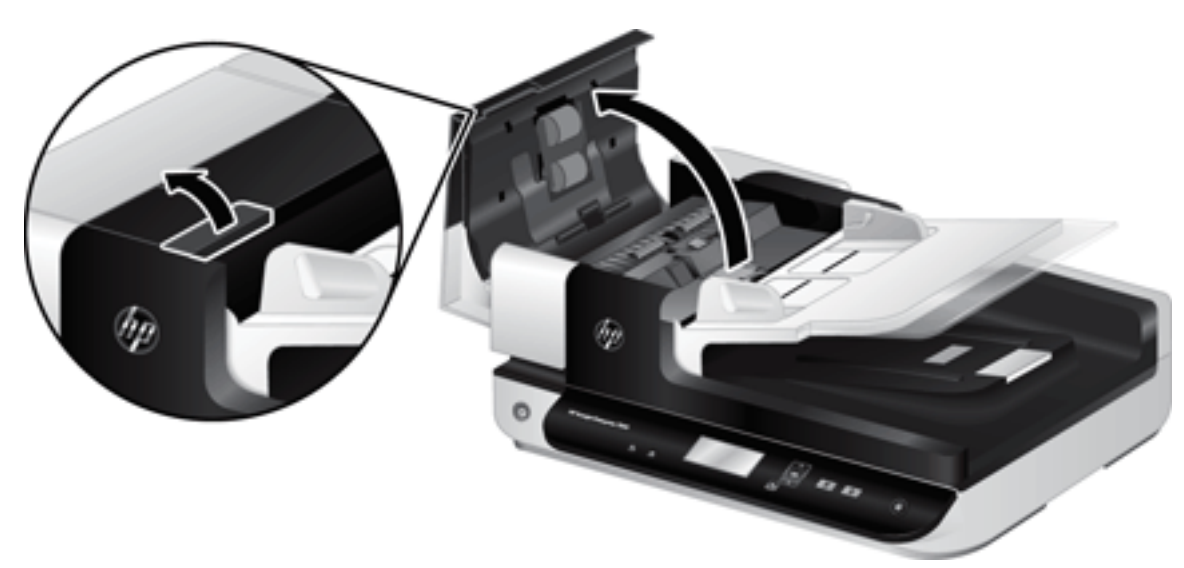

3. S stisnjenim zrakom ali čisto krpo, ki ne pušča vlaken in ste jo navlažili s toplo vodo, odstranite vse vidne delce ali prah z vseh valjčkov in ločilnih blazinic.

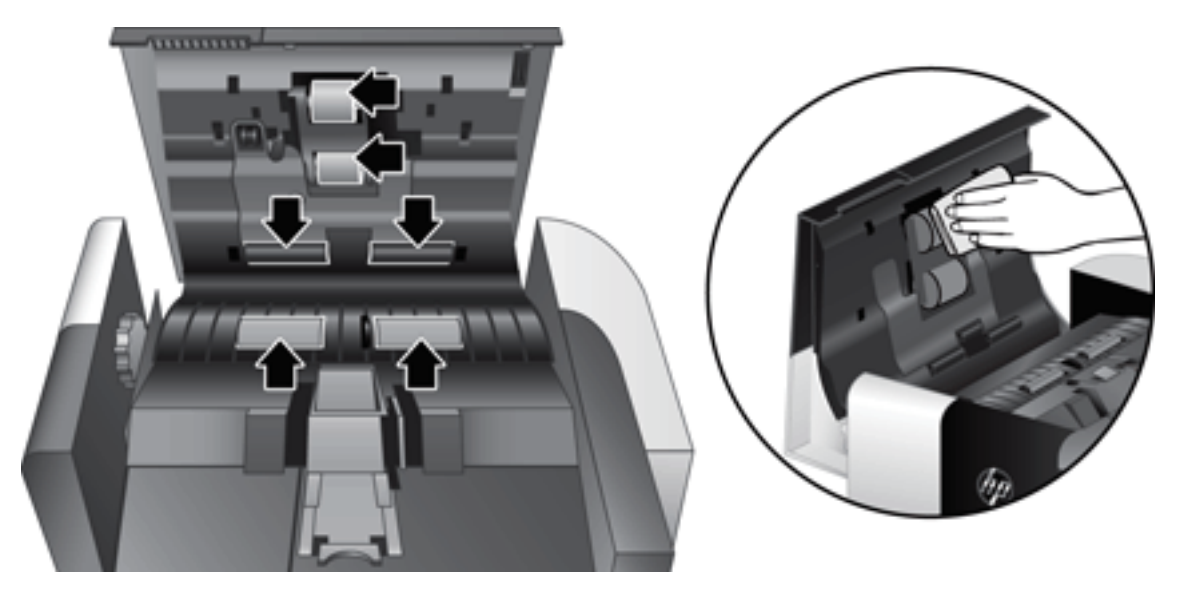

- 4. Zaprite pokrov samodejnega podajalnika dokumentov in vanj znova priključite kabel USB in napajalnik.
- 5. Pritisnite gumb za vklop/izklop ( $($ I)), da vklopite optični bralnik, nato pa posodobite zgodovino vzdrževanja optičnega bralnika:
	- a. Z gumbom Orodja ( $\Box$ ) na sprednji plošči optičnega bralnika odprite HP Scanner Tools Utility (HP-jev pripomoček z orodji optičnega bralnika).
	- b. V razdelku Record Cleaning (Čiščenje zapisov) na kartici Maintenance (Vzdrževanje) kliknite Record Cleaning (Čiščenje zapisov).

Za več informacij si oglejte pomoč pripomočka HP Scanner Tools Utility (Pripomoček z orodji optičnega bralnika).

# <span id="page-46-0"></span>Zamenjava valjčkov

Valjčke zamenjajte pod naslednjimi pogoji:

- Ko pogovorno okno Maintenance Recommended (Priporočeno vzdrževanje) označuje, da je zanje potrebno vzdrževanje.
- Če se kljub čiščenju valjčkov večkrat dogaja, da se zagozdi papir.
- $\frac{1}{2}$  NASVET: Programska oprema optičnega bralnika vključuje animacijo, ki vas vodi skozi odstranjevanje in menjavo valjev. Animacija je na voljo tudi na naslovu [www.hp.com/support.](http://www.hp.com/support)

V kompletu za zamenjavo podajalnega valja je nadomestna ločilna blazinica. Nadomestne dele lahko naročite na spletni strani [www.hp.com/buy/parts](http://www.hp.com/buy/parts).

<sup>2</sup> OPOMBA: Komplet za zamenjavo valjčkov je potrošni material in zanj ne velja garancija ali standardne pogodbe o servisiranju.

Če želite zamenjati valjčke, sledite tem korakom:

- 1. Pritisnite gumb za vklop/izklop  $(f^{||})$ , da izklopite optični bralnik, nato pa iz njega odstranite kabel USB in napajalnik.
- 2. Odprite pokrov samodejnega podajalnika dokumentov.

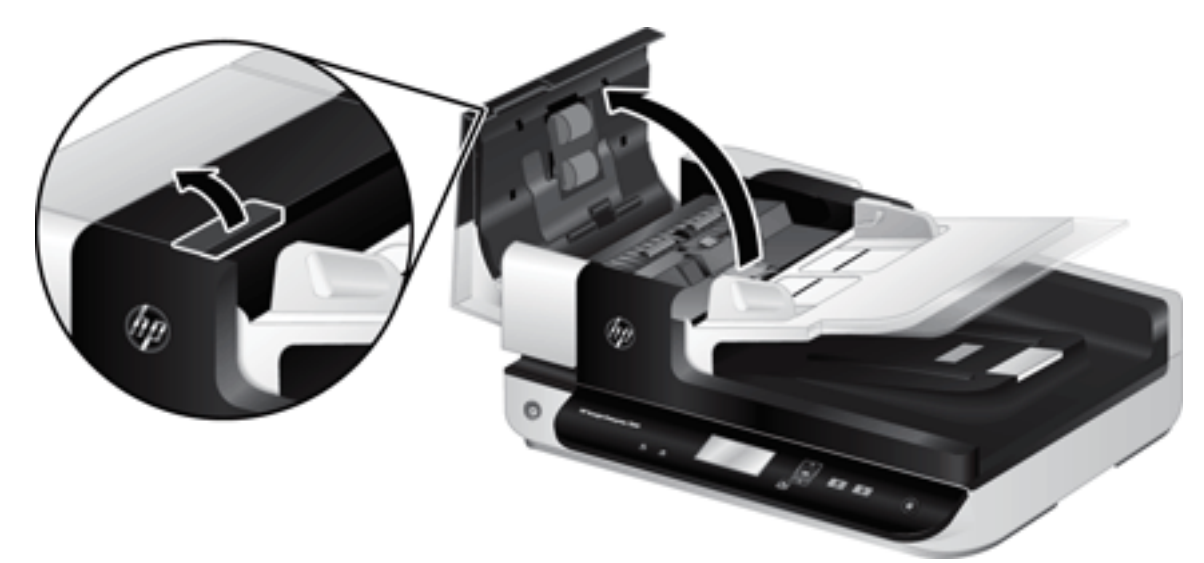

- 3. S konico prsta pojdite za jeziček na vratih sklopa valjev, nato pa previdno povlecite naprej in dol, da odprete vrata.
	- ※ <mark>NASVET: Vhodni pladenj samodejnega podajalnika dokumentov rahlo dvignite, da lažje dosežete jeziček.</mark>

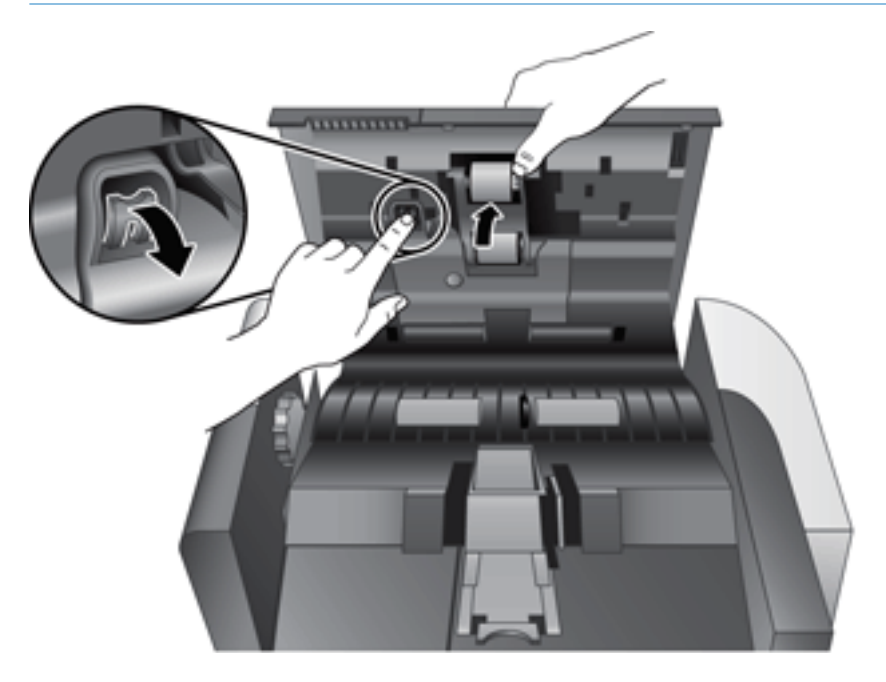

- 4. Medtem ko držite vrata sklopa valjev dol, tako da niso v napoto, primite sklop valjev in ga premaknite v levo, da ga sprostite iz ohišja.
	- **A** POZOR: Valjev se ne dotikajte z golimi prsti, ker bi maščoba na vaših prstih lahko vplivala na učinkovitost delovanja.
	- **EX** OPOMBA: Pri premikanju sklopa valjev boste morda boste zaznali rahel upor.

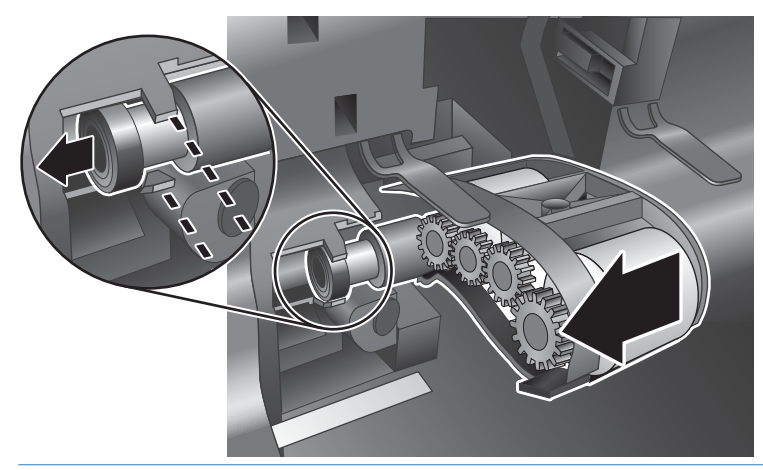

POZOR: Pazite, da ne boste pritisnili dol na jezičke za poravnavo ali na jeziček na desni strani sklopa valjev.

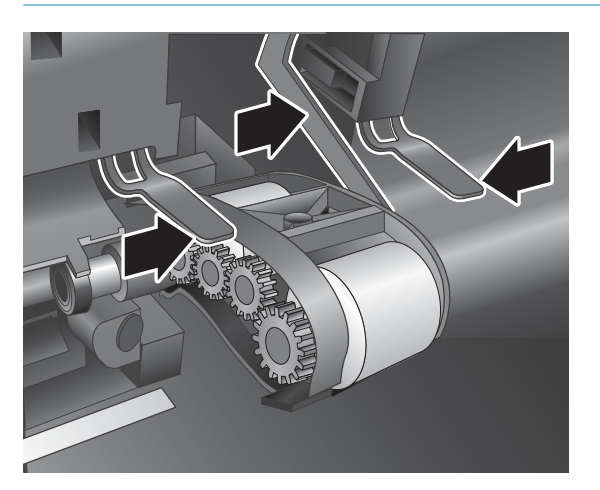

5. Izvlecite sklop valjev in ga odložite na stran.

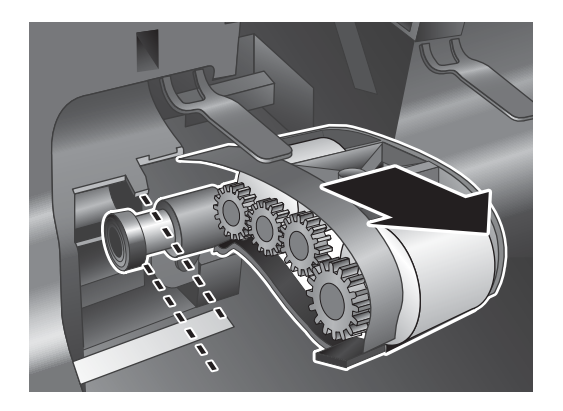

6. Medtem ko držite vrata sklopa valjev dol, tako da niso v napoto, vstavite v ohišje nov sklop valjev in ga premaknite v desno, dokler ni dobro pritrjen.

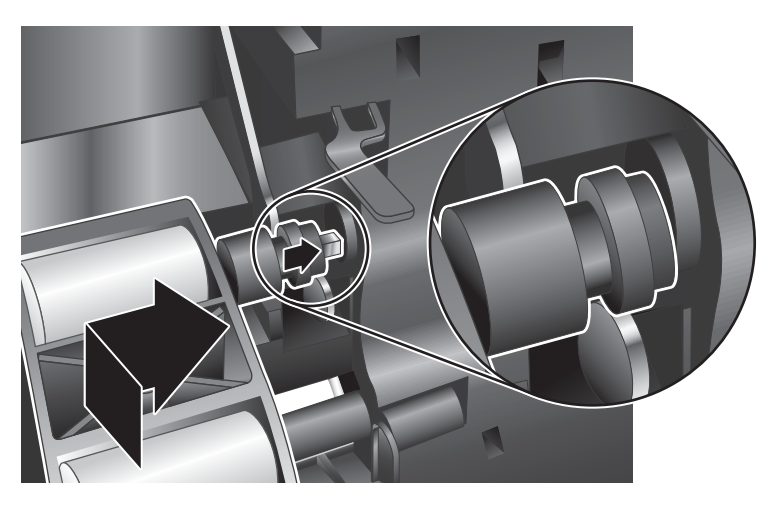

7. Zaprite vrata sklopa valjev in zagotovite, da bo zapah trdno zapahnjen.

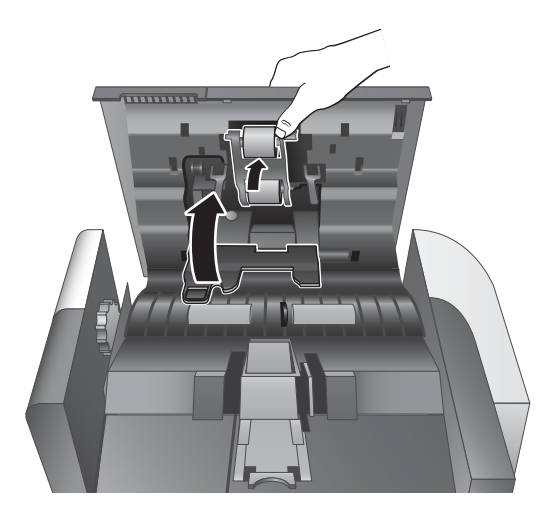

- 8. Zaprite pokrov samodejnega podajalnika dokumentov in vanj znova priključite kabel USB in napajalnik, nato pa optični bralnik vklopite.
- 9. Posodobite zgodovino vzdrževanja optičnega bralnika:
	- a. Z gumbom Orodja (· ) na sprednji plošči optičnega bralnika odprite HP Scanner Tools Utility (HP-jev pripomoček z orodji optičnega bralnika).
	- b. V razdelku Record Replacement (Zamenjava zapisov) na kartici Maintenance (Vzdrževanje) kliknite Record Replacement (Zamenjava zapisov).

Za več informacij si oglejte pomoč pripomočka HP Scanner Tools Utility (Pripomoček z orodji optičnega bralnika).

<sup>2</sup> OPOMBA: Podjetje HP priporoča, da valjčke zamenjate po vsakih 100.000 optičnih branjih.

HP Scanner Tools Utility (HP-jev pripomoček z orodji optičnega bralnika) vas lahko opomni, ko je potrebno servisiranje, kar je odvisno od številnih okoliščin in se lahko zgodi prej kot v zgoraj navedenem razmiku zamenjav.

# <span id="page-50-0"></span>Menjava ločilne blazinice

V kompletu za zamenjavo podajalnega valja je nadomestna ločilna blazinica. Ko menjate valje, vedno zamenjajte tudi ločilno blazinico. Komplet za zamenjavo valjev lahko naročite na spletnem mestu [www.hp.com/buy/parts](http://www.hp.com/buy/parts).

 $\frac{1}{2}$  NASVET: Programska oprema optičnega bralnika vključuje animacijo, ki vas vodi skozi odstranjevanje in menjavo ločilne blazinice. Animacija je na voljo tudi na naslovu [www.hp.com/support](http://www.hp.com/support).

Za zamenjavo ločilne blazinice naredite to:

- 1. Pritisnite gumb za vklop/izklop ((U), da izklopite optični bralnik, nato pa iz njega odstranite kabel USB in napajalnik.
- 2. Odprite pokrov samodejnega podajalnika dokumentov.

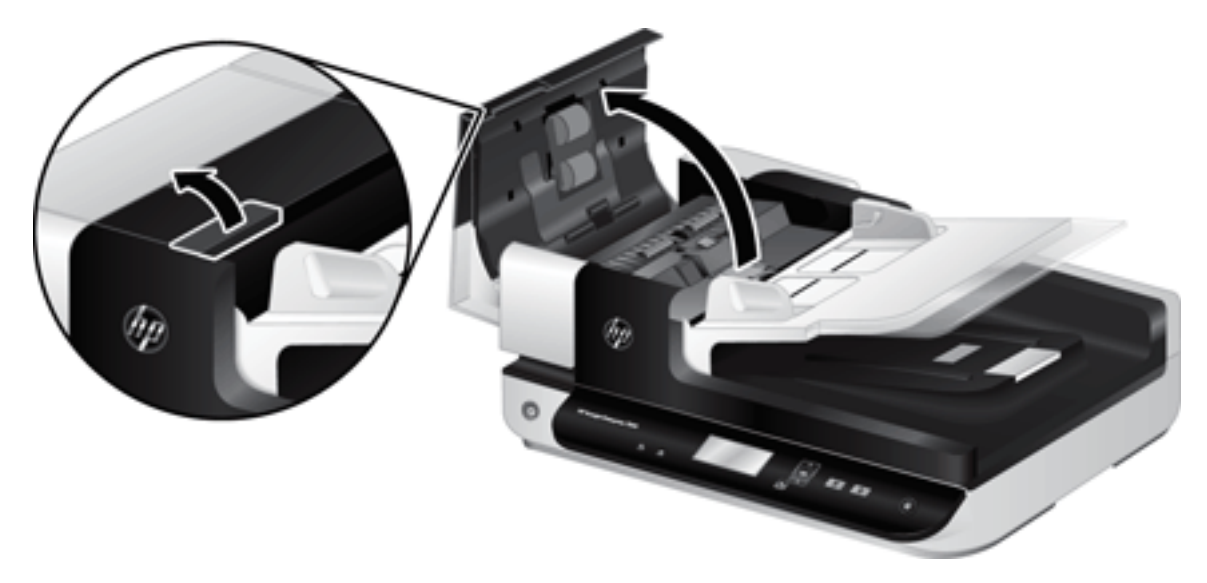

- 3. Pritisnite naprej (proti zadnjemu delu SPD) na zapahu ločilne blazinice, da jo sprostite.
- ☆ NASVET: To boste lažje storili, če vhodni pladenj samodejnega podajalnika dokumentov rahlo dvignete.

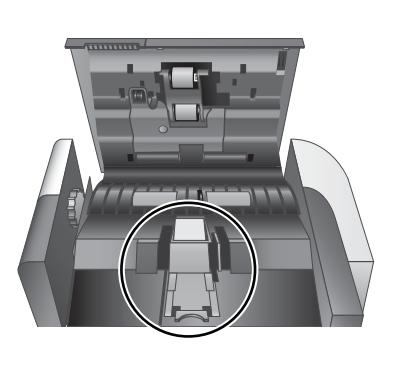

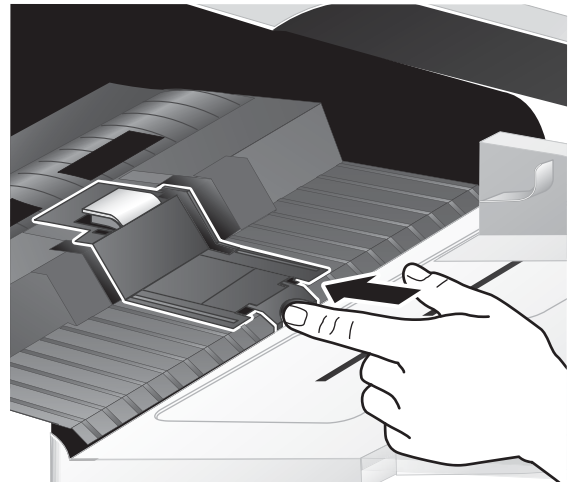

- 4. Dvignite komponento ločilne blazinice, sprostite jo iz ohišja in jo odložite na stran.
	- **A** POZOR: Blazinice se ne dotikajte z golimi prsti, ker bi maščoba na vaših prstih lahko vplivala na učinkovitost delovanja.

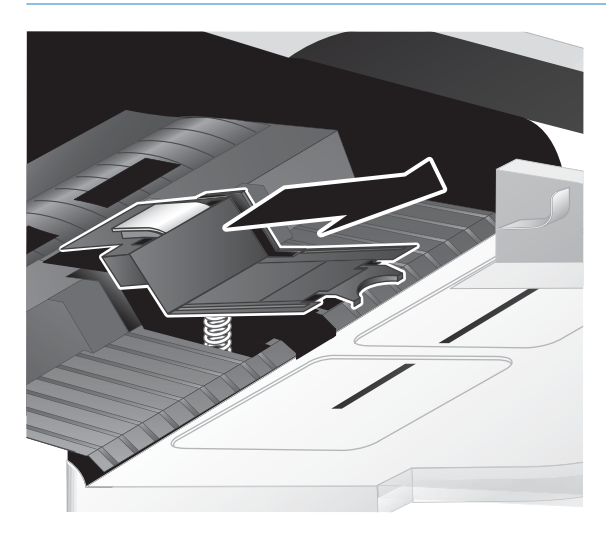

5. Pomaknite zadnji rob nove komponente ločilne blazinice v ohišje in zagotovite, da vzmet pod blazinico ne bo upognjena navzdol.

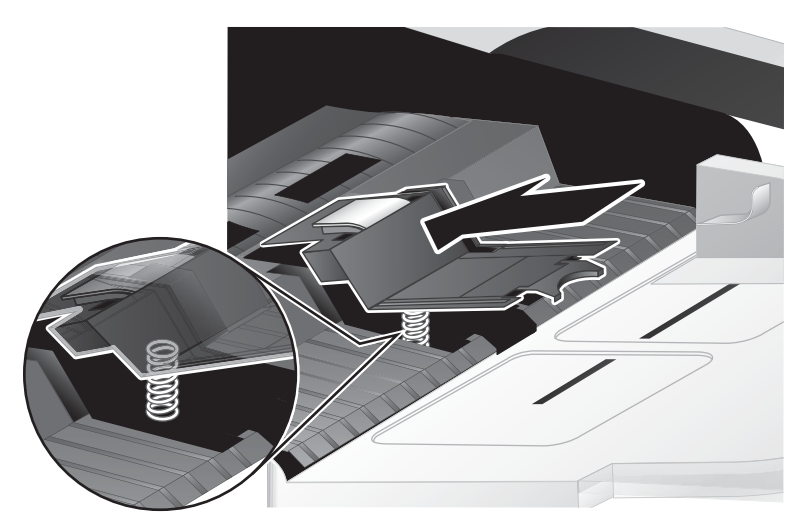

6. Pritisnite navzdol sprednji del komponente ločilne blazinice, dokler ne zaslišite klik, ki nakazuje, da blazinica trdno zapahnjena.

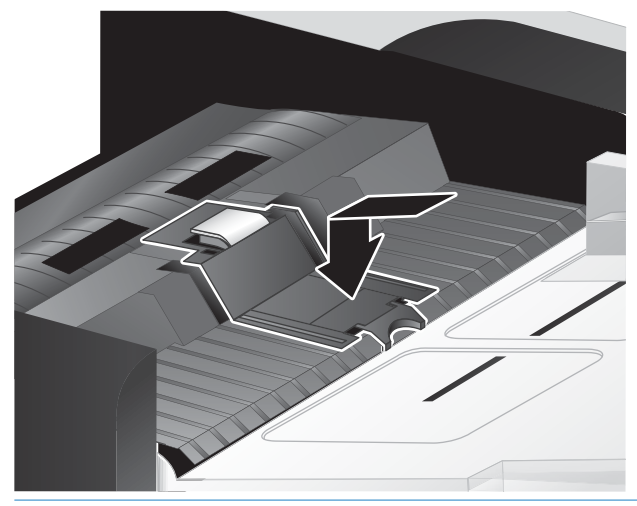

X NASVET: Pazeč, da se blazinice ne dotakneta z golimi rokami, blazinico pritisnite navzdol in jo spustite, da se prepričate, ali vzmeti blazinico podpirajo. To nakazuje, da je vzmet pod blazinico pravilno nameščena.

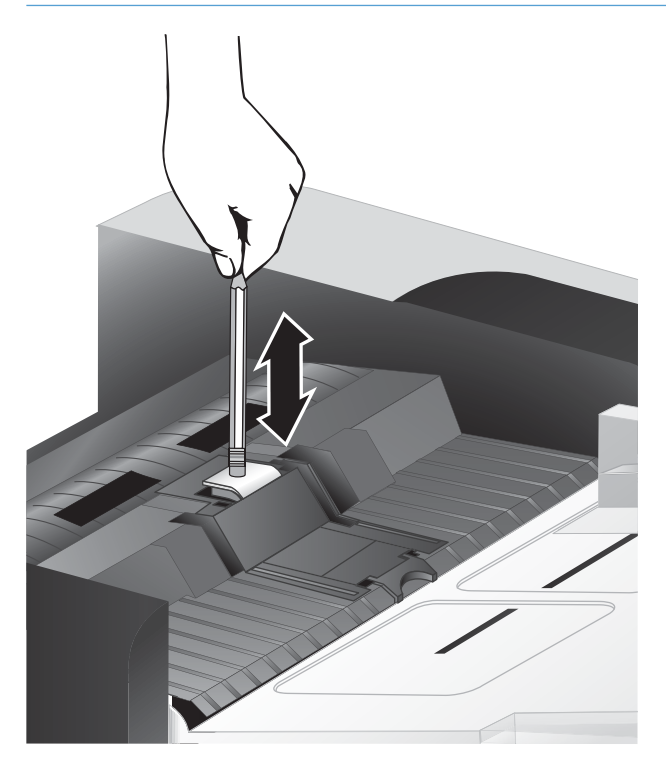

7. Zaprite pokrov samodejnega podajalnika dokumentov in vanj znova priključite kabel USB in napajalnik, nato pa optični bralnik vklopite.

# <span id="page-53-0"></span>Zamenjava sprednje plošče

☆ <mark>NASVET:</mark> Programska oprema optičnega bralnika vključuje animacijo, ki vas vodi skozi odstranjevanje in menjavo sprednje plošče. Animacija je na voljo tudi na naslovu [www.hp.com/support](http://www.hp.com/support).

Če želite zamenjati sprednjo ploščo, naredite to:

- 1. Pritisnite gumb za vklop/izklop ((V), da izklopite optični bralnik, nato pa iz njega odstranite kabel USB in napajalnik.
- 2. Dvignite pokrov optičnega bralnika.
- 3. Odvijte pokrov sprednje plošče.
	- a. Poiščite luknjo za dostop na spodnji strani sprednje plošče in potisnite spodnji konec peresa navzgor v luknjo.
	- b. Medtem ko potiskate pero navzgor, s prsti previdno privzdignite na mestu jezička, kot je prikazano, in previdno dvignite sprednjo ploščo, medtem ko sproščate jeziček.

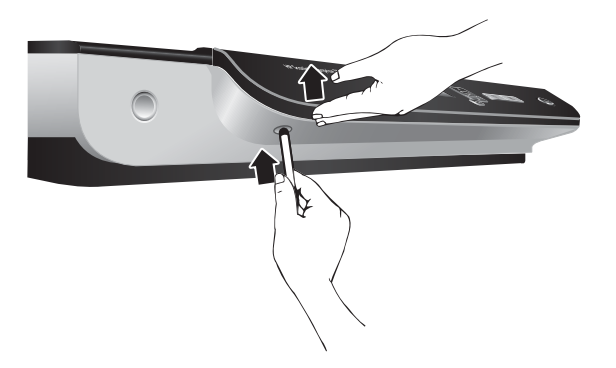

4. Nadaljujte privzdigovanje na ostalih mestih jezičkov in previdno dvignite sprednjo ploščo, medtem ko sproščate posamezen jeziček.

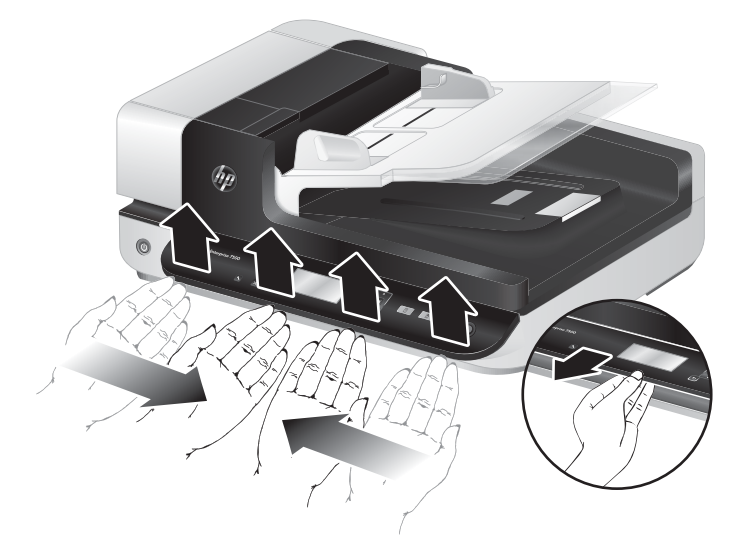

5. Obrnite sprednjo ploščo, trdno jo primite z eno roko, izključite šestpinski priključek in sprednjo ploščo odložite na stran.

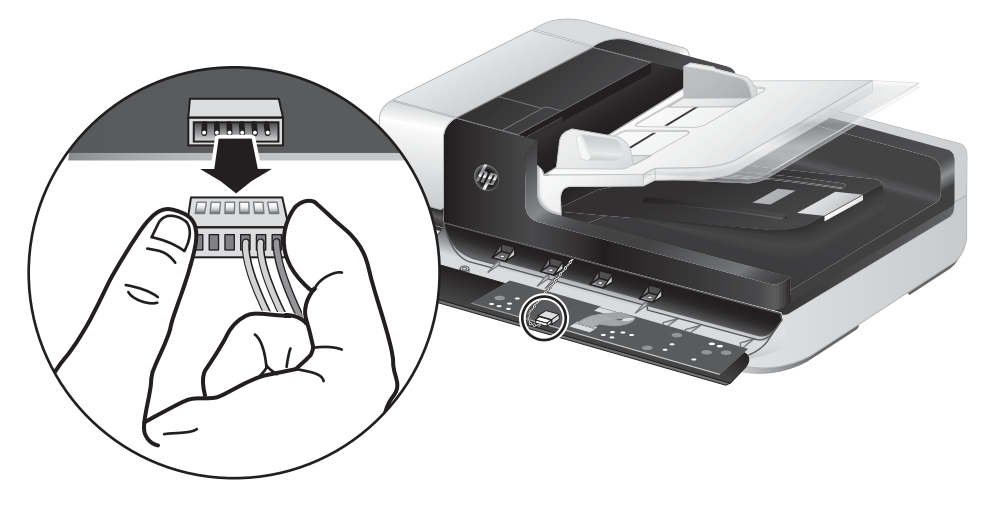

6. Priključite novo sprednjo ploščo in pri tem pazite, da boste šest zarez na priključku naravnali s šestimi vtiči na sprednji plošči.

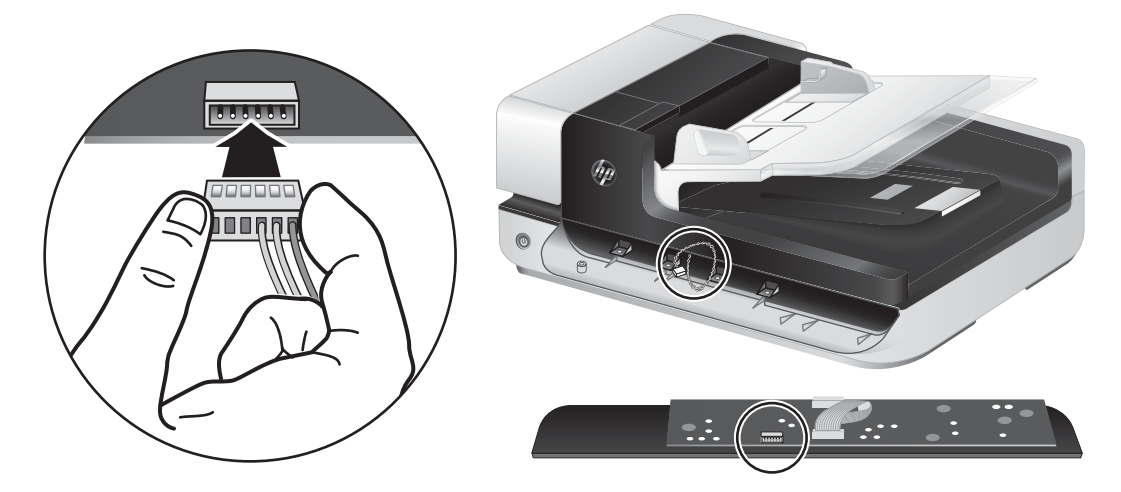

7. Obrnite sprednjo ploščo, tako da bo stran z zaslonom LCD gor, in jo vodoravno položite na okvir sprednje plošče, tako da se bodo štirje jezički sprednje plošče poravnali z režami na optičnem bralniku.

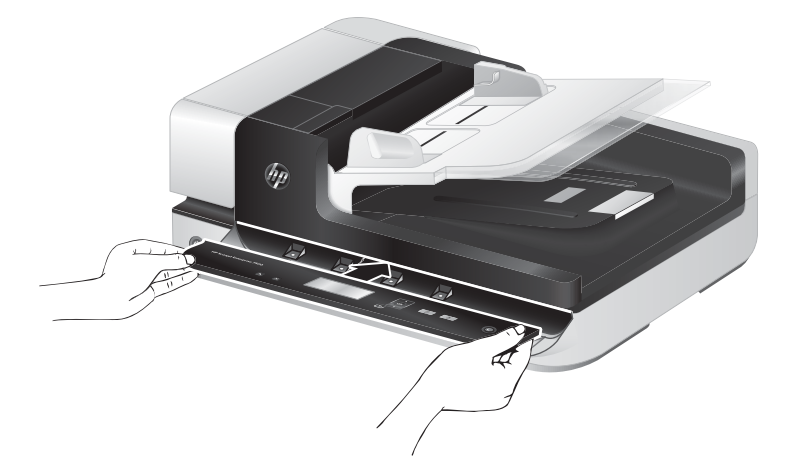

8. Sprednjo ploščo previdno potisnite v okvir (zagotovite, da bo celotna sprednja plošča pravilno poravnana), zasukajte navzdol, nato jo pritisnite, da se zaskoči na mesto.

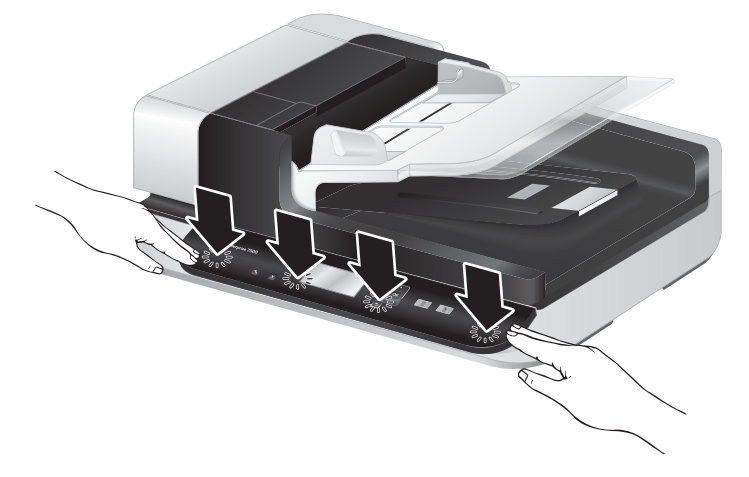

9. Zaprite pokrov optičnega bralnika, znova priključite kabel USB in napajalni kabel, nato pa optični bralnik vklopite.

# 5 Odpravljanje težav

V tem razdelku so opisane rešitve za odpravljanje najpogostejših težav z optičnim bralnikom.

- [Napake optičnega bralnika](#page-57-0)
- [Osnovni nasveti za odpravljanje težav](#page-58-0)
- [Odpravljanje težav pri namestitvi optičnega bralnika](#page-59-0)
- [Težave z inicializacijo optičnega bralnika ali s strojno opremo](#page-60-0)
- [Težave v delovanju optičnega bralnika](#page-63-0)
- [Gumbi optičnega bralnika ne delujejo pravilno](#page-67-0)
- [Težave s potjo papirja](#page-68-0)

Za nadaljnje nasvete o odpravljanju težav si oglejte pomoč za HP-jev program optičnega branja, ki ga uporabljate.

# <span id="page-57-0"></span>Napake optičnega bralnika

V ustreznih spodnjih temah si preberite, kako ravnati ob napakah.

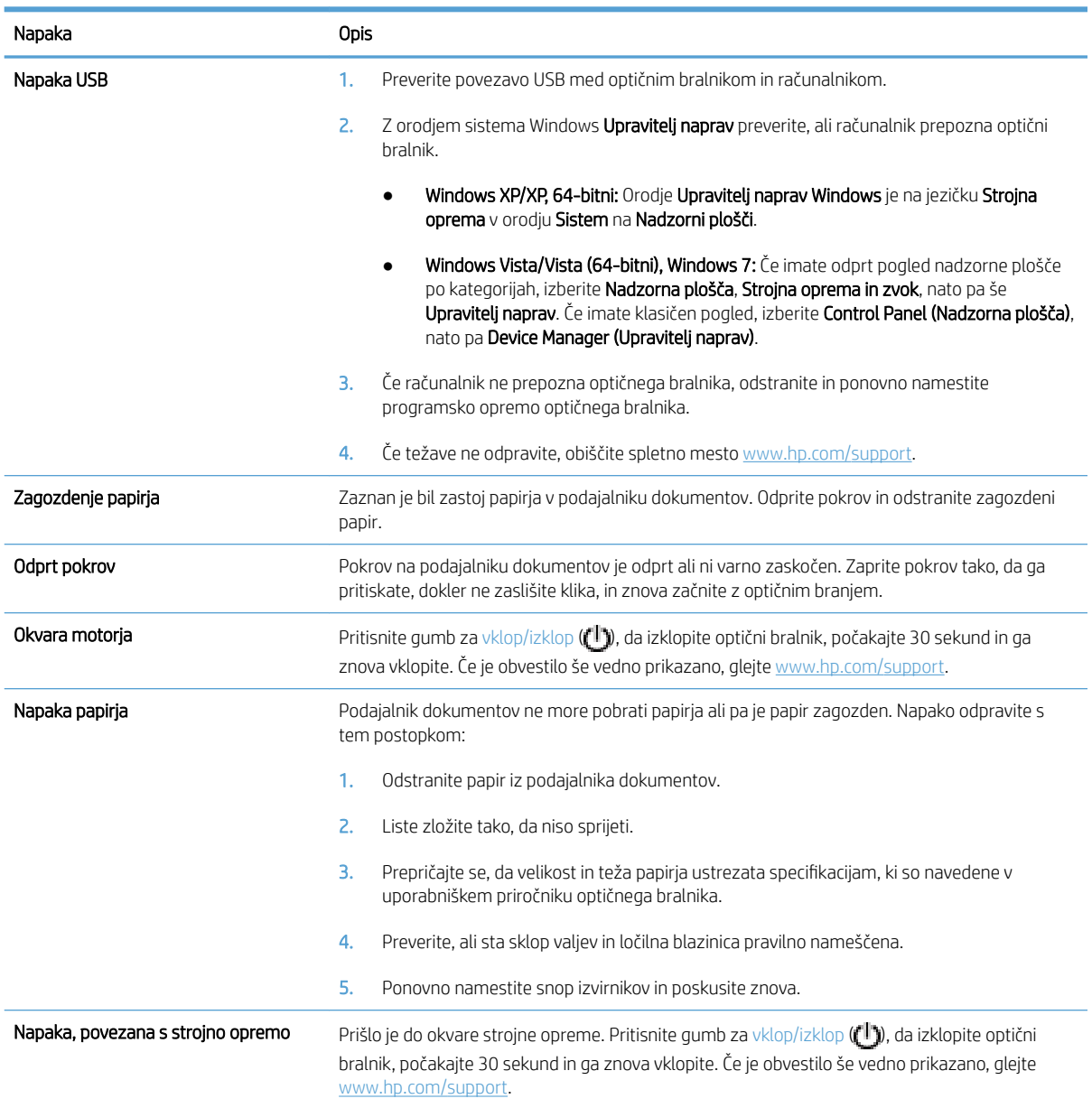

# <span id="page-58-0"></span>Osnovni nasveti za odpravljanje težav

Zaradi preprostih težav, kot so madeži na steklu optičnega bralnika ali nepritrjeni kabli, lahko vaš optični bralnik ustvari zabrisane dokumente, se nepričakovano odziva ali preneha delovati. V primeru težav z optičnim branjem vedno preverite naslednje elemente.

Če so optično prebrani dokumenti zabrisani, preverite, ali je trak na levi strani stekla optičnega bralnika umazan ali prekrit z madeži. Če je, ga očistite.

Če optično berete dokument, ki bo analiziran z optičnim razpoznavanjem znakov (OCR-om), zagotovite, da bo izvirni dokument dovolj jasen za analizo.

- Kabli USB in napajalni kabli morajo biti dobro pritrjeni v ustrezne vtičnice na hrbtni strani optičnega bralnika, napajalni kabel pa mora biti priključen na delujočo električno vtičnico.
- Prepričajte se, ali se optični bralnik napaja z električno energijo.
	- Preverite, ali na ohišju napajalnika sveti zelena lučka.
	- Če zelena lučka ne sveti, preverite napajanje električne vtičnice oz. prenapetostne zaščite, v katero je priključen napajalnik.
	- Če je z električnim napajanjem vse v redu, zelena lučka pa še vedno ne sveti, je napajalni kabel morda okvarjen. Za pomoč si oglejte spletno mesto [www.hp.com/support](http://www.hp.com/support).
- Če ste optični bralnik priključili na računalnik z zvezdiščem USB ali prek vrat USB na sprednji strani računalnika, iztaknite kabel optičnega bralnika in ga znova priključite na vrata USB na hrbtni strani računalnika.
- Gumbi optičnega bralnika morajo biti omogočeni.
- Izklopite optični bralnik, počakajte 30 sekund in ga znova vklopite.
- Preverite, ali je pokrov samodejnega podajalnika dokumentov zaprt.
- Ponovno zaženite računalnik.

Če težave s tem ne odpravite, so morda programska oprema HP Scanning (Optično branje HP), vdelana programska oprema ali gonilniki zastareli oziroma poškodovani. Na spletnem mestu [www.hp.com/support](http://www.hp.com/support) poiščite posodobitve programske opreme, vdelane programske opreme in gonilnikov za optični bralnik.

# <span id="page-59-0"></span>Odpravljanje težav pri namestitvi optičnega bralnika

- Preverjanje kablov
- Odstranite in nato znova namestite pripomočke za optični bralnik HP Scanjet

#### Preverjanje kablov

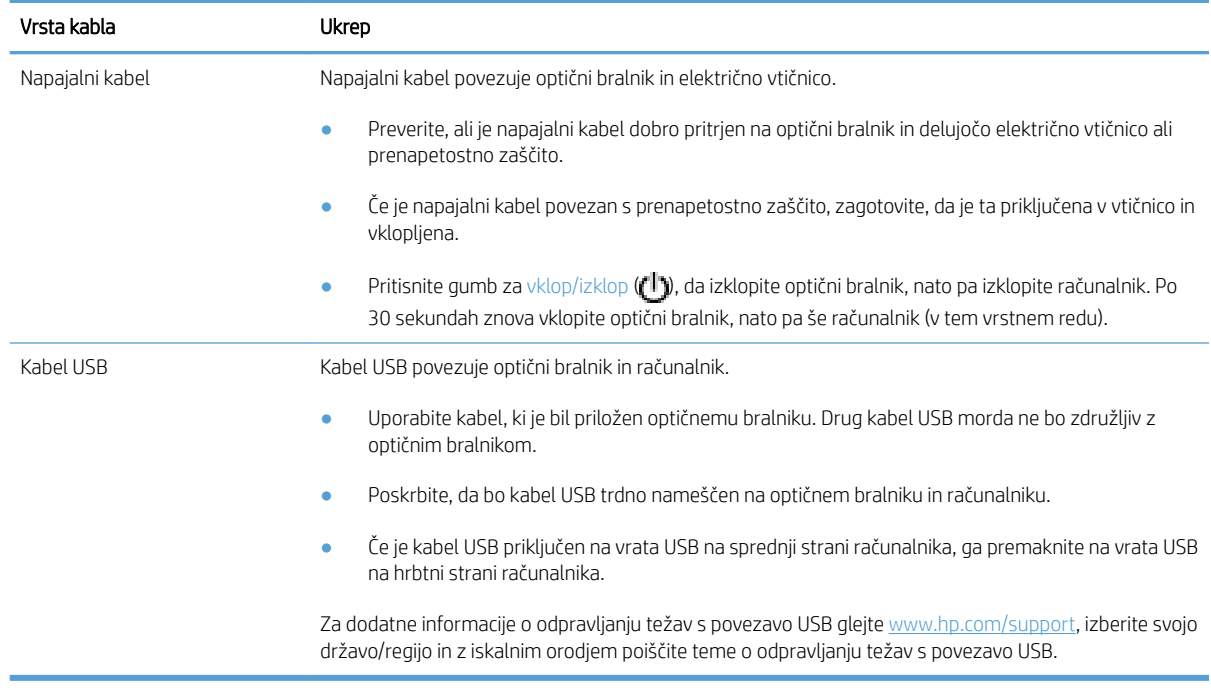

#### Odstranite in nato znova namestite pripomočke za optični bralnik HP Scanjet

Če s preverjanjem povezav kablov težave niste odpravili, je morda kriva nepopolna namestitev programske opreme. Poskusite odstraniti in znova namestiti orodja HP Scanjet.

- 1. Pritisnite gumb za vklop/izklop  $(f^{(1)})$ , da izklopite optični bralnik, nato pa iz njega odstranite kabel USB in napajalni kabel.
- 2. Z orodjem Dodaj ali odstrani programe (v operacijskem sistemu Windows Vista pa z orodjem Programi in funkcije) na nadzorni plošči odstranite naslednje programe:
	- gonilnik ISIS
	- **•** gonilnik TWAIN
	- HP Scanjet 7500 Utilities
- 3. Ponovno zaženite računalnik.
- 4. Programsko opremo HP Scanning, ki ste jo prenesli s spletnega mesta [www.HP.com/support](http://www.hp.com/support) uporabite za ponovno namestitev gonilnikov in orodja za HP ScanJet.
- 5. Kabel USB znova priključite v optični bralnik in pritisnite gumb za vklop/izklop ( $($ i)), da vklopite optični bralnik.

## <span id="page-60-0"></span>Težave z inicializacijo optičnega bralnika ali s strojno opremo

- Preverite povezavo USB
- Preverite, ali je optični bralnik priključen v električno omrežje
- [Ponastavljanje optičnega bralnika](#page-61-0)
- [Optični bralnik ne deluje več pravilno](#page-61-0)

#### Preverite povezavo USB

Preverite fizièno povezavo do optičnega bralnika.

- Uporabite kabel, ki je bil priložen optičnemu bralniku. Drug kabel USB morda ne bo združljiv z optičnim bralnikom.
- Poskrbite, da bo kabel USB trdno nameščen na optičnem bralniku in računalniku. Kabel je pravilno priključen na optični bralnik, če je trizoba oznaka obrnjena navzgor.

Če težave z navedenimi postopki ne odpravite, poskusite naslednje:

- 1. Odvisno od tega, kako je optični bralnik povezan z računalnikom, naredite nekaj od tega:
	- Če je kabel USB povezan z zvezdiščem USB ali priklopno postajo prenosnega računalnika, ga izvlecite in priključite neposredno na vrata USB na hrbtni strani računalnika.
	- Če je kabel USB neposredno povezan z računalnikom, ga priključite na druga vrata USB na hrbtni strani računalnika.
	- Odstranite vse druge naprave USB iz računalnika razen tipkovnice in miške.
- 2. Pritisnite gumb za vklop/izklop ( $f^{[1]}$ ), da izklopite optični bralnik, počakajte 30 sekund in ga znova vklopite.
- 3. Ponovno zaženite računalnik.
- 4. Ko se računalnik zažene, poizkusite znova uporabiti optični bralnik.
	- Če optični bralnik deluje, znova priključite morebitne dodatne naprave USB, eno po eno. Po vsaki priključeni dodatni napravi preskusite optični bralnik. Izklopite naprave USB, ki optičnemu bralniku preprečujejo delovanje.
	- Če optični bralnik ne deluje, odstranite in nato znova namestite gonilnike in orodja HP Scanjet.

#### Preverite, ali je optični bralnik priključen v električno omrežje

Napajalni kabel povezuje optični bralnik in električno vtičnico.

- Zagotovite, da napajalni kabel trdno povezuje optični bralnik in električno vtičnico.
- Če je napajalni kabel povezan s prenapetostno zaščito, zagotovite, da je ta priključena v vtičnico in vklopljena.
- Prepričajte se, ali se optični bralnik napaja z električno energijo.
- <span id="page-61-0"></span>Preverite, ali na ohišju napajalnika sveti zelena lučka.
- Če zelena lučka ne sveti, preverite napajanje električne vtičnice oz. prenapetostne zaščite, v katero je priključen napajalnik.
- Če je z električnim napajanjem vse v redu, zelena lučka pa še vedno ne sveti, je napajalni kabel morda okvarjen. Za pomoč si oglejte spletno mesto [www.hp.com/support](http://www.hp.com/support).

Če težave z navedenimi postopki ne odpravite, uporabite ta postopek:

- 1. Pritisnite gumb za vklop/izklop ((1), da izklopite optični bralnik, nato pa iz njega odstranite napajalnik.
- 2. Počakajte 30 sekund.
- 3. Znova priključite napajalnik in vklopite optični bralnik.

#### Ponastavljanje optičnega bralnika

Če se pri uporabi optičnega bralnika pojavi sporočilo o napaki Scanner initialization failed (Optičnega bralnika ni mogoče zagnati) ali Scanner not found (Optičnega bralnika ni mogoče najti), ga morate znova zagnati.

Optični bralnik znova zaženete tako:

- 1. Zaprite programsko opremo HP Scan in HP Scanner Tools Utility, če sta odprti.
- 2. Pritisnite gumb za vklop/izklop  $(f^{[1]})$ , da izklopite optični bralnik, nato pa iz njega odstranite napajalnik.
- 3. Počakajte 30 sekund.
- 4. Znova priključite napajalnik in vklopite optični bralnik.

#### Optični bralnik ne deluje več pravilno

Če optični bralnik neha optično brati, sledite tem korakom. Po vsakem koraku poskusite optično brati, da ugotovite, ali optični bralnik deluje. Če težava ni odpravljena, nadaljujte na naslednjem koraku.

1. Morda kateri od kablov ni trdno pritrjen. Preverite, ali sta kabel USB in napajalnik pravilno priključena.

Uporabite kabel, ki je bil priložen optičnemu bralniku. Drug kabel USB morda ne bo združljiv z optičnim bralnikom.

- 2. Prepričajte se, ali se optični bralnik napaja z električno energijo.
	- a. Preverite, ali na ohišju napajalnika sveti zelena lučka.
	- b. Če zelena lučka ne sveti, preverite napajanje električne vtičnice oz. prenapetostne zaščite, v katero je priključen napajalnik.
	- c. Če je z električnim napajanjem vse v redu, zelena lučka pa še vedno ne sveti, je napajalni kabel morda okvarjen. Za pomoč si oglejte spletno mesto [www.hp.com/support](http://www.hp.com/support).
- 3. Napajalni kabel izključite iz vira energije, počakajte 30 sekund in ga znova priključite.
- 4. Ponovno zaženite računalnik.
- 5. Z orodjem Dodaj ali odstrani programe (v operacijskem sistemu Windows Vista pa z orodjem Programi in funkcije) na nadzorni plošči odstranite naslednje programe:
- programska oprema ISIS/TWAIN
- HP ScanJet Enterprise7500 Utilities
- 6. Ponovna namestitev je mogoča s pomočjo programske opreme HP Scanning Software, ki jo prenesete s spletnega mesta [www.hp.com/support.](http://www.hp.com/support)
- 7. Kabel USB znova priključite v optični bralnik in pritisnite gumb za vklop/izklop (U), da vklopite optični bralnik.

# <span id="page-63-0"></span>Težave v delovanju optičnega bralnika

- Optični bralnik se ne vklopi
- Optični bralnik se izklaplja
- [Na zaslonu LCD ni prikaza ali pa gumbi optičnega bralnika ne delujejo pravilno](#page-64-0)
- [Optični bralnik ne začne takoj brati](#page-64-0)
- [Optični bralnik bere samo eno stran dvostranskega lista](#page-64-0)
- [Na cilju optičnega branja manjkajo prebrane strani](#page-64-0)
- [Prebrana slika je nejasna](#page-64-0)
- [Na ciljnem mestu optičnega branja strani niso pravilno razporejene](#page-65-0)
- [Optimiranje hitrosti optičnega branja in opravil](#page-65-0)
- [Optično prebrana slika je popolnoma črna ali bela](#page-65-0)
- [Optično prebrane slike niso ravne](#page-65-0)
- [Na natisnjeni strani so navpične bele proge](#page-65-0)
- [Na natisnjeni strani so navpične barvne proge](#page-66-0)
- [Datoteke z optično prebranimi dokumenti so prevelike](#page-66-0)

#### Optični bralnik se ne vklopi

Če se optični bralnik ob pritisku na gumbe na sprednji plošči ne vklopi, preverite naslednje:

- Optični bralnik je morda izklopljen. Pritisnite gumb za vklop/izklop  $(f^{\parallel})$ , da vklopite optični bralnik.
- Optični bralnik je morda izključen. Preverite, ali ni napajalnik morda izključen iz optičnega bralnika ali iz vira napajanja.
- Napajalnik morda ne deluje.
	- Preverite, ali na ohišju napajalnika sveti zelena lučka.
	- Če zelena lučka ne sveti, preverite napajanje električne vtičnice oz. prenapetostne zaščite, v katero je priključen napajalnik.
	- Če je z električnim napajanjem vse v redu, zelena lučka pa še vedno ne sveti, je napajalni kabel morda okvarjen. Za pomoč si oglejte spletno mesto [www.hp.com/support](http://www.hp.com/support).

#### Optični bralnik se izklaplja

Zaradi varčevanja z energijo optični bralnik privzeto preide v način mirovanja po petnajstih minutah nedejavnosti, samodejno pa se izklopi po dveh urah nedejavnosti.

Če želite spremeniti privzete nastavitve, naredite to:

- <span id="page-64-0"></span>1. Pritisnite gumb Orodja (.), da zaženete HP Scanner Tools Utility.
- 2. Kliknite kartico Settings (Nastavitve), nato pa izberite ustrezne nastavitve za način mirovanja in samodejni izklop.
	- Da določite obdobje nedejavnosti, po katerem optični bralnik preide v način mirovanja, izberite 15 minutes (15 minut) ali Never (Nikoli) na spustnem seznamu Sleep (Mirovanje): Put the scanner to sleep after (Prehod optičnega bralnika v način mirovanja po).
	- Da določite obdobje nedejavnosti, po katerem se optični bralnik samodejno izkopi, izberite ustrezno vrednost na spustnem seznamu Auto-Off (Samodejni izklop): Izklop optičnega bralnika po.

#### Na zaslonu LCD ni prikaza ali pa gumbi optičnega bralnika ne delujejo pravilno

Naslednji simptomi kažejo na težave s sprednjo ploščo optičnega bralnika.

- Težave z zaslonom LCD: Zaslon je prazen ali pa manjka del vsebine prikaza.
- Težave z gumbi: Gumbi se ne odzivajo ali pa se izvrši napačno dejanje, ko ga pritisnete (npr. izvede se enostransko optično branje, ko pritisnete gumb za dvostransko optično branje ( $\langle \cdot, \cdot \rangle$ ).
- Težave z lučkami: Lučke ne delujejo ali pa označujejo napačno stanje.

Če pri optičnem bralniku pride do ene od teh težav, se obrnite za HP-jevo podporo na spletni strani [www.hp.com/](http://www.hp.com/support) [support](http://www.hp.com/support).

#### Optični bralnik ne začne takoj brati

Preverite, ali je pokrov samodejnega podajalnika dokumentov zaprt, optični bralnik pa vklopljen.

#### Optični bralnik bere samo eno stran dvostranskega lista

- Pri optičnem branju z gumbi optičnega bralnika pritisnite gumb Dvostransko optično branje ().
- Če uporabljate profil optičnega branja za program drugega proizvajalca, preverite, ali podpira dvostransko optično branje.

#### Na cilju optičnega branja manjkajo prebrane strani

Med optičnim branjem se lahko posamezne strani zlepijo in preberejo kot ena stran. Skrite strani ostanejo neprebrane.

#### Prebrana slika je nejasna

Preverite, da ni zabrisan že izvirnik dokumenta.

Za obdelavo optično prebranih podatkov uporabite programsko opremo Kofax Virtual ReScan Software, ki ste jo dobili z optičnim bralnikom. Ta programska oprema počisti sliko in stisne podatke.

Preverite, ali so v notranjosti optičnega bralnika morda kakšne ovire in ali so vodila papirja v pravilnem položaju. Poskusite z optičnim branjem še enkrat.

Očistite trak, ki je na levi strani stekla optičnega bralnika.

Preverite nastavitev za stiskanje JPEG. Če je stiskanje optičnega bralnika visoko, se lahko med njim izgubijo optično prebrani podatki.

#### <span id="page-65-0"></span>Na ciljnem mestu optičnega branja strani niso pravilno razporejene

Preden izvirne dokumente vstavite v podajalnik dokumentov, preverite, ali so zloženi v pravilnem vrstnem redu.

Prepričajte se, ali na dokumentih ni sponk ali drugih pripetih materialov (na primer samolepilnih listkov), saj ti lahko povzročijo nepravilno podajanje strani.

Preverite, ali so listi zlepljeni.

#### Optimiranje hitrosti optičnega branja in opravil

Na hitrost posla optičnega branja vpliva več nastavitev. Če želite optimirati hitrost optičnega branja, upoštevajte naslednje informacije.

- Za najboljše delovanje preverite, ali računalnik izpolnjuje priporočene sistemske zahteve. Minimalne in priporočene sistemske zahteve si lahko ogledate na mestu [www.hp.com](http://www.hp.com), kjer izberete državo/regijo, poiščete model optičnega bralnika, ki ga imate, nato pa poiščite **podatkovni list**.
- V programski opremi za optično branje izberite nastavitev postavitve, ki ustreza usmerjenosti izvirnikov v podajalniku dokumentov.
- Če želite optimirati prenos podatkov iz optičnega bralnika v programsko opremo v računalniku, omogočite strojno stiskanje (JPEG) v optičnem bralniku. To običajno skrajša čas, potreben za dokončanje optičnega branja pri ločljivosti, večji od 300 dpi. Strojno stiskanje v optičnem bralniku vpliva samo na hitrost prenosa podatkov in se lahko uporablja za vse izhodne oblike zapisa.
	- <sup>2</sup> OPOMBA: Pri črno-belih izvirnikih ne morete uporabljati stiskanja v optičnem bralniku.
- Shranjevanje prebrane slike v obliko zapisa, po kateri je mogoče iskati (npr. PDF z možnostjo iskanja) zahteva več časa kot shranjevanje v slikovno obliko zapisa, ker se prebrana slika analizira z optičnim razpoznavanjem znakov (OCR-om). Vklopite OCR samo, ko želite ustvariti dokument z možnostjo iskanja.
- **W** OPOMBA: Za najboljše rezultate pri optičnem razpoznavanju znakov, mora biti strojno stiskanje nastavljeno na najmanjšo vrednost ali pa izklopljeno.
- Optično branje pri višji ločljivosti podaljša čas optičnega branja, po nepotrebnem ustvari večje datoteke in nima nobenih prednosti. Če optično berete pri veliki ločljivosti, zmanjšajte ločljivost, da povečate hitrost optičnega branja.

#### Optično prebrana slika je popolnoma črna ali bela

Predmet morda ni pravilno vstavljen v podajalnik dokumentov. Prepričajte se, ali je dokument, ki ga poskušate optično prebrati, obrnjen s prednjo stranjo navzdol.

#### Optično prebrane slike niso ravne

Preverite, ali so vodila podajalnika dokumenta poravnana in pravilno nastavljena glede na širino izvirnika, ki se optično bere. Vodila se morajo dotikati robov izvirnika.

#### Na natisnjeni strani so navpične bele proge

V ciljnem tiskalniku je morda zmanjkalo tonerja ali črnila. Poskusite optično prebrati drug izvirnik in ga natisniti na istem tiskalniku, da ugotovite, ali je težava v tiskalniku.

Če pri drugem optičnem branju pride do istih težav, poskusite optično prebirati v drug tiskalnik.

#### <span id="page-66-0"></span>Na natisnjeni strani so navpične barvne proge

Na traku optičnega bralnika se lahko nabere prah in povzroči nepravilnosti na prebranih slikah. Trak (na levi strani stekla optičnega bralnika) očistite z mehko krpo, ki ne pušča vlaken, navlaženo z blagim čistilom za steklo.

#### Datoteke z optično prebranimi dokumenti so prevelike

Če so shranjene datoteke po optičnem branju prevelike, poskusite z naslednjim:

- Preverite nastavitev ločljivosti optičnega branja:
	- 200 dpi zadostuje za shranjevanje dokumentov v obliki slik.
	- Za večino pisav ločljivost 300 dpi zadostuje za optično razpoznavanje besedila in pretvorbo v obliko, v kateri ga je mogoče urejati.
	- Za azijske in male pisave priporočamo ločljivost 400 dpi.

Optično branje pri višji ločljivosti po nepotrebnem ustvari večje datoteke in nima nobenih prednosti.

- Barvne optično prebrane slike ustvarijo večje datoteke kot črno-bele.
- Če optično berete veliko strani naenkrat, razmislite o možnosti, da bi optično prebrali manj strani naenkrat in tako ustvarili več manjših datotek.
- Za obdelavo optično prebranih podatkov uporabite programsko opremo Kofax Virtual ReScan Software, ki ste jo dobili z optičnim bralnikom. Ta programska oprema počisti sliko in stisne podatke, tako da je datoteka običajno manjša.

# <span id="page-67-0"></span>Gumbi optičnega bralnika ne delujejo pravilno

Po vsakem koraku pritisnite gumb, da ugotovite, ali pravilno deluje. Če težava ni odpravljena, nadaljujte na naslednjem koraku.

- 1. Morda kateri od kablov ni trdno pritrjen. Prepričajte se, ali sta kabel USB in napajalnik pravilno priključena.
- 2. Izklopite optični bralnik, počakajte 30 sekund in ga znova vklopite.
- 3. Ponovno zaženite računalnik.
- 4. Če težave ne odpravite, je morda težava v sprednji plošči. Obrnite se na HP-jevo podporo na spletni strani [www.hp.com/support.](http://www.hp.com/support)

# <span id="page-68-0"></span>Težave s potjo papirja

- Zastajanje, nagibanje, nepravilno podajanje papirja ali podajanje več strani hkrati
- Optično branje občutljivih izvirnikov
- Papir se ne podaja iz optičnega bralnika
- [Izvirniki se zvijajo v izhodnem pladnju optičnega bralnika](#page-69-0)
- [Spodnji del optično prebrane slike je odrezan](#page-69-0)
- [Na optično prebranih slikah so črte ali proge](#page-69-0)
- [Dokument, vložen v optični bralnik, se vedno znova zagozdi](#page-69-0)
- [Odpravite zastoje na poti papirja](#page-69-0)

#### Zastajanje, nagibanje, nepravilno podajanje papirja ali podajanje več strani hkrati

- Preverite, ali so vsi valjčki nameščeni in ali so vrata prostora z valjčki ter pokrov samodejnega podajalnika dokumentov zaprti.
- Če se vam zdi, da se strani podajajo poševno, v programski opremi preglejte optično prebrane slike in se prepričajte, da niso poševne.
- Strani morda niso vstavljene pravilno. Poravnajte strani in vodila papirja nastavite tako, da je snop na sredini.
- Da lahko optični bralnik deluje pravilno, se morajo vodila dotikati robov vloženega papirja. Snop papirja mora biti raven, vodila pa tesno ob robovih strani.
- V vhodnem ali izhodnem pladnju je morda večje število strani, kot je dovoljeno. V podajalnik dokumentov naložite manj strani in odstranite strani iz izhodnega pladnja.
- Očistite notranjost optičnega bralnika, če želite pomagati pri zmanjševanju števila nepravilnih podajanj. Če še vedno prihaja do nepravilnega podajanja, očistite valjčke. Če še vedno prihaja do nepravilnega podajanja, zamenjajte valjčke.

#### Optično branje občutljivih izvirnikov

Za zanesljivo optično branje občutljivih dokumentov (npr. fotografij ali dokumentov na nagubanem oz. zelo lahkem papirju) položite izvirnik na steklo optičnega bralnika. Ne uporabljajte samodejnega podajalnika dokumentov.

#### Papir se ne podaja iz optičnega bralnika

Liste naložite nazaj v podajalnik dokumentov in se prepričajte, ali se dotikajo valjev.

Pokrov samodejnega podajalnika dokumentov morda ni tesno zapahnjen. Odprite pokrov samodejnega podajalnika dokumentov in ga trdno zapahnite.

Morda je težava v strojni opremi optičnega bralnika. Preizkusite optični bralnik po naslednjih korakih:

- 1. Preverite, ali je napajalnik zanesljivo povezan z optičnim bralnikom in električno vtičnico oz. prenapetostno zaščito. Preverite, ali na ohišju napajalnika sveti zelena lučka in se prepričajte, ali napajalnik deluje.
- 2. Če je napajalnik povezan s prenapetostno zaščito, zagotovite, da bo ta priključena v vtičnico in vklopljena.
- <span id="page-69-0"></span>3. Izključite napajalnik iz optičnega bralnika in izklopite računalnik. Po 30 sekundah napajalnik znova priključite v optični bralnik in vklopite računalnik – v tem vrstnem redu.
- 4. Ponovno poskusite z optičnim branjem.

#### Izvirniki se zvijajo v izhodnem pladnju optičnega bralnika

V suhih okoljih se lahko lahki izvirniki, na primer taki, ki so tiskani na papirju brez ogljika, v izhodnem pladnju zvijejo. Zvijanje lahko preprečite tako, da morebitne zvite robove poravnate, preden jih daste v podajalnik dokumentov. Če to ni mogoče, poskrbite, da bodo zviti robovi obrnjeni navzdol, ko izvirnik postavite v podajalnik dokumentov.

#### Spodnji del optično prebrane slike je odrezan

Privzeto lahko programska oprema za optično branje bere medije, dolge do 356 mm . Pri daljših straneh konec dokumenta na optično prebrani sliki ni vključen.

Preverite, ali ste v programu za optično branje navedli ustrezno velikost strani.

#### Na optično prebranih slikah so črte ali proge

Po vsakem koraku znova poskusite z optičnim branjem, da ugotovite, ali so črte oziroma proge še vedno vidne. Če so, poskusite z naslednjim korakom. Za informacije o čiščenju optičnega bralnika glejte razdelek Nega in vzdrževanje.

- **•** Preverite, ali so izvirniki čisti in brez gub.
- Očistite trak, ki je na levi strani stekla optičnega bralnika.
- Valjčke očistite ročno.

#### Dokument, vložen v optični bralnik, se vedno znova zagozdi

- Predmet morda ne ustreza smernicam za sprejemljive izvirnike.
- Na izvirniku so morda nezaželene stvari, npr. sponke ali samolepilni listek, ki jih je treba odstraniti.
- Vodila se morajo dotikati robov izvirnika.

#### Odpravite zastoje na poti papirja

Odstranjevanje zagozdenega papirja:

1. Odprite pokrov samodejnega podajalnika dokumentov.

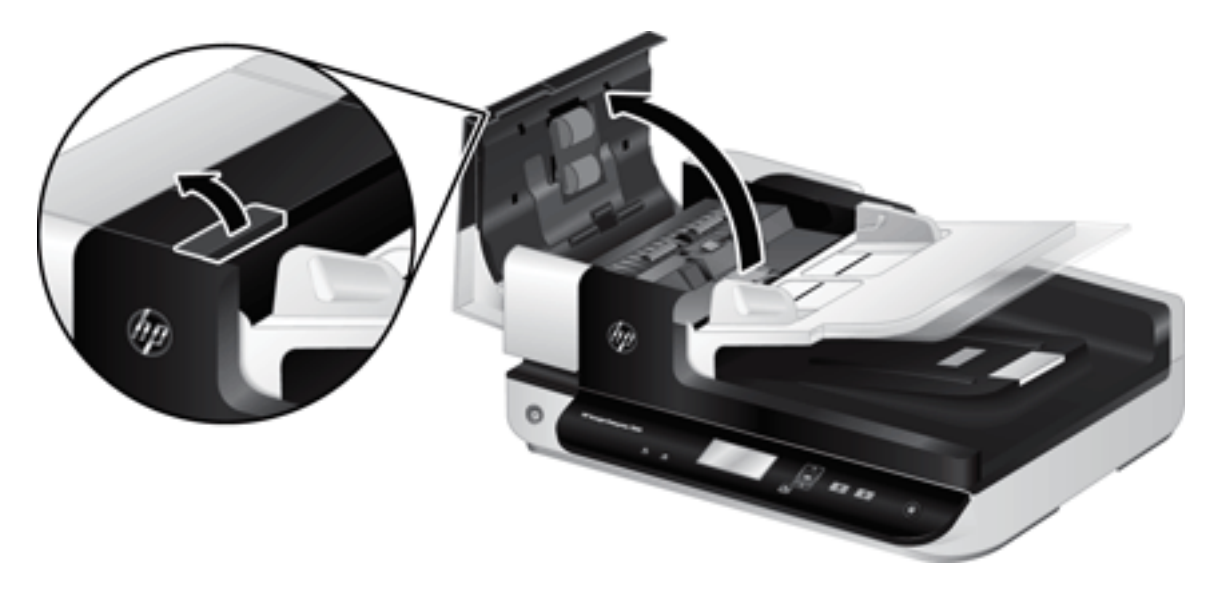

- 2. Iz notranjosti odstranite izvirnike ali morebitne ovire.
- X NASVET: Za ročno pomikanje izvirnikov skozi pot papirja uporabite zeleno krilato kolesce na levi strani odprtega pokrova.
- 3. Odstranite enoto samodejnega podajalnika dokumentov za dvostransko optično branje, odstranite morebitne ostanke papirja, nato komponento namestite nazaj v ohišje, da se zaskoči.

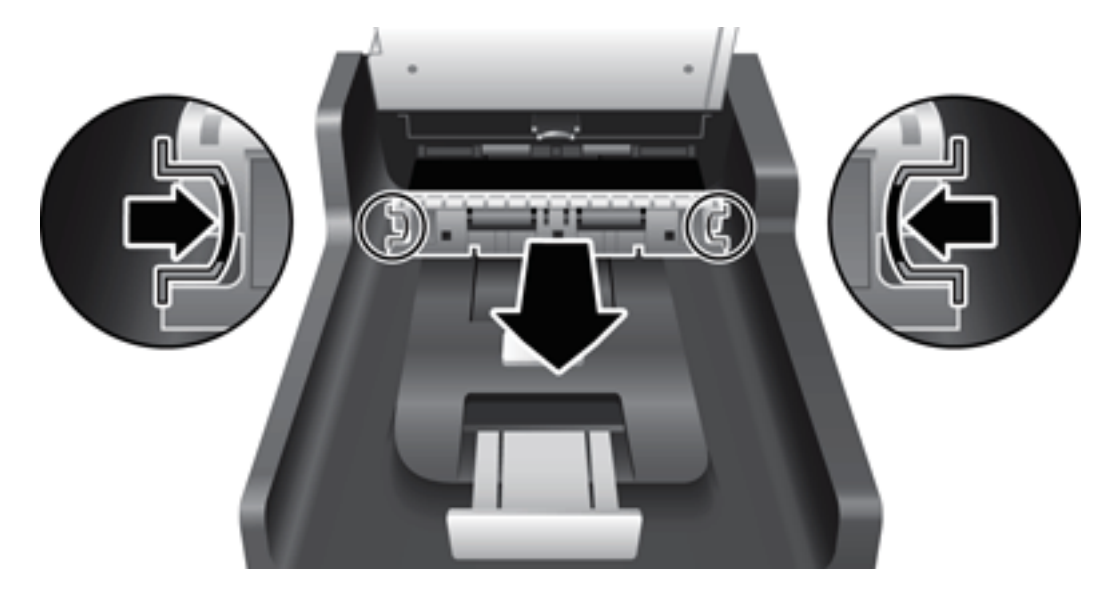

- 4. Zaprite pokrov samodejnega podajalnika dokumentov, da se zaskoči.
- 5. V podajalnik dokumentov ponovno naložite izvirnike, ki niso bili optično prebrani.
- 6. Nadaljujte z optičnim branjem.
# <span id="page-72-0"></span>6 Uporaba izdelka za osebe s posebnimi potrebami in podpora

Možnosti, ki jih optični bralnik ponuja za osebe s posebnimi potrebami, so bralnik prikaza na zaslonu LCD in možnost izklopa ali vklopa gumbov optičnega bralnika.

- LCD Reader (Bralnik zaslona LCD)
- Nadzor gumbov optičnega bralnika

# LCD Reader (Bralnik zaslona LCD)

LCD Reader (Bralnik zaslona LCD) je programska oprema, ki na računalniškem zaslonu sinhrono prikazuje stanje zaslona LCD na sprednji plošči optičnega bralnika. Bralnik zaslona LCD omogoča programskim orodjem za ljudi s posebnimi potrebami, da izrazijo, kar je prikazano na sprednji plošči optičnega bralnika.

Če želite uporabiti bralnik zaslona LCD, sledite naslednjim korakom:

- 1. Na trdem disku se pomaknite do C:\Program Files\Common Files\Hewlett-Packard\Scanjet\ in nato do imenika 7500.
- 2. Program odprete tako, da dvokliknete hplcd.exe.
- <sup>2</sup> OPOMBA: Bralnik zaslona LCD ne more prikazati besedila z zaslona LCD, če je prišlo do napake v povezavi USB ali če je optični bralnik izklopljen.

# Nadzor gumbov optičnega bralnika

Če želite preprečiti, da bi nenamerno pritiskali gumbe na sprednji plošči optičnega bralnika, jih lahko onemogočite.

Ko so gumbi onemogočeni, lahko optično branje in kopiranje vedno zaženete iz računalnika s programsko opremo za optično branje. Če želite prekiniti optično branje, lahko še vedno pritisnete gumb Prekliči ( $\blacktriangleright$ ) na sprednji plošči optičnega bralnika.

Če želite izklopiti gumbe optičnega bralnika, naredite naslednje:

- 1. Odprite HP Scanner Tools Utility (HP-jev pripomoček z orodji optičnega bralnika).
- 2. Na kartici Profiles (Profili) označite potrditveno polje Disable front panel buttons (Onemogoči gumbe na sprednji plošči).

Če želite znova vklopiti gumbe optičnega bralnika, počistite potrditveno polje **Disable front panel buttons** (Onemogoči gumbe optičnega bralnika).

**OPOMBA:** Za spreminjanje nastavitev tega potrditvenega polja morate imeti skrbniške pravice.

# 7 Tehnični podatki in garancija

- [Tehnični podatki optičnega bralnika](#page-75-0)
- [Tehnični podatki podajalnika dokumentov](#page-75-0)
- [Okoljske specifikacije](#page-76-0)
- [Regulativne informacije](#page-77-0)
- [Podatki o porabi energije](#page-77-0)
- [Odlaganje odpadne opreme s strani uporabnikov \(EU in Indija\)](#page-78-0)
- [Izjava družbe HP o omejeni garanciji](#page-79-0)

# <span id="page-75-0"></span>Tehnični podatki optičnega bralnika

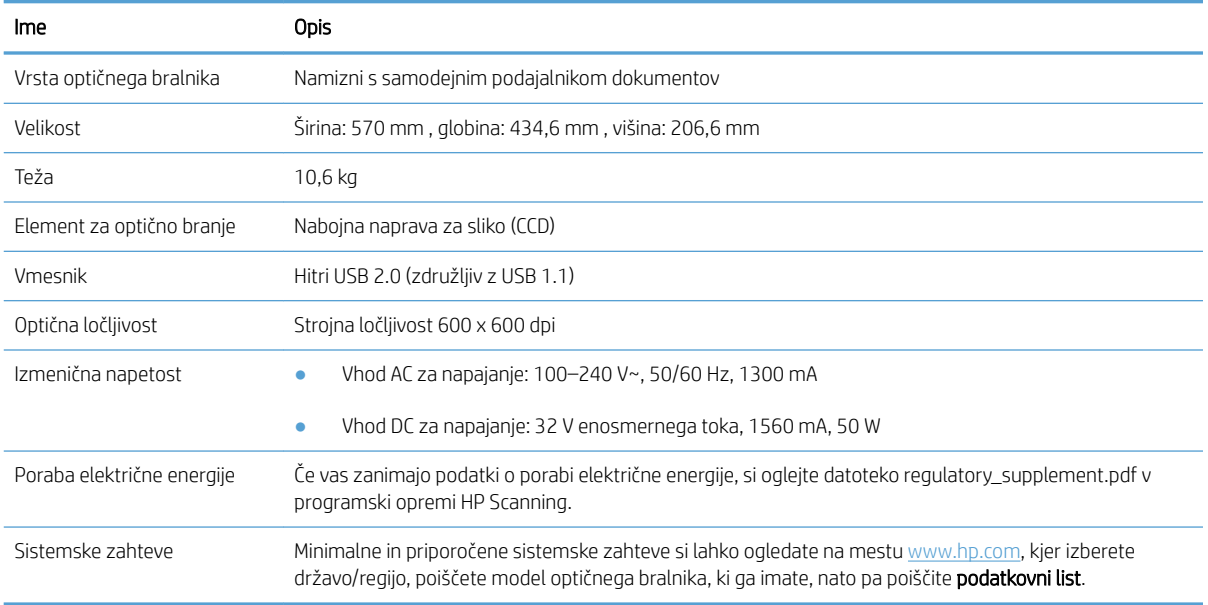

# Tehnični podatki podajalnika dokumentov

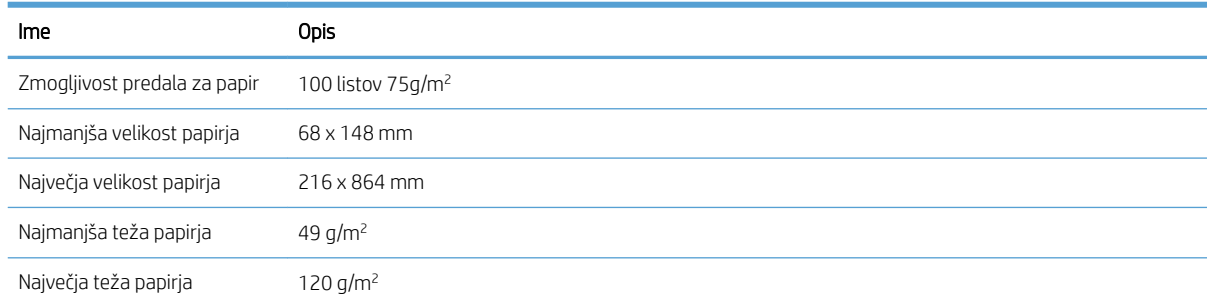

# <span id="page-76-0"></span>Okoljske specifikacije

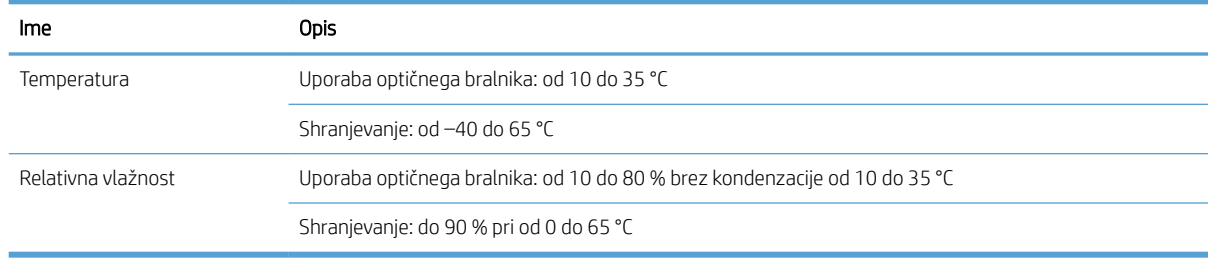

<sup>2</sup> OPOMBA: Ob prisotnosti močnih elektromagnetnih polj so elementi, prebrani z optičnim bralnikom HP, lahko rahlo popačeni.

OPOMBA: HP svojim strankam zagotavlja informacije o kemičnih snoveh v svojih izdelkih v skladu z zakonskimi zahtevami, kot je REACH (Uredba Evropskega parlamenta in Sveta ES št. 1907/2006 o registraciji, evalvaciji, avtorizaciji in omejevanju kemikalij). Poročilo o kemičnih snoveh za ta izdelek najdete na spletnem mestu [www.hp.com/go/reach.](http://www.hp.com/go/reach)

# <span id="page-77-0"></span>Regulativne informacije

Kontrolna številka modela: Zaradi regulativne identifikacije je izdelku dodeljena kontrolna številka modela (Regulatory Model Number). Kontrolna številka modela za vaš izdelek je FCLSD-1004. Te kontrolne številke ne zamenjajte s tržnim imenom HP ScanJet Enterprise 7500/Flow 7500 ali številko izdelka L2725A/L2725B. Dodatne zakonske informacije o optičnem bralniku poiščite v datoteki regulatory\_supplement.pdf v programski opremi HP Scanning.

# Podatki o porabi energije

Oprema za tiskanje in obdelavo slik HP, označena z logotipom ENERGY STAR® , ustreza zahtevam za opremo za obdelavo slik z oznako ENERGY STAR Agencije za zaščito okolja ZDA. Na ustreznih izdelkih za obdelavo slik, ki ustrezajo standardu ENERGY STAR, je ta oznaka:

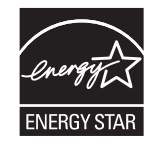

Dodatni podatki o modelih opreme za obdelavo slik, ki ustrezajo standardu ENERGY STAR, so navedeni na spletnem mestu:

[www.hp.com/go/energystar](http://www.hp.com/go/energystar)

# <span id="page-78-0"></span>Odlaganje odpadne opreme s strani uporabnikov (EU in Indija)

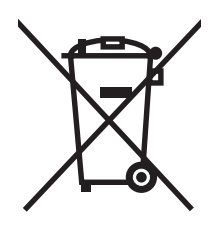

Ta simbol pomeni, da izdelka ne smete odložiti skupaj z drugimi gospodinjskimi odpadki. Namesto tega morate varovati zdravje ljudi in čisto okolje tako, da izdelek predate na ustrezno zbirno mesto za recikliranje odpadne električne in elektronske opreme. Za več informacij se obrnite na službo za prevoz odpadkov ali obiščite spletno mesto: [www.hp.com/recycle.](http://www.hp.com/recycle)

# <span id="page-79-0"></span>Izjava družbe HP o omejeni garanciji

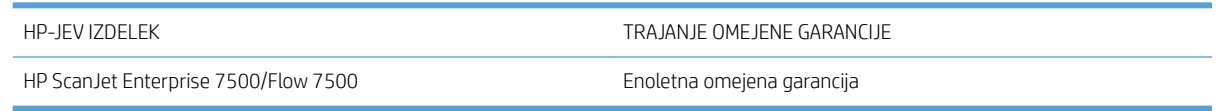

HP vam kot končnemu uporabniku zagotavlja, da bo HP-jeva strojna in dodatna oprema brez napak v materialu in izdelavi v zgoraj navedenem časovnem obdobju po datumu nakupa. Če prejme HP obvestilo o napakah v času garancijskega obdobja, po svoji presoji popravi ali zamenja pokvarjene izdelke. Zamenjani izdelki so novi ali po svojem delovanju novim enakovredni.

HP jamči, da pravilno nameščena in uporabljana HP-jeva programska oprema od datuma nakupa in v zgoraj navedenem obdobju ne bo prenehala izvajati programskih ukazov zaradi napak v materialu in izdelavi. Če HP prejme obvestilo o napakah v času garancijskega obdobja, zamenja programsko opremo, ki se zaradi omenjenih napak ne izvaja pravilno.

HP ne jamči, da bodo HP-jevi izdelki delovali brez prekinitev ali napak. Če HP v razumnem času ne more popraviti ali zamenjati izdelka, kot določa garancija, lahko izdelek vrnete in dobite povrnjeno kupnino.

HP-jevi izdelki lahko vsebujejo predelane dele, ki so po zmogljivosti enakovredni novim ali pa so bili po že občasno uporabljeni.

Ta garancija ne velja za okvare, ki nastanejo zaradi (a) nepravilnega ali neustreznega vzdrževanja ali umerjanja, (b) programske opreme, vmesnikov, delov ali potrošnega materiala, ki jih ne dobavlja HP, (c) nepooblaščenega spreminjanja ali napačne uporabe, (d) uporabe v okolju, ki ne ustreza objavljenim okoljskim specifikacijam za izdelek, ali (e) neustrezne priprave ali vzdrževanja mesta izdelka.

V OBSEGU, KI GA DOLOČA KRAJEVNA ZAKONODAJA, SO ZGORAJ NAVEDENE GARANCIJE IZKLJUČNE GARANCIJE; HP NE DAJE NOBENE DRUGE GARANCIJE ALI KAKRŠNIHKOLI POGOJEV, IZRAŽENIH IZRECNO ALI POSREDNO. HP IZKLJUČNO ZANIKA KAKRŠNOKOLI ODGOVORNOST ALI POGOJE ZA TRŽNO KAKOVOST BLAGA, SPREJEMLJIVO KAKOVOST IN PRIMERNOST ZA DOLOČEN NAMEN. Nekatere države/regije, zvezne države ali province ne dovoljujejo omejitev trajanja zakonsko določene garancije, zato zgoraj omenjena omejitev ali izključitev morda za vas ne velja. Ta garancija vam daje določene zakonske pravice, imate pa lahko tudi druge pravice, ki se razlikujejo glede na državo/regijo, zvezno državo ali provinco.

HP-jeva omejena garancija velja v državah/regijah ali tam, kjer ima HP organizirano podporo in prodajo za določen izdelek. Raven garancijskih storitev se lahko prilagaja krajevnim standardom. Če zaradi pravnih ali zakonskih razlogov določen izdelek ni bil namenjen za delovanje v določeni državi/regiji, HP ne bo spreminjal oblike, opreme ali funkcij izdelka, da bi deloval v tej državi/regiji.

V SKLADU S KRAJEVNO ZAKONODAJO SO PRAVNA SREDSTVA V TEJ GARANCIJSKI IZJAVI VAŠA EDINA IN IZKLJUČNA PRAVNA SREDSTVA. RAZEN KOT JE NAVEDENO ZGORAJ, HP ALI NJEGOVI DOBAVITELJI V NOBENEM PRIMERU NE ODGOVARJAJO ZA IZGUBO PODATKOV ALI ZA NEPOSREDNO, POSEBNO, NAKLJUČNO, POSLEDIČNO (VKLJUČNO Z IZGUBO DOBIČKA ALI PODATKOV) ALI DRUGO ŠKODO, UTEMELJENO NA SPORAZUMU, PRESTOPKU ALI ČEM DRUGEM. Ker nekatere države/regije, zvezne države ali province ne dovoljujejo izločitve ali omejitve posledične ali nenamerne škode, za vas zgoraj navedena omejitev ali izločitev morda ne velja.

DOLOČILA TE GARANCIJSKE IZJAVE, RAZEN V OBSEGU, KI GA DOVOLJUJE ZAKONODAJA, NE IZKLJUČUJEJO, OMEJUJEJO ALI SPREMINJAJO OBVEZNIH ZAKONSKIH PRAVIC, KI VELJAJO ZA PRODAJO TEGA IZDELKA.

# ZK, Irska in Malta

The HP Limited Warranty is a commercial guarantee voluntarily provided by HP. The name and address of the HP entity responsible for the performance of the HP Limited Warranty in your country/region is as follows:

UK: HP Inc UK Limited, Cain Road, Amen Corner, Bracknell, Berkshire, RG12 1HN

Ireland: Hewlett-Packard Ireland Limited, Liffey Park Technology Campus, Barnhall Road, Leixlip, Co.Kildare

Malta: Hewlett-Packard Europe B.V., Amsterdam, Meyrin Branch, Route du Nant-d'Avril 150, 1217 Meyrin, Switzerland

United Kingdom: The HP Limited Warranty benefits apply in addition to any legal rights to a guarantee from seller of nonconformity of goods with the contract of sale. These rights expire six years from delivery of goods for products purchased in England or Wales and five years from delivery of goods for products purchased in Scotland. However various factors may impact your eligibility to receive these rights. For further information, please consult the following link: Consumer Legal Guarantee [\(www.hp.com/go/eu-legal](http://www.hp.com/go/eu-legal)) or you may visit the European Consumer Centers website [\(http://ec.europa.eu/consumers/solving\\_consumer\\_disputes/non](http://ec.europa.eu/consumers/solving_consumer_disputes/non-judicial_redress/ecc-net/index_en.htm)[judicial\\_redress/ecc-net/index\\_en.htm\)](http://ec.europa.eu/consumers/solving_consumer_disputes/non-judicial_redress/ecc-net/index_en.htm). Consumers have the right to choose whether to claim service under the HP Limited Warranty or against the seller under the legal guarantee.

Ireland: The HP Limited Warranty benefits apply in addition to any statutory rights from seller in relation to nonconformity of goods with the contract of sale. However various factors may impact your eligibility to receive these rights. Consumer statutory rights are not limited or affected in any manner by HP Care Pack. For further information, please consult the following link: Consumer Legal Guarantee ([www.hp.com/go/eu-legal](http://www.hp.com/go/eu-legal)) or you may visit the European Consumer Centers website [\(http://ec.europa.eu/consumers/solving\\_consumer\\_disputes/non](http://ec.europa.eu/consumers/solving_consumer_disputes/non-judicial_redress/ecc-net/index_en.htm)[judicial\\_redress/ecc-net/index\\_en.htm\)](http://ec.europa.eu/consumers/solving_consumer_disputes/non-judicial_redress/ecc-net/index_en.htm). Consumers have the right to choose whether to claim service under the HP Limited Warranty or against the seller under the legal guarantee.

Malta: The HP Limited Warranty benefits apply in addition to any legal rights to a two-year guarantee from seller of nonconformity of goods with the contract of sale; however various factors may impact your eligibility to receive these rights. Consumer statutory rights are not limited or affected in any manner by the HP Limited Warranty. For further information, please consult the following link: Consumer Legal Guarantee ([www.hp.com/go/eu-legal\)](http://www.hp.com/go/eu-legal) or you may visit the European Consumer Centers website ([http://ec.europa.eu/](http://ec.europa.eu/consumers/solving_consumer_disputes/non-judicial_redress/ecc-net/index_en.htm) [consumers/solving\\_consumer\\_disputes/non-judicial\\_redress/ecc-net/index\\_en.htm\)](http://ec.europa.eu/consumers/solving_consumer_disputes/non-judicial_redress/ecc-net/index_en.htm). Consumers have the right to choose whether to claim service under the HP Limited Warranty or against the seller under two-year legal guarantee.

## Avstrija, Belgija, Nemčija in Luksemburg

Die beschränkte HP Herstellergarantie ist eine von HP auf freiwilliger Basis angebotene kommerzielle Garantie. Der Name und die Adresse der HP Gesellschaft, die in Ihrem Land für die Gewährung der beschränkten HP Herstellergarantie verantwortlich ist, sind wie folgt:

Deutschland: HP Deutschland GmbH, Schickardstr. 32, D-71034 Böblingen

Österreich: HP Austria GmbH., Technologiestrasse 5, A-1120 Wien

Luxemburg: Hewlett-Packard Luxembourg S.C.A., 75, Parc d'Activités Capellen, Rue Pafebruc, L-8308 Capellen

Belgien: HP Belgium BVBA, Hermeslaan 1A, B-1831 Diegem

Die Rechte aus der beschränkten HP Herstellergarantie gelten zusätzlich zu den gesetzlichen Ansprüchen wegen Sachmängeln auf eine zweijährige Gewährleistung ab dem Lieferdatum. Ob Sie Anspruch auf diese Rechte haben, hängt von zahlreichen Faktoren ab. Die Rechte des Kunden sind in keiner Weise durch die beschränkte HP Herstellergarantie eingeschränkt bzw. betroffen. Weitere Hinweise finden Sie auf der folgenden Website: Gewährleistungsansprüche für Verbraucher [\(www.hp.com/go/eu-legal](http://www.hp.com/go/eu-legal)) oder Sie können die Website des

Europäischen Verbraucherzentrums [\(http://ec.europa.eu/consumers/solving\\_consumer\\_disputes/non](http://ec.europa.eu/consumers/solving_consumer_disputes/non-judicial_redress/ecc-net/index_en.htm)[judicial\\_redress/ecc-net/index\\_en.htm\)](http://ec.europa.eu/consumers/solving_consumer_disputes/non-judicial_redress/ecc-net/index_en.htm) besuchen. Verbraucher haben das Recht zu wählen, ob sie eine Leistung von HP gemäß der beschränkten HP Herstellergarantie in Anspruch nehmen oder ob sie sich gemäß der gesetzlichen zweijährigen Haftung für Sachmängel (Gewährleistung) sich an den jeweiligen Verkäufer wenden.

## Belgija, Francija in Luksemburg

La garantie limitée HP est une garantie commerciale fournie volontairement par HP. Voici les coordonnées de l'entité HP responsable de l'exécution de la garantie limitée HP dans votre pays:

France: HP France SAS, société par actions simplifiée identifiée sous le numéro 448 694 133 RCS Evry, 1 Avenue du Canada, 91947, Les Ulis

G.D. Luxembourg: Hewlett-Packard Luxembourg S.C.A., 75, Parc d'Activités Capellen, Rue Pafebruc, L-8308 Capellen

Belgique: HP Belgium BVBA, Hermeslaan 1A, B-1831 Diegem

France: Les avantages de la garantie limitée HP s'appliquent en complément des droits dont vous disposez au titre des garanties légales applicables dont le bénéfice est soumis à des conditions spécifiques. Vos droits en tant que consommateur au titre de la garantie légale de conformité mentionnée aux articles L. 211-4 à L. 211-13 du Code de la Consommation et de celle relatives aux défauts de la chose vendue, dans les conditions prévues aux articles 1641 à 1648 et 2232 du Code de Commerce ne sont en aucune façon limités ou affectés par la garantie limitée HP. Pour de plus amples informations, veuillez consulter le lien suivant : Garanties légales accordées au consommateur ([www.hp.com/go/eu-legal\)](http://www.hp.com/go/eu-legal). Vous pouvez également consulter le site Web des Centres européens des consommateurs ([http://ec.europa.eu/consumers/solving\\_consumer\\_disputes/non-judicial\\_redress/ecc-net/](http://ec.europa.eu/consumers/solving_consumer_disputes/non-judicial_redress/ecc-net/index_en.htm) [index\\_en.htm](http://ec.europa.eu/consumers/solving_consumer_disputes/non-judicial_redress/ecc-net/index_en.htm)). Les consommateurs ont le droit de choisir d'exercer leurs droits au titre de la garantie limitée HP, ou auprès du vendeur au titre des garanties légales applicables mentionnées ci-dessus.

#### POUR RAPPEL:

Garantie Légale de Conformité:

*« Le vendeur est tenu de livrer un bien conforme au contrat et répond des défauts de conformité existant lors de la délivrance.*

*Il répond également des défauts de conformité résultant de l'emballage, des instructions de montage ou de l'installation lorsque celle-ci a été mise à sa charge par le contrat ou a été réalisée sous sa responsabilité ».*

Article L211-5 du Code de la Consommation:

*« Pour être conforme au contrat, le bien doit:*

*1° Etre propre à l'usage habituellement attendu d'un bien semblable et, le cas échéant:*

*- correspondre à la description donnée par le vendeur et posséder les qualités que celui-ci a présentées à l'acheteur sous forme d'échantillon ou de modèle;*

*- présenter les qualités qu'un acheteur peut légitimement attendre eu égard aux déclarations publiques faites par le vendeur, par le producteur ou par son représentant, notamment dans la publicité ou l'étiquetage;*

*2° Ou présenter les caractéristiques dÄƬQLeV d'un commun accord par les parties ou être propre à tout usage spécial recherché par l'acheteur, porté à la connaissance du vendeur et que ce dernier a accepté ».*

Article L211-12 du Code de la Consommation:

*« L'action résultant du défaut de conformité se prescrit par deux ans à compter de la délivrance du bien ».*

Garantie des vices cachés

Article 1641 du Code Civil : *« Le vendeur est tenu de la garantie à raison des défauts cachés de la chose vendue qui*  la rendent impropre à l'usage auquel on la destine, ou qui diminuent tellement cet usage que l'acheteur ne l'aurait *pas acquise, ou n'en aurait donné qu'un moindre prix, s'il les avait connus. »*

Article 1648 alinéa 1 du Code Civil:

*« L'action résultant des vices rédhibitoires doit être intentée par l'acquéreur dans un délai de deux ans à compter de la découverte du vice. »*

G.D. Luxembourg et Belgique: Les avantages de la garantie limitée HP s'appliquent en complément des droits dont vous disposez au titre de la garantie de non-conformité des biens avec le contrat de vente. Cependant, de nombreux facteurs peuvent avoir un impact sur le bénéfice de ces droits. Vos droits en tant que consommateur au titre de ces garanties ne sont en aucune façon limités ou affectés par la garantie limitée HP. Pour de plus amples informations, veuillez consulter le lien suivant : Garanties légales accordées au consommateur ([www.hp.com/go/eu-legal\)](http://www.hp.com/go/eu-legal) ou vous pouvez également consulter le site Web des Centres européens des consommateurs [\(http://ec.europa.eu/consumers/solving\\_consumer\\_disputes/non-judicial\\_redress/ecc-net/](http://ec.europa.eu/consumers/solving_consumer_disputes/non-judicial_redress/ecc-net/index_en.htm) [index\\_en.htm](http://ec.europa.eu/consumers/solving_consumer_disputes/non-judicial_redress/ecc-net/index_en.htm)). Les consommateurs ont le droit de choisir de réclamer un service sous la garantie limitée HP ou auprès du vendeur au cours d'une garantie légale de deux ans.

#### Italija

La Garanzia limitata HP è una garanzia commerciale fornita volontariamente da HP. Di seguito sono indicati nome e indirizzo della società HP responsabile della fornitura dei servizi coperti dalla Garanzia limitata HP nel vostro Paese:

Italia: HP Italy S.r.l., Via G. Di Vittorio 9, 20063 Cernusco S/Naviglio

I vantaggi della Garanzia limitata HP vengono concessi ai consumatori in aggiunta ai diritti derivanti dalla garanzia di due anni fornita dal venditore in caso di non conformità dei beni rispetto al contratto di vendita. Tuttavia, diversi fattori possono avere un impatto sulla possibilita' di beneficiare di tali diritti. I diritti spettanti ai consumatori in forza della garanzia legale non sono in alcun modo limitati, né modificati dalla Garanzia limitata HP. Per ulteriori informazioni, si prega di consultare il seguente link: Garanzia legale per i clienti ([www.hp.com/go/eu-legal\)](http://www.hp.com/go/eu-legal), oppure visitare il sito Web dei Centri europei per i consumatori [\(http://ec.europa.eu/](http://ec.europa.eu/consumers/solving_consumer_disputes/non-judicial_redress/ecc-net/index_en.htm) [consumers/solving\\_consumer\\_disputes/non-judicial\\_redress/ecc-net/index\\_en.htm\)](http://ec.europa.eu/consumers/solving_consumer_disputes/non-judicial_redress/ecc-net/index_en.htm). I consumatori hanno il diritto di scegliere se richiedere un servizio usufruendo della Garanzia limitata HP oppure rivolgendosi al venditore per far valere la garanzia legale di due anni.

# Španija

Su Garantía limitada de HP es una garantía comercial voluntariamente proporcionada por HP. El nombre y dirección de las entidades HP que proporcionan la Garantía limitada de HP (garantía comercial adicional del fabricante) en su país es:

España: Hewlett-Packard Española S.L. Calle Vicente Aleixandre, 1 Parque Empresarial Madrid - Las Rozas, E-28232 Madrid

Los beneficios de la Garantía limitada de HP son adicionales a la garantía legal de 2 años a la que los consumidores tienen derecho a recibir del vendedor en virtud del contrato de compraventa; sin embargo, varios factores pueden afectar su derecho a recibir los beneficios bajo dicha garantía legal. A este respecto, la Garantía limitada de HP no limita o afecta en modo alguno los derechos legales del consumidor [\(www.hp.com/go/eu](http://www.hp.com/go/eu-legal)[legal](http://www.hp.com/go/eu-legal)). Para más información, consulte el siguiente enlace: Garantía legal del consumidor o puede visitar el sitio web de los Centros europeos de los consumidores ([http://ec.europa.eu/consumers/solving\\_consumer\\_disputes/](http://ec.europa.eu/consumers/solving_consumer_disputes/non-judicial_redress/ecc-net/index_en.htm) [non-judicial\\_redress/ecc-net/index\\_en.htm\)](http://ec.europa.eu/consumers/solving_consumer_disputes/non-judicial_redress/ecc-net/index_en.htm). Los clientes tienen derecho a elegir si reclaman un servicio acogiéndose a la Garantía limitada de HP o al vendedor de conformidad con la garantía legal de dos años.

# Danska

Den begrænsede HP-garanti er en garanti, der ydes frivilligt af HP. Navn og adresse på det HP-selskab, der er ansvarligt for HP's begrænsede garanti i dit land, er som følger:

Danmark: HP Inc Danmark ApS, Engholm Parkvej 8, 3450, Allerød

Den begrænsede HP-garanti gælder i tillæg til eventuelle juridiske rettigheder, for en toårig garanti fra sælgeren af varer, der ikke er i overensstemmelse med salgsaftalen, men forskellige faktorer kan dog påvirke din ret til at opnå disse rettigheder. Forbrugerens lovbestemte rettigheder begrænses eller påvirkes ikke på nogen måde af den begrænsede HP-garanti. Se nedenstående link for at få yderligere oplysninger: Forbrugerens juridiske garanti [\(www.hp.com/go/eu-legal\)](http://www.hp.com/go/eu-legal) eller du kan besøge De Europæiske Forbrugercentres websted ([http://ec.europa.eu/consumers/solving\\_consumer\\_disputes/non-judicial\\_redress/ecc-net/index\\_en.htm\)](http://ec.europa.eu/consumers/solving_consumer_disputes/non-judicial_redress/ecc-net/index_en.htm). Forbrugere har ret til at vælge, om de vil gøre krav på service i henhold til HP's begrænsede garanti eller hos sælger i henhold til en toårig juridisk garanti.

#### Norveška

HPs garanti er en begrenset og kommersiell garanti som HP selv har valgt å tilby. Følgende lokale selskap innestår for garantien:

Norge: HP Norge AS, Rolfbuktveien 4b, 1364 Fornebu

HPs garanti kommer i tillegg til det mangelsansvar HP har i henhold til norsk forbrukerkjøpslovgivning, hvor reklamasjonsperioden kan være to eller fem år, avhengig av hvor lenge salgsgjenstanden var ment å vare. Ulike faktorer kan imidlertid ha betydning for om du kvalifiserer til å kreve avhjelp iht slikt mangelsansvar. Forbrukerens lovmessige rettigheter begrenses ikke av HPs garanti. Hvis du vil ha mer informasjon, kan du klikke på følgende kobling: Juridisk garanti for forbruker [\(www.hp.com/go/eu-legal](http://www.hp.com/go/eu-legal)) eller du kan besøke nettstedet til de europeiske forbrukersentrene ([http://ec.europa.eu/consumers/solving\\_consumer\\_disputes/non](http://ec.europa.eu/consumers/solving_consumer_disputes/non-judicial_redress/ecc-net/index_en.htm)[judicial\\_redress/ecc-net/index\\_en.htm\)](http://ec.europa.eu/consumers/solving_consumer_disputes/non-judicial_redress/ecc-net/index_en.htm). Forbrukere har retten til å velge å kreve service under HPs garanti eller iht selgerens lovpålagte mangelsansvar.

# **Švedska**

HP:s begränsade garanti är en kommersiell garanti som tillhandahålls frivilligt av HP. Namn och adress till det HP-företag som ansvarar för HP:s begränsade garanti i ditt land är som följer:

Sverige: HP PPS Sverige AB, SE-169 73 Stockholm

Fördelarna som ingår i HP:s begränsade garanti gäller utöver de lagstadgade rättigheterna till tre års garanti från säljaren angående varans bristande överensstämmelse gentemot köpeavtalet, men olika faktorer kan påverka din rätt att utnyttja dessa rättigheter. Konsumentens lagstadgade rättigheter varken begränsas eller påverkas på något sätt av HP:s begränsade garanti. Mer information får du om du följer denna länk: Lagstadgad garanti för konsumenter [\(www.hp.com/go/eu-legal\)](http://www.hp.com/go/eu-legal) eller så kan du gå till European Consumer Centers webbplats ([http://ec.europa.eu/consumers/solving\\_consumer\\_disputes/non-judicial\\_redress/ecc-net/index\\_en.htm\)](http://ec.europa.eu/consumers/solving_consumer_disputes/non-judicial_redress/ecc-net/index_en.htm). Konsumenter har rätt att välja om de vill ställa krav enligt HP:s begränsade garanti eller på säljaren enligt den lagstadgade treåriga garantin.

## Portugalska

A Garantia Limitada HP é uma garantia comercial fornecida voluntariamente pela HP. O nome e a morada da entidade HP responsável pela prestação da Garantia Limitada HP no seu país são os seguintes:

Portugal: HPCP – Computing and Printing Portugal, Unipessoal, Lda., Edificio D. Sancho I, Quinta da Fonte, Porto Salvo, Lisboa, Oeiras, 2740 244

As vantagens da Garantia Limitada HP aplicam-se cumulativamente com quaisquer direitos decorrentes da legislação aplicável à garantia de dois anos do vendedor, relativa a defeitos do produto e constante do contrato de venda. Existem, contudo, vários fatores que poderão afetar a sua elegibilidade para beneficiar de tais direitos. Os direitos legalmente atribuídos aos consumidores não são limitados ou afetados de forma alguma pela Garantia Limitada HP. Para mais informações, consulte a ligação seguinte: Garantia legal do consumidor ([www.hp.com/go/eu-legal\)](http://www.hp.com/go/eu-legal) ou visite o Web site da Rede dos Centros Europeus do Consumidor ([http://ec.europa.eu/consumers/solving\\_consumer\\_disputes/non-judicial\\_redress/ecc-net/index\\_en.htm\)](http://ec.europa.eu/consumers/solving_consumer_disputes/non-judicial_redress/ecc-net/index_en.htm). Os consumidores têm o direito de escolher se pretendem reclamar assistência ao abrigo da Garantia Limitada HP ou contra o vendedor ao abrigo de uma garantia jurídica de dois anos.

## Grčija in Ciper

Η Περιορισμένη εγγύηση HP είναι μια εμπορική εγγύηση η οποία παρέχεται εθελοντικά από την HP. Η επωνυμία και η διεύθυνση του νομικού προσώπου ΗΡ που παρέχει την Περιορισμένη εγγύηση ΗΡ στη χώρα σας είναι η εξής:

Ελλάδα /Κύπρoς: HP Printing and Personal Systems Hellas EPE, Tzavella 1-3, 15232 Chalandri, Attiki

Ελλάδα /Κύπρoς: HP Συστήματα Εκτύπωσης και Προσωπικών Υπολογιστών Ελλάς Εταιρεία Περιορισμένης Ευθύνης, Tzavella 1-3, 15232 Chalandri, Attiki

Τα προνόμια της Περιορισμένης εγγύησης HP ισχύουν επιπλέον των νόμιμων δικαιωμάτων για διετή εγγύηση έναντι του Πωλητή για τη μη συμμόρφωση των προϊόντων με τις συνομολογημένες συμβατικά ιδιότητες, ωστόσο η άσκηση των δικαιωμάτων σας αυτών μπορεί να εξαρτάται από διάφορους παράγοντες. Τα νόμιμα δικαιώματα των καταναλωτών δεν περιορίζονται ούτε επηρεάζονται καθ' οιονδήποτε τρόπο από την Περιορισμένη εγγύηση HP. Για περισσότερες πληροφορίες, συμβουλευτείτε την ακόλουθη τοποθεσία web: Νόμιμη εγγύηση καταναλωτή [\(www.hp.com/go/eu-legal](http://www.hp.com/go/eu-legal)) ή μπορείτε να επισκεφτείτε την τοποθεσία web των Ευρωπαϊκών Κέντρων Καταναλωτή [\(http://ec.europa.eu/consumers/solving\\_consumer\\_disputes/non](http://ec.europa.eu/consumers/solving_consumer_disputes/non-judicial_redress/ecc-net/index_en.htm)[judicial\\_redress/ecc-net/index\\_en.htm\)](http://ec.europa.eu/consumers/solving_consumer_disputes/non-judicial_redress/ecc-net/index_en.htm). Οι καταναλωτές έχουν το δικαίωμα να επιλέξουν αν θα αξιώσουν την υπηρεσία στα πλαίσια της Περιορισμένης εγγύησης ΗΡ ή από τον πωλητή στα πλαίσια της νόμιμης εγγύησης δύο ετών.

## Madžarska

A HP korlátozott jótállás egy olyan kereskedelmi jótállás, amelyet a HP a saját elhatározásából biztosít. Az egyes országokban a HP mint gyártó által vállalt korlátozott jótállást biztosító HP vállalatok neve és címe:

Magyarország: HP Inc Magyarország Kft., H-1117 Budapest, Alíz utca 1.

A HP korlátozott jótállásban biztosított jogok azokon a jogokon felül illetik meg Önt, amelyek a termékeknek az adásvételi szerződés szerinti minőségére vonatkozó kétéves, jogszabályban foglalt eladói szavatosságból, továbbá ha az Ön által vásárolt termékre alkalmazandó, a jogszabályban foglalt kötelező eladói jótállásból erednek, azonban számos körülmény hatással lehet arra, hogy ezek a jogok Önt megilletik-e. További információért kérjük, keresse fel a következő webhelyet: Jogi Tájékoztató Fogyasztóknak [\(www.hp.com/go/eu](http://www.hp.com/go/eu-legal)[legal](http://www.hp.com/go/eu-legal)) vagy látogassa meg az Európai Fogyasztói Központok webhelyét ([http://ec.europa.eu/consumers/](http://ec.europa.eu/consumers/solving_consumer_disputes/non-judicial_redress/ecc-net/index_en.htm) [solving\\_consumer\\_disputes/non-judicial\\_redress/ecc-net/index\\_en.htm\)](http://ec.europa.eu/consumers/solving_consumer_disputes/non-judicial_redress/ecc-net/index_en.htm). A fogyasztóknak jogában áll, hogy megválasszák, hogy a jótállással kapcsolatos igényüket a HP korlátozott jótállás alapján vagy a kétéves, jogszabályban foglalt eladói szavatosság, illetve, ha alkalmazandó, a jogszabályban foglalt kötelező eladói jótállás alapján érvényesítik.

# Češka

Omezená záruka HP je obchodní zárukou dobrovolně poskytovanou společností HP. Názvy a adresy společností skupiny HP, které odpovídají za plnění omezené záruky HP ve vaší zemi, jsou následující:

Česká republika: HP Inc Czech Republic s. r. o., Za Brumlovkou 5/1559, 140 00 Praha 4

Výhody, poskytované omezenou zárukou HP, se uplatňuji jako doplňek k jakýmkoli právním nárokům na dvouletou záruku poskytnutou prodejcem v případě nesouladu zboží s kupní smlouvou. Váš nárok na uznání těchto práv však může záviset na mnohých faktorech. Omezená záruka HP žádným způsobem neomezuje ani neovlivňuje zákonná práva zákazníka. Další informace získáte kliknutím na následující odkaz: Zákonná záruka spotřebitele ([www.hp.com/go/eu-legal\)](http://www.hp.com/go/eu-legal) případně můžete navštívit webové stránky Evropského spotřebitelského centra [\(http://ec.europa.eu/consumers/solving\\_consumer\\_disputes/non-judicial\\_redress/ecc-net/index\\_en.htm\)](http://ec.europa.eu/consumers/solving_consumer_disputes/non-judicial_redress/ecc-net/index_en.htm). Spotřebitelé mají právo se rozhodnout, zda chtějí službu reklamovat v rámci omezené záruky HP nebo v rámci zákonem stanovené dvouleté záruky u prodejce.

#### Slovaška

Obmedzená záruka HP je obchodná záruka, ktorú spoločnosť HP poskytuje dobrovoľne. Meno a adresa subjektu HP, ktorý zabezpečuje plnenie vyplývajúce z Obmedzenej záruky HP vo vašej krajine:

Slovenská republika: HP Inc Slovakia, s.r.o., Galvaniho 7, 821 04 Bratislava

Výhody Obmedzenej záruky HP sa uplatnia vedľa prípadných zákazníkových zákonných nárokov voči predávajúcemu z vád, ktoré spočívajú v nesúlade vlastností tovaru s jeho popisom podľa predmetnej zmluvy. Možnosť uplatnenia takých prípadných nárokov však môže závisieť od rôznych faktorov. Služby Obmedzenej záruky HP žiadnym spôsobom neobmedzujú ani neovplyvňujú zákonné práva zákazníka, ktorý je spotrebiteľom. Ďalšie informácie nájdete na nasledujúcom prepojení: Zákonná záruka spotrebiteľa [\(www.hp.com/go/eu-legal](http://www.hp.com/go/eu-legal)), prípadne môžete navštíviť webovú lokalitu európskych zákazníckych stredísk ([http://ec.europa.eu/consumers/](http://ec.europa.eu/consumers/solving_consumer_disputes/non-judicial_redress/ecc-net/index_en.htm) [solving\\_consumer\\_disputes/non-judicial\\_redress/ecc-net/index\\_en.htm\)](http://ec.europa.eu/consumers/solving_consumer_disputes/non-judicial_redress/ecc-net/index_en.htm). Spotrebitelia majú právo zvoliť si, či chcú uplatniť servis v rámci Obmedzenej záruky HP alebo počas zákonnej dvojročnej záručnej lehoty u predajcu.

## Poljska

Ograniczona gwarancja HP to komercyjna gwarancja udzielona dobrowolnie przez HP. Nazwa i adres podmiotu HP odpowiedzialnego za realizację Ograniczonej gwarancji HP w Polsce:

Polska: HP Inc Polska sp. z o.o., Szturmowa 2a, 02-678 Warszawa, wpisana do rejestru przedsiębiorców prowadzonego przez Sąd Rejonowy dla m.st. Warszawy w Warszawie, XIII Wydział Gospodarczy Krajowego Rejestru Sądowego, pod numerem KRS 0000546115, NIP 5213690563, REGON 360916326, GIOŚ E0020757WZBW, kapitał zakładowy 480.000 PLN.

Świadczenia wynikające z Ograniczonej gwarancji HP stanowią dodatek do praw przysługujących nabywcy w związku z dwuletnią odpowiedzialnością sprzedawcy z tytułu niezgodności towaru z umową (rękojmia). Niemniej, na możliwość korzystania z tych praw mają wpływ różne czynniki. Ograniczona gwarancja HP w żaden sposób nie ogranicza praw konsumenta ani na nie nie wpływa. Więcej informacji można znaleźć pod następującym łączem: Gwarancja prawna konsumenta ([www.hp.com/go/eu-legal\)](http://www.hp.com/go/eu-legal), można także odwiedzić stronę internetową Europejskiego Centrum Konsumenckiego [\(http://ec.europa.eu/consumers/](http://ec.europa.eu/consumers/solving_consumer_disputes/non-judicial_redress/ecc-net/index_en.htm) [solving\\_consumer\\_disputes/non-judicial\\_redress/ecc-net/index\\_en.htm\)](http://ec.europa.eu/consumers/solving_consumer_disputes/non-judicial_redress/ecc-net/index_en.htm). Konsumenci mają prawo wyboru co do możliwosci skorzystania albo z usług gwarancyjnych przysługujących w ramach Ograniczonej gwarancji HP albo z uprawnień wynikających z dwuletniej rękojmi w stosunku do sprzedawcy.

## Bolgarija

Ограничената гаранция на HP представлява търговска гаранция, доброволно предоставяна от HP. Името и адресът на дружеството на HP за вашата страна, отговорно за предоставянето на гаранционната поддръжка в рамките на Ограничената гаранция на HP, са както следва:

HP Inc Bulgaria EOOD (Ейч Пи Инк България ЕООД), гр. София 1766, район р-н Младост, бул. Околовръстен Път No 258, Бизнес Център Камбаните

Предимствата на Ограничената гаранция на HP се прилагат в допълнение към всички законови права за двугодишна гаранция от продавача при несъответствие на стоката с договора за продажба. Въпреки това,

различни фактори могат да окажат влияние върху условията за получаване на тези права. Законовите права на потребителите не са ограничени или засегнати по никакъв начин от Ограничената гаранция на HP. За допълнителна информация, моля вижте Правната гаранция на потребителя [\(www.hp.com/go/eu](http://www.hp.com/go/eu-legal)[legal](http://www.hp.com/go/eu-legal)) или посетете уебсайта на Европейския потребителски център ([http://ec.europa.eu/consumers/](http://ec.europa.eu/consumers/solving_consumer_disputes/non-judicial_redress/ecc-net/index_en.htm) [solving\\_consumer\\_disputes/non-judicial\\_redress/ecc-net/index\\_en.htm\)](http://ec.europa.eu/consumers/solving_consumer_disputes/non-judicial_redress/ecc-net/index_en.htm). Потребителите имат правото да избират дали да претендират за извършване на услуга в рамките на Ограничената гаранция на HP или да потърсят такава от търговеца в рамките на двугодишната правна гаранция.

## Romunija

Garanția limitată HP este o garanție comercială furnizată în mod voluntar de către HP. Numele și adresa entității HP răspunzătoare de punerea în aplicare a Garanției limitate HP în țara dumneavoastră sunt următoarele:

Romănia: HP Inc Romania SRL, 5 Fabrica de Glucoza Str., Building F, Ground Floor and Floor 8, 2nd District, Bucureşti

Beneficiile Garanției limitate HP se aplică suplimentar față de orice drepturi privind garanția de doi ani oferită de vânzător pentru neconformitatea bunurilor cu contractul de vânzare; cu toate acestea, diverşi factori pot avea impact asupra eligibilităţii dvs. de a beneficia de aceste drepturi. Drepturile legale ale consumatorului nu sunt limitate sau afectate în vreun fel de Garanția limitată HP. Pentru informaţii suplimentare consultaţi următorul link: garanția acordată consumatorului prin lege ([www.hp.com/go/eu-legal\)](http://www.hp.com/go/eu-legal) sau puteți accesa site-ul Centrul European al Consumatorilor [\(http://ec.europa.eu/consumers/solving\\_consumer\\_disputes/non-judicial\\_redress/](http://ec.europa.eu/consumers/solving_consumer_disputes/non-judicial_redress/ecc-net/index_en.htm) [ecc-net/index\\_en.htm](http://ec.europa.eu/consumers/solving_consumer_disputes/non-judicial_redress/ecc-net/index_en.htm)). Consumatorii au dreptul să aleagă dacă să pretindă despăgubiri în cadrul Garanței limitate HP sau de la vânzător, în cadrul garanției legale de doi ani.

## Belgija in Nizozemska

De Beperkte Garantie van HP is een commerciële garantie vrijwillig verstrekt door HP. De naam en het adres van de HP-entiteit die verantwoordelijk is voor het uitvoeren van de Beperkte Garantie van HP in uw land is als volgt:

Nederland: HP Nederland B.V., Startbaan 16, 1187 XR Amstelveen

België: HP Belgium BVBA, Hermeslaan 1A, B-1831 Diegem

De voordelen van de Beperkte Garantie van HP vormen een aanvulling op de wettelijke garantie voor consumenten gedurende twee jaren na de levering te verlenen door de verkoper bij een gebrek aan conformiteit van de goederen met de relevante verkoopsovereenkomst. Niettemin kunnen diverse factoren een impact hebben op uw eventuele aanspraak op deze wettelijke rechten. De wettelijke rechten van de consument worden op geen enkele wijze beperkt of beïnvloed door de Beperkte Garantie van HP. Raadpleeg voor meer informatie de volgende webpagina: Wettelijke garantie van de consument ([www.hp.com/go/eu-legal\)](http://www.hp.com/go/eu-legal) of u kan de website van het Europees Consumenten Centrum bezoeken ([http://ec.europa.eu/consumers/](http://ec.europa.eu/consumers/solving_consumer_disputes/non-judicial_redress/ecc-net/index_en.htm) [solving\\_consumer\\_disputes/non-judicial\\_redress/ecc-net/index\\_en.htm\)](http://ec.europa.eu/consumers/solving_consumer_disputes/non-judicial_redress/ecc-net/index_en.htm). Consumenten hebben het recht om te kiezen tussen enerzijds de Beperkte Garantie van HP of anderzijds het aanspreken van de verkoper in toepassing van de wettelijke garantie.

#### Finska

HP:n rajoitettu takuu on HP:n vapaaehtoisesti antama kaupallinen takuu. HP:n myöntämästä takuusta maassanne vastaavan HP:n edustajan yhteystiedot ovat:

Suomi: HP Finland Oy, Piispankalliontie, FIN - 02200 Espoo

HP:n takuun edut ovat voimassa mahdollisten kuluttajansuojalakiin perustuvien oikeuksien lisäksi sen varalta, että tuote ei vastaa myyntisopimusta. Saat lisätietoja seuraavasta linkistä: Kuluttajansuoja ([www.hp.com/go/eu](http://www.hp.com/go/eu-legal)[legal](http://www.hp.com/go/eu-legal)) tai voit käydä Euroopan kuluttajakeskuksen sivustolla ([http://ec.europa.eu/consumers/](http://ec.europa.eu/consumers/solving_consumer_disputes/non-judicial_redress/ecc-net/index_en.htm)

[solving\\_consumer\\_disputes/non-judicial\\_redress/ecc-net/index\\_en.htm\)](http://ec.europa.eu/consumers/solving_consumer_disputes/non-judicial_redress/ecc-net/index_en.htm). Kuluttajilla on oikeus vaatia virheen korjausta HP:n takuun ja kuluttajansuojan perusteella HP:lta tai myyjältä.

#### **Slovenija**

Omejena garancija HP je prostovoljna trgovska garancija, ki jo zagotavlja podjetje HP. Ime in naslov poslovne enote HP, ki je odgovorna za omejeno garancijo HP v vaši državi, sta naslednja:

Slovenija: Hewlett-Packard Europe B.V., Amsterdam, Meyrin Branch, Route du Nant-d'Avril 150, 1217 Meyrin, Switzerland

Ugodnosti omejene garancije HP veljajo poleg zakonskih pravic, ki ob sklenitvi kupoprodajne pogodbe izhajajo iz dveletne garancije prodajalca v primeru neskladnosti blaga, vendar lahko na izpolnjevanje pogojev za uveljavitev pravic vplivajo različni dejavniki. Omejena garancija HP nikakor ne omejuje strankinih z zakonom predpisanih pravic in ne vpliva nanje. Za dodatne informacije glejte naslednjo povezavo: Strankino pravno jamstvo ([www.hp.com/go/eu-legal\)](http://www.hp.com/go/eu-legal); ali pa obiščite spletno mesto evropskih središč za potrošnike ([http://ec.europa.eu/](http://ec.europa.eu/consumers/solving_consumer_disputes/non-judicial_redress/ecc-net/index_en.htm) [consumers/solving\\_consumer\\_disputes/non-judicial\\_redress/ecc-net/index\\_en.htm\)](http://ec.europa.eu/consumers/solving_consumer_disputes/non-judicial_redress/ecc-net/index_en.htm). Potrošniki imajo pravico izbrati, ali bodo uveljavljali pravice do storitev v skladu z omejeno garancijo HP ali proti prodajalcu v skladu z dvoletno zakonsko garancijo.

#### Hrvaška

HP ograničeno jamstvo komercijalno je dobrovoljno jamstvo koje pruža HP. Ime i adresa HP subjekta odgovornog za HP ograničeno jamstvo u vašoj državi:

Hrvatska: HP Computing and Printing d.o.o. za računalne i srodne aktivnosti, Radnička cesta 41, 10000 Zagreb

Pogodnosti HP ograničenog jamstva vrijede zajedno uz sva zakonska prava na dvogodišnje jamstvo kod bilo kojeg prodavača s obzirom na nepodudaranje robe s ugovorom o kupnji. Međutim, razni faktori mogu utjecati na vašu mogućnost ostvarivanja tih prava. HP ograničeno jamstvo ni na koji način ne utječe niti ne ograničava zakonska prava potrošača. Dodatne informacije potražite na ovoj adresi: Zakonsko jamstvo za potrošače ([www.hp.com/go/eu-legal\)](http://www.hp.com/go/eu-legal) ili možete posjetiti web-mjesto Europskih potrošačkih centara [\(http://ec.europa.eu/](http://ec.europa.eu/consumers/solving_consumer_disputes/non-judicial_redress/ecc-net/index_en.htm) [consumers/solving\\_consumer\\_disputes/non-judicial\\_redress/ecc-net/index\\_en.htm\)](http://ec.europa.eu/consumers/solving_consumer_disputes/non-judicial_redress/ecc-net/index_en.htm). Potrošači imaju pravo odabrati žele li ostvariti svoja potraživanja u sklopu HP ograničenog jamstva ili pravnog jamstva prodavača u trajanju ispod dvije godine.

#### Latvija

HP ierobežotā garantija ir komercgarantija, kuru brīvprātīgi nodrošina HP. HP uzņēmums, kas sniedz HP ierobežotās garantijas servisa nodrošinājumu jūsu valstī:

Latvija: HP Finland Oy, PO Box 515, 02201 Espoo, Finland

HP ierobežotās garantijas priekšrocības tiek piedāvātas papildus jebkurām likumīgajām tiesībām uz pārdevēja un/vai rażotāju nodrošinātu divu gadu garantiju gadījumā, ja preces neatbilst pirkuma līgumam, tomēr šo tiesību saņemšanu var ietekmēt vairāki faktori. HP ierobežotā garantija nekādā veidā neierobežo un neietekmē patērētāju likumīgās tiesības. Lai iegūtu plašāku informāciju, izmantojiet šo saiti: Patērētāju likumīgā garantija ([www.hp.com/go/eu-legal\)](http://www.hp.com/go/eu-legal) vai arī Eiropas Patērētāju tiesību aizsardzības centra tīmekļa vietni ([http://ec.europa.eu/consumers/solving\\_consumer\\_disputes/non-judicial\\_redress/ecc-net/index\\_en.htm\)](http://ec.europa.eu/consumers/solving_consumer_disputes/non-judicial_redress/ecc-net/index_en.htm). Patērētājiem ir tiesības izvēlēties, vai pieprasīt servisa nodrošinājumu saskaņā ar HP ierobežoto garantiju, vai arī pārdevēja sniegto divu gadu garantiju.

## Litva

HP ribotoji garantija yra HP savanoriškai teikiama komercinė garantija. Toliau pateikiami HP bendrovių, teikiančių HP garantiją (gamintojo garantiją) jūsų šalyje, pavadinimai ir adresai:

Lietuva: HP Finland Oy, PO Box 515, 02201 Espoo, Finland

HP ribotoji garantija papildomai taikoma kartu su bet kokiomis kitomis įstatymais nustatytomis teisėmis į pardavėjo suteikiamą dviejų metų laikotarpio garantiją dėl prekių atitikties pardavimo sutarčiai, tačiau tai, ar jums ši teisė bus suteikiama, gali priklausyti nuo įvairių aplinkybių. HP ribotoji garantija niekaip neapriboja ir neįtakoja įstatymais nustatytų vartotojo teisių. Daugiau informacijos rasite paspaudę šią nuorodą: Teisinė vartotojo garantija ([www.hp.com/go/eu-legal\)](http://www.hp.com/go/eu-legal) arba apsilankę Europos vartotojų centro internetinėje svetainėje ([http://ec.europa.eu/consumers/solving\\_consumer\\_disputes/non-judicial\\_redress/ecc-net/index\\_en.htm\)](http://ec.europa.eu/consumers/solving_consumer_disputes/non-judicial_redress/ecc-net/index_en.htm). Vartotojai turi teisę prašyti atlikti techninį aptarnavimą pagal HP ribotąją garantiją arba pardavėjo teikiamą dviejų metų įstatymais nustatytą garantiją.

#### **Estonija**

HP piiratud garantii on HP poolt vabatahtlikult pakutav kaubanduslik garantii. HP piiratud garantii eest vastutab HP üksus aadressil:

Eesti: HP Finland Oy, PO Box 515, 02201 Espoo, Finland

HP piiratud garantii rakendub lisaks seaduses ettenähtud müüjapoolsele kaheaastasele garantiile, juhul kui toode ei vasta müügilepingu tingimustele. Siiski võib esineda asjaolusid, mille puhul teie jaoks need õigused ei pruugi kehtida. HP piiratud garantii ei piira ega mõjuta mingil moel tarbija seadusjärgseid õigusi. Lisateavet leiate järgmiselt lingilt: tarbija õiguslik garantii ([www.hp.com/go/eu-legal\)](http://www.hp.com/go/eu-legal) või võite külastada Euroopa tarbijakeskuste veebisaiti [\(http://ec.europa.eu/consumers/solving\\_consumer\\_disputes/non-judicial\\_redress/ecc-net/](http://ec.europa.eu/consumers/solving_consumer_disputes/non-judicial_redress/ecc-net/index_en.htm) [index\\_en.htm](http://ec.europa.eu/consumers/solving_consumer_disputes/non-judicial_redress/ecc-net/index_en.htm)). Tarbijal on õigus valida, kas ta soovib kasutada HP piiratud garantiid või seadusega ette nähtud müüjapoolset kaheaastast garantiid.

# Rusija

#### Срок службы принтера для России

Срок службы данного принтера HP составляет пять лет в нормальных условиях эксплуатации. Срок службы отсчитывается с момента ввода принтера в эксплуатацию. В конце срока службы HP рекомендует посетить веб-сайт нашей службы поддержки по адресу http://www.hp.com/support и/или связаться с авторизованным поставщиком услуг HP для получения рекомендаций в отношении дальнейшего безопасного использования принтера.

# Stvarno kazalo

#### A

aplikacije optično branje iz [13](#page-18-0)

#### B

barvne proge odpravljanje težav [61](#page-66-0) bele proge odpravljanje težav [60](#page-65-0) beli optično prebrani dokumenti odpravljanje težav [60](#page-65-0) bralnik zaslona [67](#page-72-0)

#### Č

čiščenje SPD [37](#page-42-0) steklo optičnega bralnika [37](#page-42-0) trak optičnega bralnika [37](#page-42-0) valjev [39](#page-44-0) črni optično prebrani dokumenti odpravljanje težav [60](#page-65-0) črte odpravljanje težav [60,](#page-65-0) [61](#page-66-0)

#### D

deli naročanje [41](#page-46-0) dodajanje ali odstranjevanje naprave [33](#page-38-0) dostopnost [67](#page-72-0)

#### F

FTP, optično branje v [22](#page-27-0) funkcije izločanje barv [26](#page-31-0) podpora za dolge strani [25](#page-30-0) profili optičnega branja [16](#page-21-0) samodejno obrezovanje optično prebrane slike [26](#page-31-0)

samodejno zaznavanje barv [27](#page-32-0) zaznavanje več listov [27](#page-32-0)

#### G

garancija izdelek [74](#page-79-0) gumb Nazaj [3](#page-8-0) gumb OK/izbiranje [3](#page-8-0) gumb za preklic [3](#page-8-0) gumbi sprednja plošča optičnega bralnika [2](#page-7-0) vklop/izklop [2](#page-7-0)

#### H

hitrost odpravljanje težav [59](#page-64-0) hitrost, odpravljanje težav [60](#page-65-0) HP Scanner Tools Utility (HP-jev pripomoček z orodji optičnega bralnika) kartica Maintenance (Vzdrževanje) [36](#page-41-0) uporaba [4](#page-9-0)

#### I

Izločanje barv [26](#page-31-0)

#### K

kabel USB odpravljanje težav [54](#page-59-0) kabli odpravljanje težav [54](#page-59-0) krhki izvirniki, optično branje [63](#page-68-0)

#### L

LCD Reader (Bralnik zaslona LCD) [67](#page-72-0) ločilna blazinica zamenjava [45](#page-50-0)

#### M

manjkajoče strani, odpravljanje težave [59](#page-64-0) mediji nepravilno podajanje [63](#page-68-0) odpravljanje težav [63](#page-68-0) se ne podajajo [63](#page-68-0) zastoji [64](#page-69-0)

#### N

nagnjene slike [60](#page-65-0) namestitev programske opreme odpravljanje težav [54](#page-59-0) napajalnik odpravljanje težav s kabli [54](#page-59-0) naročanje komplet za zamenjavo valjev [41](#page-46-0) potrošni material [36](#page-41-0) nastavitve upravljanja napajanja [5](#page-10-0), [58](#page-63-0) navpične barvne proge odpravljanje težav [61](#page-66-0) navpične bele proge odpravljanje težav [60](#page-65-0) nejasne slike [59](#page-64-0) nepravilno podajanje odpravljanje težav [63](#page-68-0) nerazločne slike [59](#page-64-0)

#### O

oblak, optično branje v [21](#page-26-0) območno zaznavanje več listov [27](#page-32-0) obojestranski optično prebrani dokumenti odpravljanje težav [59](#page-64-0) obrezovanje optično prebrane slike [26](#page-31-0) odpadki, odlaganje [73](#page-78-0)

odpravljanje težav barvne črte [61](#page-66-0) bele črte [60](#page-65-0) beli optično prebrani dokumenti [60](#page-65-0) črni optično prebrani dokumenti [60](#page-65-0) gumbi [59](#page-64-0) hitrost [59,](#page-64-0) [60](#page-65-0) kabli [54](#page-59-0) LCD [59](#page-64-0) manjkajoče strani [59](#page-64-0) namestitev [54](#page-59-0) napajanje [58](#page-63-0) nejasne slike [59](#page-64-0) nepravilno podajanje [63](#page-68-0) občutljivi izvirniki [63](#page-68-0) obojestranski optično prebrani dokumenti [59](#page-64-0) odrezane slike [64](#page-69-0) odstranitev in ponovna namestitev programske opreme [54](#page-59-0), [56](#page-61-0) optično branje občutljivih izvirnikov [63](#page-68-0) osnovni nasveti [53](#page-58-0) papir se ne podaja [63](#page-68-0) ponastavitev optičnega bralnika [56](#page-61-0) prenehanje delovanja [56](#page-61-0) preverjanje napajanja [55](#page-60-0) proge [64](#page-69-0) težave pri podajanju [63](#page-68-0) ukrivljene slike [60](#page-65-0) velike datoteke optično prebranih dokumentov [61](#page-66-0) vrstni red strani [60](#page-65-0) zaslon [59](#page-64-0) zastoji [64](#page-69-0) odrezane slike odpravljanje težav [64](#page-69-0) odstranitev in ponovna namestitev programske opreme [54](#page-59-0), [56](#page-61-0) okoljske specifikacije [71](#page-76-0) onemogočanje gumbov optičnega bralnika [67](#page-72-0) optični bralnik ponastavitev [56](#page-61-0) specifikacije [70](#page-75-0) sprednja plošča [2](#page-7-0) uporaba napajanja [5](#page-10-0)

optično branje iz drugih programov [13](#page-18-0) občutljivi izvirniki [63](#page-68-0) papirni izvirniki [9](#page-14-0) s programsko opremo HP Scan [12](#page-17-0) težave pri podajanju [63](#page-68-0) optično branje črno-belega besedila [31](#page-36-0) optično branje v FTP [22](#page-27-0) optično branje v oblak [21](#page-26-0) optično branje v SharePoint [23](#page-28-0) optično prebran dokumenti datoteke so prevelike [61](#page-66-0)

#### P

papir nepravilno podajanje [63](#page-68-0) odpravljanje težav [63](#page-68-0) se ne podaja [63](#page-68-0) zastoji [64](#page-69-0) podajalni valji menjava [41](#page-46-0) podajalnik dokumentov nasveti za vstavljanje [8](#page-13-0) vstavljanje papirja [9](#page-14-0) podajanje več strani hkrati [63](#page-68-0) podpora [67](#page-72-0) podpora za dolge strani [25](#page-30-0) podpora za izdelke [67](#page-72-0) ponastavljanje optičnega bralnika [56](#page-61-0) pot papirja težave pri podajanju [63](#page-68-0) potrošni material naročanje [36](#page-41-0) prilagajanje usmerjenosti strani, glede na jezik [30](#page-35-0) profili optičnega branja [16](#page-21-0) proge odpravljanje težav [60,](#page-65-0) [61,](#page-66-0) [64](#page-69-0) programi optično branje iz [13](#page-18-0) programi, združljivi s TWAIN optično branje iz [13](#page-18-0) programska oprema odpravljanje težav z namestitvijo [54](#page-59-0) odstranitev in ponovna namestitev [54](#page-59-0), [56](#page-61-0)

Programska oprema HP Scan optično branje s [12](#page-17-0) Več o [4](#page-9-0)

#### S

samodejno brisanje praznih strani [29](#page-34-0) samodejno obrezovanje optično prebrane slike [26](#page-31-0) samodejno prilagajanje usmerjenosti strani [30](#page-35-0) samodejno zaznavanje barv [27](#page-32-0) samodejno zaznavanje velikosti strani [28](#page-33-0) SDP čiščenje enote za dvostransko optično branje [37](#page-42-0) SharePoint, optično branje v [23](#page-28-0) skrivljene slike [60](#page-65-0) SPD vstavljanje papirja [8](#page-13-0) specifikacije okoljske [71](#page-76-0) optični bralnik [70](#page-75-0) podajalnik dokumentov [70](#page-75-0) spletna mesta nadomestni deli [41](#page-46-0) naročanje potrošnega materiala [36](#page-41-0) sprednja plošča zamenjava [48](#page-53-0) steklo optičnega bralnika vstavljanje izvirnika [10](#page-15-0) steklo, čiščenje [37](#page-42-0) strani v napačnem vrstnem redu [60](#page-65-0)

## T

temperaturne zahteve [71](#page-76-0) težave pri podajanju [63](#page-68-0) težave z zaslonom [59](#page-64-0) težave z zaslonom LCD [59](#page-64-0) trak optičnega bralnika, čiščenje [37](#page-42-0)

## U

upravljanje napajanja [5](#page-10-0), [58](#page-63-0)

#### V

valii čiščenje [39](#page-44-0) menjava [41](#page-46-0) vklop optičnega bralnika odpravljanje težav [58](#page-63-0) vzdrževanje čiščenje valjev [39](#page-44-0) kartica Maintenance (Vzdrževanje) pripomočka HP Scanner Tools Utility Maintenance (HP-jevega pripomočka z orodji optičnega bralnika) [36](#page-41-0)

#### Z

zahteve glede vlažnosti [71](#page-76-0) zahteve za okolje delovanja [71](#page-76-0) zahteve za shranjevanje [71](#page-76-0) zamenjava ločilna blazinica [45](#page-50-0) sprednja plošča [48](#page-53-0) valji [41](#page-46-0) zastoji odpravljanje težav [64](#page-69-0) zaznavanje več listov [27](#page-32-0) zaznavanje velikosti strani [28](#page-33-0)